# Panasonic

# Digital Super Hybrid System Programming Guide

# Model No. KX-TD612E

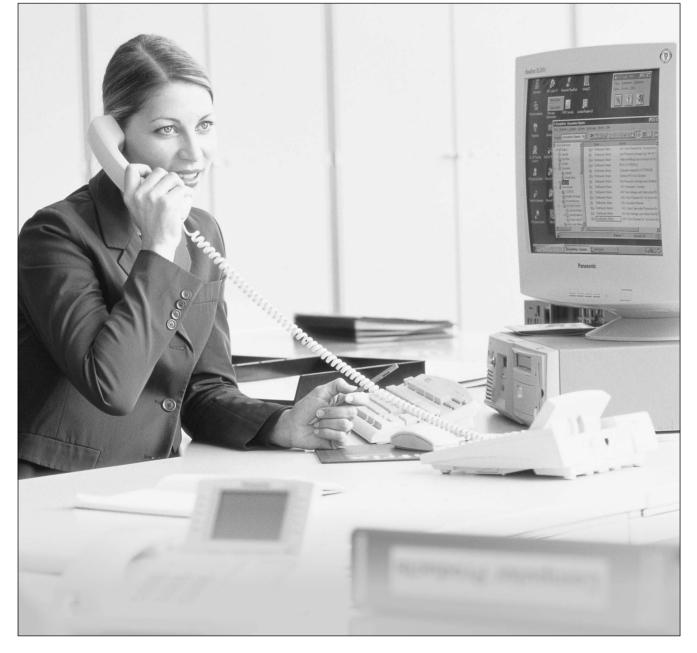

ISD

Thank you for purchasing a Panasonic Digital Super Hybrid System, Model KX-TD612. Please read this manual before connecting the Digital Super Hybrid System and save this manual for future reference.

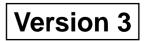

# Introduction

This Programming Guide provides programming instruction for a digital proprietary telephone (DPT).

# Table of Contents

| 1 General System Programming                                         |    |
|----------------------------------------------------------------------|----|
| 1.1 General Programming Instructions                                 |    |
| 1.2 Using the Digital Proprietary Telephone                          |    |
| 1.3 Programming Ways                                                 |    |
| 1.4 Entering Characters                                              | 17 |
| 1.5 Example of Programming                                           | 22 |
| 2 Manager Programming                                                | 25 |
| 2.1 Manager Programming                                              |    |
| [000] Date and Time Set                                              |    |
| [001] System Speed Dialling and Intelligent Call Handling Number Set |    |
| [002] System Speed Dialling and Intelligent Call Handling Name Set   |    |
| [003] Extension Number Set                                           |    |
| [004] Extension Name Set                                             |    |
| [005] Flexible CO Button/PF Key Assignment                           |    |
| [006] Operator/Manager Extension Assignment — Day/Night              |    |
| [007] Console Port and Paired Telephone Assignment                   |    |
| [008] Absent Messages                                                |    |
| [009] Quick Dial Number Set                                          |    |
| [010] Budget Management                                              |    |
| [012] ISDN Extension Number Set                                      |    |
| [013] ISDN Extension Name Set                                        |    |
| [014] Budget Management on ISDN Port                                 |    |
| [015] Charge Rate Fractional Point Assignment                        |    |
| [016] Charge Rate Assignment                                         |    |
| [021-022] Doorphone Call Forwarding — Day/Night                      |    |
| [024] Intelligent Call Handling Table                                |    |
| [025] Intelligent Call Handling for Fax and Modem                    |    |
| [026] ISDN Remote Maintenance Access Number                          |    |
| [027] ISDN Remote Maintenance Access Number                          |    |
| [028] ISDN Remote Alarm Notification Dial Number                     |    |
| [028] ISDN Remote Alarm Nouncation Dia Number                        | 04 |
| 3 System Programming                                                 | 65 |
| 3.1 System Programming                                               |    |
| [100] Flexible Numbering                                             | 66 |
| [102] Day/Night Service Starting Time                                |    |
| [103] Automatic Access CO Port Assignment                            | 73 |
| [104] Quick Dial Assignment                                          | 74 |
| [105] Account Codes                                                  | 75 |
| [106] Station Hunting Type                                           | 77 |
| [107] System Password                                                |    |
| [108] One-Touch Transfer by DSS Button                               | 81 |
| [110] Network Type Assignment                                        |    |
| [113] Voice Mail Status DTMF Set                                     | 83 |
| [114] Voice Mail Command DTMF Set                                    | 85 |
| [116] Software Version Display                                       | 87 |

| [117]                                                                                                    | Charge Display Selection                                                                                                    | 88                                                                                                    |
|----------------------------------------------------------------------------------------------------|----------------------------------------------------------------------------------------------------|----------------------------------------------------------------------------------------------------|
| [118]                                                                                                    | Charge Verification Assignment                                                                                                    |                                                                                                    |
| [119]                                                                                                    | Charge Verification ID Code Set                                                                                                    | 90                                                                                                    |
| [120]                                                                                                    | User Password                                                                                                    | 91                                                                                                    |
| [121]                                                                                                    | Pulse Dial Reception Assignment                                                                                                    | 92                                                                                                    |
| [122]                                                                                                    | Automatic Door Open Assignment                                                                                                    | 93                                                                                                    |
| [125]                                                                                                    | Currency Assignment                                                                                                    | 94                                                                                                    |
| [126]                                                                                                    | Voice Mail Number Assignment                                                                                                    | 95                                                                                                    |
| [127]                                                                                                    | Voice Mail Extension Number Assignment                                                                                                    | 97                                                                                                    |
| [128]                                                                                                    | Voice Mail Extension Group Assignment                                                                                                    | 99                                                                                                    |
| [129]                                                                                                    | Operator Queue                                                                                                    | 101                                                                                                    |
| [130]                                                                                                    | Phantom Extension Number Assignment                                                                                                    | 102                                                                                                    |
| [131]                                                                                                    | Hunting Group Assignment                                                                                                    | 104                                                                                                    |
| [132]                                                                                                    | Hunting Group Name Assignment                                                                                                    | 106                                                                                                    |
| [133]                                                                                                    | Hunting Overflow                                                                                                    |                                                                                                    |
| [134-1                                                                                                    | 35] Hunting Intercept — Day/Night                                                                                                    | 109                                                                                                    |
| [137-1                                                                                                    | 38] Time Table Assignment — Day/Night                                                                                                    | 110                                                                                                    |
| [139]                                                                                                    | Time Table                                                                                                    | 111                                                                                                    |
| [140]                                                                                                    | Phantom Extension Name                                                                                                    |                                                                                                    |
| [141]                                                                                                    | Off-Hook Monitor                                                                                                    |                                                                                                    |
| [143]                                                                                                    | CCBS Feature                                                                                                    |                                                                                                    |
| [144]                                                                                                    | Hunting Group Busy on Busy                                                                                                    |                                                                                                    |
| [145]                                                                                                    | Second Ringer For Doorphone Assignment                                                                                                    | 117                                                                                                    |
| 4 T                                                                                                    | ïmer Programming                                                                                                    | 119                                                                                                    |
| • •                                                                                                    |                                                                                                    |                                                                                                    |
| 4.1 7                                                                                                    |                                                                                                    |                                                                                                    |
|                                                                                                    | Timer Programming                                                                                                    | 120                                                                                                    |
| [200]                                                                                                    | Fimer Programming<br>Hold Recall Time                                                                                                    | <b> 120</b><br>120                                                                                                    |
| [200]<br>[201]                                                                                                    | F <b>imer Programming</b><br>Hold Recall Time<br>Transfer Recall Time                                                                                                    | <b> 120</b><br>120<br>121                                                                                                    |
| [200]<br>[201]<br>[202]                                                                                                    | F <b>imer Programming</b><br>Hold Recall Time<br>Transfer Recall Time<br>Call Forwarding — No Answer Time                                                                                                    | <b> 120</b><br>120<br>121<br>122                                                                                                    |
| [200]<br>[201]<br>[202]<br>[203]                                                                                                    | Fimer Programming<br>Hold Recall Time<br>Transfer Recall Time<br>Call Forwarding — No Answer Time<br>Intercept Time                                                                                                    | <b> 120</b><br>120<br>121<br>122<br>123                                                                                                    |
| [200]<br>[201]<br>[202]<br>[203]<br>[204]                                                                                                    | Fimer Programming<br>Hold Recall Time<br>Transfer Recall Time<br>Call Forwarding — No Answer Time<br>Intercept Time<br>Pickup Dial Waiting Time                                                                                                    | <b> 120</b><br>120<br>121<br>122<br>123<br>124                                                                                                    |
| [200]<br>[201]<br>[202]<br>[203]<br>[204]<br>[205]                                                                                                    | Fimer Programming<br>Hold Recall Time<br>Transfer Recall Time<br>Call Forwarding — No Answer Time<br>Intercept Time                                                                                                    | <b> 120</b><br>120<br>121<br>122<br>123<br>124<br>125                                                                                                  |
| [200]<br>[201]<br>[202]<br>[203]<br>[204]<br>[205]<br>[206]                                                                                                    | Fimer Programming         Hold Recall Time         Transfer Recall Time         Call Forwarding — No Answer Time         Intercept Time         Pickup Dial Waiting Time         Extension-to-Outside Line Call Duration Time         Outside-to-Outside Line Call Duration Time                                                                                                    | <b> 120</b><br>120<br>121<br>122<br>123<br>124<br>125<br>126                                                                                           |
| [200]<br>[201]<br>[202]<br>[203]<br>[204]<br>[205]                                                                                                    | Fimer Programming         Hold Recall Time         Transfer Recall Time         Call Forwarding — No Answer Time         Intercept Time         Pickup Dial Waiting Time         Extension-to-Outside Line Call Duration Time         Outside-to-Outside Line Call Duration Time         First Digit Time                                                                                                    | <b> 120</b><br>120<br>121<br>122<br>123<br>124<br>125<br>126<br>127                                                                                    |
| [200]<br>[201]<br>[202]<br>[203]<br>[204]<br>[205]<br>[206]<br>[207]<br>[208]                                                                                           | Fimer Programming         Hold Recall Time         Transfer Recall Time         Call Forwarding — No Answer Time         Intercept Time         Pickup Dial Waiting Time         Extension-to-Outside Line Call Duration Time         Outside-to-Outside Line Call Duration Time         First Digit Time                                                                                                    | <b> 120</b><br>120<br>121<br>122<br>123<br>124<br>125<br>126<br>127<br>128                                                                             |
| [200]<br>[201]<br>[202]<br>[203]<br>[204]<br>[205]<br>[206]<br>[206]                                                                                                    | Fimer Programming         Hold Recall Time                                                                                                    | 120<br>120<br>121<br>122<br>123<br>124<br>125<br>126<br>127<br>128<br>129                                                                              |
| [200]<br>[201]<br>[202]<br>[203]<br>[204]<br>[205]<br>[206]<br>[207]<br>[208]<br>[209]                                                                                  | Fimer Programming         Hold Recall Time         Transfer Recall Time         Call Forwarding — No Answer Time         Intercept Time         Pickup Dial Waiting Time         Extension-to-Outside Line Call Duration Time         Outside-to-Outside Line Call Duration Time         First Digit Time                                                                                                    | 120<br>120<br>121<br>122<br>123<br>124<br>125<br>126<br>127<br>128<br>129<br>130                                                                       |
| [200]<br>[201]<br>[202]<br>[203]<br>[204]<br>[205]<br>[206]<br>[207]<br>[208]<br>[209]<br>[210]                                                                         | Fimer Programming         Hold Recall Time                                                                                                    | 120<br>120<br>121<br>122<br>123<br>124<br>125<br>126<br>127<br>128<br>129<br>130<br>131                                                                |
| [200]<br>[201]<br>[202]<br>[203]<br>[204]<br>[205]<br>[206]<br>[207]<br>[208]<br>[209]<br>[210]<br>[211]                                                                | Fimer Programming         Hold Recall Time         Transfer Recall Time         Call Forwarding — No Answer Time         Intercept Time         Pickup Dial Waiting Time         Pickup Dial Waiting Time         Extension-to-Outside Line Call Duration Time         Outside-to-Outside Line Call Duration Time         First Digit Time         Inter Digit Time         Automatic Redial Repeat Times         Automatic Redial Interval Time         Dial Start Time         Call Duration Count Start Time | 120<br>120<br>121<br>122<br>123<br>124<br>125<br>126<br>127<br>128<br>129<br>130<br>131<br>132                                                         |
| [200]<br>[201]<br>[202]<br>[203]<br>[204]<br>[205]<br>[206]<br>[207]<br>[208]<br>[209]<br>[210]<br>[211]<br>[212]                                                       | Fimer Programming         Hold Recall Time                                                                                                    | 120<br>120<br>121<br>122<br>123<br>124<br>125<br>126<br>127<br>128<br>129<br>130<br>131<br>132<br>133                                                  |
| [200]<br>[201]<br>[202]<br>[203]<br>[204]<br>[205]<br>[206]<br>[207]<br>[208]<br>[209]<br>[210]<br>[211]<br>[212]<br>[213]                                              | Fimer Programming                                                                                                    | 120<br>120<br>121<br>122<br>123<br>124<br>125<br>126<br>127<br>128<br>129<br>130<br>131<br>132<br>133<br>134                                           |
| [200]<br>[201]<br>[202]<br>[203]<br>[204]<br>[205]<br>[206]<br>[207]<br>[208]<br>[209]<br>[210]<br>[211]<br>[212]<br>[213]<br>[214]                                     | Fimer Programming                                                                                                    | 120<br>120<br>121<br>122<br>123<br>124<br>125<br>126<br>127<br>128<br>129<br>130<br>131<br>132<br>133<br>134<br>135                                    |
| [200]<br>[201]<br>[202]<br>[203]<br>[204]<br>[205]<br>[206]<br>[207]<br>[208]<br>[209]<br>[210]<br>[210]<br>[211]<br>[212]<br>[213]<br>[214]<br>[215]                   | <b>Fimer Programming</b>                                                                                                    | 120<br>120<br>121<br>122<br>123<br>124<br>125<br>126<br>127<br>128<br>129<br>130<br>131<br>132<br>133<br>134<br>135<br>136                             |
| [200]<br>[201]<br>[202]<br>[203]<br>[204]<br>[205]<br>[206]<br>[207]<br>[208]<br>[209]<br>[210]<br>[211]<br>[212]<br>[213]<br>[214]<br>[215]<br>[217]                   | Fimer Programming                                                                                                    | 120<br>120<br>121<br>122<br>123<br>124<br>125<br>126<br>127<br>128<br>129<br>130<br>131<br>132<br>133<br>134<br>135<br>136<br>137                      |
| [200]<br>[201]<br>[202]<br>[203]<br>[204]<br>[205]<br>[206]<br>[207]<br>[208]<br>[209]<br>[210]<br>[211]<br>[212]<br>[213]<br>[213]<br>[214]<br>[215]<br>[217]<br>[218] | <b>Fimer Programming</b>                                                                                                    | 120<br>120<br>121<br>122<br>123<br>124<br>125<br>126<br>127<br>128<br>129<br>130<br>131<br>132<br>133<br>134<br>135<br>136<br>137<br>138               |
| [200]<br>[201]<br>[202]<br>[203]<br>[204]<br>[205]<br>[206]<br>[207]<br>[208]<br>[209]<br>[210]<br>[211]<br>[212]<br>[213]<br>[214]<br>[215]<br>[217]<br>[218]<br>[220] | <b>Fimer Programming</b>                                                                                                    | 120<br>120<br>121<br>122<br>123<br>124<br>125<br>126<br>127<br>128<br>129<br>130<br>131<br>132<br>133<br>134<br>135<br>136<br>137<br>138<br>139<br>140 |

| 5 7            | TRS Programming                                                                |             |
|----------------|--------------------------------------------------------------------------------|-------------|
|                | <b>FRS Programming</b>                                                         |             |
| [301-3         | 305] TRS Denied Code Entry for Levels 2 through 6                              |             |
| [306-3         | 310] TRS Excepted Code Entry for Levels 2 through 6                            | 146         |
| [311]          | Emergency Dial Number Set                                                      |             |
| 6 (            | CO Line Programming                                                            |             |
|                | CO Line Programming                                                            |             |
| [400]          | CO Port Connection Assignment                                                  |             |
| [402]          | Dial Mode Selection                                                            |             |
| [403]          | Pulse Speed Selection                                                          |             |
| [404]          | DTMF Time                                                                      | 156         |
| [411]          | Host PBX Access Codes                                                          |             |
| [412]          | Pause Time                                                                     | 159         |
| [413]          | Flash Time                                                                     |             |
| [414]          | Disconnect Time                                                                |             |
| [418]          | Second Ringer Assignment                                                       |             |
| [421]          | CO Port Name                                                                   |             |
| [422]          | ISDN Port Type                                                                 |             |
| [423]          | ISDN Layer 1 Active Mode                                                       |             |
| [424]          | ISDN Configuration                                                             |             |
| [425]          | ISDN Data Link Mode                                                            |             |
| [426]          | ISDN TEI Mode                                                                  |             |
| [427]          | ISDN Extension Multiple Subscriber Number                                      |             |
| [428]          | ISDN Extension Progress Tone                                                   |             |
| [452]          | Extension Ringing Assignment                                                   |             |
| [453]          | Other Extension Ringing Assignment                                             |             |
| [454]          | ISDN Extension Ringing Assignment                                              |             |
| [455]          | Built-in Voice Message for Call Handling<br>Call Handling When All Busy        |             |
| [456]          |                                                                                |             |
| [457]<br>[458] | Intercept Extension<br>Intelligent Call Handling Table for Analogue CO         |             |
| [460]          | ISDN Call Hold                                                                 |             |
| [461]          | ISDN Call Transfer                                                             |             |
|                | ISDN Conference                                                                |             |
| [463]          | ISDN Call Forwarding                                                           |             |
| [464]          | ISDN Call Deflection                                                           |             |
|                |                                                                                |             |
|                | COS Programming                                                                |             |
|                | COS Programming                                                                |             |
| [500-:         | 501] Toll Restriction Level — Day/Night<br>Extension-to-CO Call Duration Limit |             |
| [502]          | Call Transfer to CO Line                                                       |             |
| [503]          | Call Forwarding to CO Line                                                     |             |
| [504]<br>[505] | Executive Busy Override                                                        |             |
| [505]          | Executive Busy Override Deny                                                   |             |
| [506]          | Do Not Disturb Override                                                        |             |
| [507]          | Account Code Entry Mode                                                        |             |
| [508]          | -                                                                              |             |
| [507           | To restriction Level for System Speed Diaming – Day/Hight                      | <i>2</i> 00 |

| [511] Door Opener Access                                                                                                    | 201        |
|----------------------------------------------------------------------------------------------------|------------|
| [512] External Relay Access                                                                                                    |            |
| [512] External recess                                                                                                    |            |
| [514] Do Not Disturb (DND) for Intelligent Call Handling 1:1 Call                                                                                                    |            |
| [516] Calling Line Identification Restriction                                                                                                    |            |
| [517] Connected Line Identification Restriction                                                                                                    |            |
| [517] CFU/CFB/CFNR Assignment                                                                                                    |            |
| [519] Off-Hook Call Announcement (OHCA)                                                                                                    |            |
| [520] Call Forwarding from Hunting Group                                                                                                    |            |
| [521] Doorphone Call Forwarding to CO Line                                                                                                    |            |
| 8 Extension Programming                                                                                                    |            |
|                                                                                                    |            |
| <b>8.1 Extension Programming</b>                                                                                                    |            |
| [601] Class of Service                                                                                                    |            |
| [602] Extension Group Assignment                                                                                                    |            |
| [605-606] Outgoing Permitted CO Line Assignment — Day/Night                                                                                                    |            |
| [607-608] Doorphone Ringing Assignment — Day/Night                                                                                                    |            |
| [609] Voice Mail Access Codes                                                                                                    |            |
| [610] Department Codes                                                                                                    |            |
| [611] Extension Connection Assignment                                                                                                    |            |
| [612] Data Line Security                                                                                                    |            |
| [613] ISDN Class of Service                                                                                                    |            |
| [614] Department Codes of ISDN Port                                                                                                    |            |
| [615-616] Outgoing Permitted CO Line Assignment – Day/Night for ISDN E                                                                                                    |            |
| [617] Live Call Screening Recording Mode Assignment                                                                                                    |            |
| [622] Incoming Call Display                                                                                                    |            |
| [623] CLIP/COLP Number Assignment for Extension                                                                                                    |            |
| [624] CLIP/COLP Number Assignment for ISDN Extension                                                                                                    |            |
| [625-626] Built-in Voice Message for Extension — Day/Night                                                                                                    |            |
| [627] Voice Message Resource Assignment                                                                                                    |            |
| [628] Built-in Voice Message Access Code through CO Line                                                                                                    |            |
| [629] Telephone Answering Machine (TAM) Connection Assignment                                                                                                    |            |
|                                                                                                    |            |
| [630] ISDN Bearer Mode                                                                                                    | 246        |
|                                                                                                    |            |
| [630] ISDN Bearer Mode                                                                                                    |            |
| <ul><li>[630] ISDN Bearer Mode</li></ul>                                                                                                    |            |
| <ul><li>[630] ISDN Bearer Mode</li></ul>                                                                                                    | 248<br>249 |
| <ul> <li>[630] ISDN Bearer Mode</li></ul>                                                                                                    |            |
| <ul> <li>[630] ISDN Bearer Mode</li></ul>                                                                                                    |            |
| <ul> <li>[630] ISDN Bearer Mode</li></ul>                                                                                                    |            |
| <ul> <li>[630] ISDN Bearer Mode</li></ul>                                                                                                    |            |
| <ul> <li>[630] ISDN Bearer Mode</li></ul>                                                                                                    |            |
| <ul> <li>[630] ISDN Bearer Mode</li> <li>[631] CLIP/COLP Number Assignment for ISDN Port.</li> <li>[632] Caller ID</li> <li>[633] Caller ID Line Access Number.</li> <li>[634] Caller ID Type.</li> <li>[635] Caller ID Parameter</li> <li>[636] Single Line Telephone Bell Cadence</li> <li>[637] Single Line Telephone Bell Pattern</li> <li>9 LCR Programming.</li> <li>[7000] LCR Mode</li> </ul> |            |
| <ul> <li>[630] ISDN Bearer Mode</li></ul>                                                                                                    |            |
| <ul> <li>[630] ISDN Bearer Mode</li></ul>                                                                                                    |            |
| <ul> <li>[630] ISDN Bearer Mode</li></ul>                                                                                                    |            |

| [7X1Y] LCR Time and Fee for Plan 1-8              | 262 |
|---------------------------------------------------|-----|
| [7X20] LCR Exceptional Code                       | 264 |
| [7X21] LCR Carrier Code                           |     |
| [7X22] LCR Carrier Modify Command                 | 267 |
| [7X23] LCR CO Port Assignment                     | 269 |
| [7X24] LCR Authorisation Code                     | 270 |
| 10 Resource Programming                           | 271 |
| 10.1 Resource Programming                         |     |
| [800] SMDR Incoming/Outgoing Call Log Printout    | 272 |
| [801] SMDR Format                                 | 273 |
| [802] System Data Printout                        | 275 |
| [803] Music Source Use                            | 276 |
| [804] External Pager BGM                          | 277 |
| [805] External Pager Confirmation Tone            | 278 |
| [806] RS-232C Parameters                          | 279 |
| [809] DISA Security Type                          | 281 |
| [810] DISA Tone Detection                         | 282 |
| [811] DISA User Codes                             | 283 |
| [813] Floating Number Assignment                  | 285 |
| [815] DISA Automated Attendant (AA)               | 287 |
| [820] OGM Recording                               | 289 |
| [822] Built-in Voice Message Total Recording Time | 290 |
| [895] OGM and Voice Message Clear                 | 291 |
| 11 Optional Programming                           | 293 |
| 11.1 Optional Programming                         |     |
| [990] System Additional Information               |     |
| [991] COS Additional Information                  |     |
| 12 Default Values                                 | 311 |

Table of Contents

# Section 1

# **General System Programming**

# **1.1 General Programming Instructions**

### **Default Setting**

This system has a default factory setting. If any of the programming needs to be changed, you will find the necessary information in "Features Guide." This makes the system very simple to install and customise as required by the customer.

### **Required Telephone Set**

One of the following telephone sets is required for System Programming:

• Digital Proprietary Telephone (DPT): KX-T7431, KX-T7433, KX-T7436, KX-T7230, KX-T7235

### **Extensions Used for Programming**

Connect one of the above-mentioned telephone sets to either of the following:

- Jack number 1
- Jack programmed as a manager extension To assign the manager extension, see Section [006] Operator/Manager Extension Assignment — Day/Night"
- All jacks for Manager Programming [000] Date and Time Set through [014] Budget Management on ISDN Port

# **1.2 Using the Digital Proprietary Telephone**

### Soft Buttons and SHIFT Button on the Display DPT

Three soft buttons are provided just below the display on the Digital Proprietary Telephones with Display (DPT); KX-T7433, KX-T7436, KX-T7230, KX-T7235. The functions of these soft buttons vary as the programming procedures advance from step to step. Those functions that are currently assigned to the buttons are shown on the lower line of the display. (See "Viewing the Display" on Page 13 for more information on the display lines.) If the SHIFT button indicator is on, 2 functions are available with each soft button. To alternate between the 2 functions, press the SHIFT button on the right side of the display.

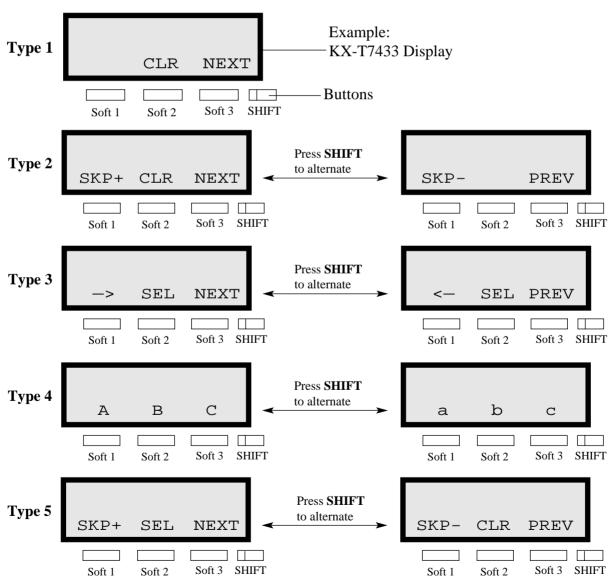

### Soft button variations

You can use either the soft buttons or the overlay buttons. (For overlay buttons, refer to "Using the Overlay" below.)

Throughout the programming you will see instructions such as "Press **PREV**" If you use the soft buttons, this means press **SHIFT**, release **SHIFT** and then press **Soft 3**. The (PREV) function is performed.

### Note

If you use the soft buttons and if programming instructions tell you to press the following buttons, you may press soft buttons shown below.

| Instructions | Soft button        |  |
|--------------|--------------------|--|
| SELECT       | Sel+, Sel-, or SEL |  |
| CLEAR        | CLR                |  |

### Using the Overlay

A programming overlay is packed with the telephone at the factory. This overlay should be used at all times while in programming mode since the functions of the telephone keys change while in programming mode as follows: (The original names are in parentheses.)

| <b>During Operation</b> | During Programming |
|-------------------------|--------------------|
| (PAUSE)                 | PAUSE/PROGRAM      |
| (SP-PHONE)              | NEXT               |
| (REDIAL)                | PREV (PREVIOUS)    |
| (AUTO ANSWER/MUTE)      | SELECT             |
| (R)                     | FLASH              |
| (TRANSFER)              | CLEAR              |
| (FWD/DND)               | $\rightarrow$      |
| (CONF)                  |                    |
| (INTERCOM)              | SECRET             |
| (AUTO DIAL/STORE)       | STORE              |
| (HOLD)                  | END                |

### Location of Controls with the Overlay

The pictures below show the functions of the buttons of the digital proprietary telephone (DPT) while in programming mode. There are Overlays for the KX-T7400 series telephones and the KX-T7200 series telephones. KX-T7436 and KX-T7230 are used for the examples.

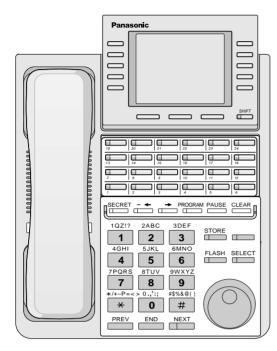

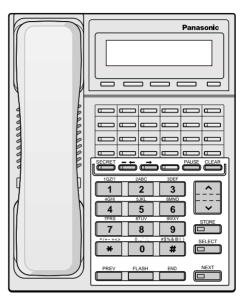

KX-T7436 with the Overlay

KX-T7230 with the Overlay

### Viewing the Display

The display gives you helpful information, such as what you should do now, what you have done, and so on.

The KX-T7433, KX-T7436, KX-T7230 and the KX-T7235 utilise two information lines for programming. The upper line is called the Message Line and the lower one is called the Function Line.

The Message Line (upper) shows you what you should do or what you should select. It also allows you to confirm what you have just entered. The display capacity is 16 digits. If your entry exceeds the capacity, you can shift the display by pressing  $\rightarrow$  or  $\leftarrow$  button.

The Function Line (lower) shows the current function of the soft buttons. These functions change with the programming procedures.

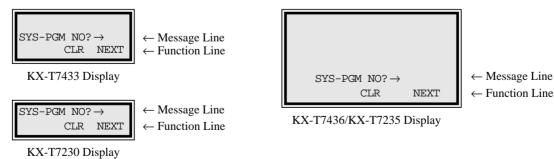

### Before entering the programming mode

Before entering programming mode, confirm that:

- Your telephone is on-hook.
- No calls are on hold at your telephone.

### Entering the programming mode

To enter the System Programming mode from a Jack 1 DPT:

Press **PROG.** + **\*** + **#** and enter your **System Password** (default=1234).

• The display shows the Initial Message: SYS-PGM NO?  $\rightarrow$ 

To enter the Manager Programming mode from any DPT:

Press **PROG.** + **\*** + **\*** and enter your **User Password** (default=1234).

• The display shows the Initial Message:  $MNG-PGM NO? \rightarrow$ 

### <u>Note</u>

- If your telephone set has no **PROG.** button, substitute with the **PAUSE** button.
- If nothing is entered in 5 seconds after the **PROG.** button is pressed, it is cancelled.
- The System or User Password entered is not shown on the display. The System or User Password can be changed by System Programming. Refer to [107] System Password or [120] User Password.
- During the programming mode, your extension is treated as a busy extension.
- Only 1 DPT can be in programming mode at any one time.

# **1.3 Programming Ways**

### Advancing to the next stage

When "SYS-PGM NO?  $\rightarrow$ " is displayed, you can select one of the following:

- To go to programme [000], press the **NEXT** button.
- To go to another programme, enter the 3-digit programme address.

### **Rotation of jack number**

Jacks 1 through 4 of the system support the connection of a Digital Proprietary Telephone (DPT) and an analogue device with different extension numbers (eXtra Device Port : XDP function). To program this function it is necessary to assign 2 parts for each jack. The first part of jack 1 is 1-1. The second part of jack 1 is 1-2. The first part of jack 2 is 2-1 and so on. The **NEXT** and **PREV** buttons can be used to move from jack to jack as required.

Example;

|      | NEXT          | NEXT          | NEXT          |
|------|---------------|---------------|---------------|
| #1-1 | <b>→</b> #1-2 | <b>→</b> #2-1 | <b>→</b> #2-2 |
|      | PREV          | PREV          | PREV          |

#### <u>Note</u>

The first part of a jack is for a DPT of a XDP-assigned jack. The second part is for a single line device. Programme [600] EXtra Device Port assigns which jacks are XDP.

### Storing your data

Press **STORE** to store your data.

• The **STORE** indicator lights red and confirmation tone sounds.

### \* Confirmation tone (1 beep)

After pressing STORE, you will hear a beep. This informs you that your storage is completed.

### \* Alarm tone (3 beeps)

If you hear 3 beeps, something is wrong with your entry.

#### Making another selection within the same programme address

- To make the next higher selection, press NEXT.
- To make the previous selection, press **PREV**.
- To make a specific selection, press **SELECT** and then enter the number.

#### Going to another programme address

After pressing **STORE**, you can go to another programme with either of the following two methods:

a) To go to the next higher programme address:
 Press Soft 1 (SKP+) or <u>VOLUME ∨ (DOWN).</u>

To go to the next lower programme address: Press SHIFT + Soft 1 (SKP-) or <u>VOLUME ∧ (UP)</u>.

**b**) To go to a specific programme address:

Press END, then enter the programme address.

Method 1 is useful when you want to perform a series of programmes consecutively. For example, to change the programming in addresses [0XX], use this method. You can move from [000] to [001], from [001] to [002], and so on by pressing the **SKP+** or **VOLUME**  $\checkmark$ . You can move in reverse order from [008] to [007], etc. by pressing the **SKP-** or **VOLUME**  $\land$ . This method can also be used to move between neighboring programme groups: For example, you can move between the programme addresses of the largest [0XX] and [100], the largest [1XX] and [200], and so on. Also, you can move between the smallest programme address [000] and the largest one [9XX].

Method 2 is useful when you wish to jump to another programme address. For example, you have just finished with programme [006] and now you want to go to programme [301]. Neither **SKP+/ VOLUME**  $\checkmark$  nor **SKP-** or **VOLUME**  $\land$  is convenient in this case. So you should press **END** and enter 301.

### <u>Note</u>

The following programming instructions suppose that you have already entered programming mode and that you will use Method 2.

### **Confirming the entries**

You may review the stored programming without making any changes.

### Going back to the operation mode

Two ways are available to go back to the operation mode:

- **a**) Lift the handset while in programming mode.
- b) When the Initial Message "SYS-PGM NO?→" is displayed, press the PROG. button. (To display the Initial Message, press END.)

# **1.4 Entering Characters**

# **Entering Characters**

You can enter characters to store names or messages by using the dialling key pad, buttons or the Jog Dial.

See the Combination Tables below.

### **Combination Tables**

| SHIFT & Soft<br>Combination    |   | S1 | SHIFT<br>+<br>S1 | S2 | SHIFT<br>+<br>S2 | 83 | SHIFT<br>+<br>S3 | SHIFT<br>+<br>SHIFT<br>+ S1 | SHIFT<br>+<br>SHIFT<br>+ S2 |
|--------------------------------|---|----|------------------|----|------------------|----|------------------|-----------------------------|-----------------------------|
| Pressing<br>SELECT*<br>(Times) |   |    |                  |    |                  |    |                  |                             |                             |
| Keys                           | 0 | 1  | 2                | 3  | 4                | 5  | 6                | 7                           | 8                           |
| 1                              | 1 | Q  | q                | Ζ  | Z                | !  | ?                |                             |                             |
| 2                              | 2 | А  | a                | В  | b                | С  | с                |                             |                             |
| 3                              | 3 | D  | d                | Е  | e                | F  | f                |                             |                             |
| 4                              | 4 | G  | g                | Н  | h                | Ι  | i                |                             |                             |
| 5                              | 5 | J  | j                | Κ  | k                | L  | 1                |                             |                             |
| 6                              | 6 | М  | m                | Ν  | n                | 0  | 0                |                             |                             |
| 7                              | 7 | Р  | р                | Q  | q                | R  | r                | S                           | S                           |
| 8                              | 8 | Т  | t                | U  | u                | V  | v                |                             |                             |
| 9                              | 9 | W  | w                | Х  | х                | Y  | у                | Z                           | Z                           |
| 0                              | 0 |    |                  | ,  | '                | :  | ;                |                             |                             |
| *                              | * | /  | +                | _  | =                | <  | >                |                             |                             |
| #                              | # | \$ | %                | &  | @                | (  | )                |                             |                             |

### **Combination Table 1**

| Jog Dial |                                           |
|----------|-------------------------------------------|
| Keys     | Display sequence by rotating the Jog Dial |
| 1        | 1 Q q R r S s T t                         |
| 2        | 2 A a B b C c D d                         |
| 3        | 3 D d E e F f G g                         |
| 4        | 4 G g H h I i J j                         |
| 5        | 5 J j K k L l M m                         |
| 6        | 6 M m N n O o P p                         |
| 7        | 7 P p Q q R r S s                         |
| 8        | 8 T t U u V v W w                         |
| 9        | 9 W w X x Y y Z z                         |
| 0        | 0 (space) ! ? . , ' : ;                   |
| *        | * / + - = < > # \$                        |
| #        | # \$ % & @ ( ) A a                        |

### **Combination Table 2**

### <u>Note</u>

- The alphabetical characters correspond to the letters shown on the 12 dialling keys on the digital proprietary telephone (DPT). (except symbols)
- In Combination Table 1: If your telephone is a KX-T7431, do not use the provided SELECT button. Use the AUTO ANSWER/MUTE button which becomes the SELECT button when using the overlay.
- In Combination Table 2:

If you keep rotating the Jog Dial, all of the characters in the table will be displayed.

Please see the following example which shows how to select a desired character. For example, to select the letter "M": Select one of the following 3 methods:

**1.** Using the **SHIFT** and **Soft** buttons

(for KX-T7433/KX-T7436/KX-T7230/KX-T7235 only) \* See Combination Table 1.

- a) Press 6. ("M" belongs to "6".)
  - The Function Line shows: M N O
- b) Press the Soft 1 (M) button.(Press SHIFT to display the lower case of the above letters.)
- 2. Using the **SELECT** button

\* See Combination Table 1.

- **a**) Press **6**. ("M" belongs to "6".)
- **b**) Press the **SELECT** button once.

- Pressing the **SELECT** button an appropriate number of times gives you the desired letter. Pressing **SELECT** twice gives the letter "m", pressing 3 times gives "N", and so on.
- 3. Using the Jog Dial

(for KX-T7431/KX-T7433/KX-T7436 only) \* See Combination Table 2.

a) Press 6. ("M" belongs to "6".)

- **b**) Rotate the **Jog Dial** 1 pulse.
  - Rotating the **Jog Dial** an appropriate number of pulses gives you the desired letter. Rotating the **Jog Dial** 2 pulses gives the letter "m", rotating 3 pulses gives "N", and so on.

### OR

a) Press any dialling keypad.

b) Rotate the Jog Dial until the desired character appears.

• If you keep rotating the **Jog Dial**, eventually all of the characters will be displayed. For example, If you rotate the **Jog Dial** after pressing 2, characters will appear in the following order:

A a B b ... Z z (space) ! ? . , ' : ; \* / + - = < > # % & @ ( ) A a B b ...

### Example of entering characters: to enter "Mike":

Using method (1) \* See Combination Table 1.

| The display shows: |  |  |
|--------------------|--|--|
| б                  |  |  |
| 0                  |  |  |
| М                  |  |  |
| 0                  |  |  |
| 4                  |  |  |
| 4<br>I             |  |  |
|                    |  |  |
| 4<br>i             |  |  |
| -                  |  |  |
| i .                |  |  |
| i                  |  |  |
| 5                  |  |  |
| 1                  |  |  |
| k                  |  |  |
| 1                  |  |  |
|                    |  |  |

| 8. | Enter <b>3</b> .  | Mik3  |
|----|-------------------|-------|
|    |                   | d e f |
| 0  | Press Soft 2 (e). |       |
| 9. |                   | Mike  |
|    |                   | d e f |

Using method (2) \* See Combination Table 1.

|    |                                    | The display shows: |    |
|----|------------------------------------|--------------------|----|
| 1. | Enter 6.                           | б                  |    |
| 2. | Press SELECT.                      | М                  |    |
| 3. | Enter 4.                           | M4                 |    |
| 4. | Press <b>SELECT</b> 6 times.       | Mi                 |    |
| 5. | Enter 5.                           | Mi5                |    |
| 6. | Press <b>SELECT</b> 4 times.       | Mik                |    |
| 7. | Enter <b>3</b> .                   | Mik3               |    |
| 8. | Press <b>SELECT</b> 4 times.       | Mike               |    |
|    | method (3)<br>Combination Table 2. |                    |    |
|    |                                    | The display shows: |    |
| 1. | Enter 6.                           | б                  |    |
| 2. | Rotate Jog Dial 1 pulse.           | М                  |    |
| 3. | Enter 4.                           | M4                 |    |
| 4. | Rotate Jog Dial 6 pulses.          | Mi                 |    |
| 5. | Enter 5.                           | Mi5                |    |
| 6. | Rotate Jog Dial 4 pulses.          | Mik                |    |
| 7. | Enter 3.                           | Mik3               |    |
| 8. | Rotate Jog Dial 4 pulses.          | Mike               |    |
| OR |                                    |                    |    |
| 1. | Enter 2.                           |                    | 2  |
| 2. | Rotate Jog Dial until "M" appears. |                    | М  |
| 3. | Enter 2.                           |                    | M2 |
| 4. | Rotate Jog Dial until "i" appears. |                    | Mi |

| 5. | Enter 2.                           | Mi2  |
|----|------------------------------------|------|
| 6. | Rotate Jog Dial until "k" appears. | Mik  |
| 7. | Enter 2.                           | Mik2 |
| 8. | Rotate Jog Dial until "e" appears. | Mike |

## <u>Note</u>

- To erase all the letters, press **CLEAR**.
- To erase the last letter, press 🖛.

# **1.5 Example of Programming**

### **Example of Programming**

The following programming instructions assume that you have already entered programming mode and that you will employ method 2 of "Going to another programme address" in Section 1.3 Programming Ways.

Example: Programme [001] System Speed Dialling and Intelligent Call Handling Number Set

| Sa                                                   | mple of Description                                                                                                    | Explanation                                                                                                    |
|------------------------------------------------------|----------------------------------------------------------------------------------------------------|----------------------------------------------------------------------------------------------------|
|                                                      | 2.1 Manager Programming <sup>(2)</sup><br>Speed Dialling and Intelligent<br>Number Set <sup>(3)</sup><br>Used to program the System Speed Dial<br>numbers and Intelligent Call Handling<br>number (CLIP/DDI/MSN). These<br>numbers are available to all extension<br>users. The stored numbers are also<br>applied to Calling/Connected Line<br>Identification Presentation (CLIP/COLP) | <ol> <li>Programme address: This address is printed at the top of every page to allow you to quickly find the desired programme.</li> <li>Running title: tells you which group the programme belongs to.</li> <li>Programme title.</li> <li>Provides a more detailed description of the programme.</li> <li>Shows you choices that you can assign.</li> <li>Shows you the default (factory setting).</li> </ol> |
| Selection <sup>(5)</sup>                             | <ul> <li>and Call Log, Incoming Features.</li> <li>Speed dial number: 000 through 699<br/>(CLIP: 000-499)</li> <li>DDI/MSN number: 500 through 699<br/>(DDI/MSN: 500-699)</li> </ul>                                                                                                    | <ul> <li>(7) Shows you programming procedures step by step.</li> <li>While programming, use the overlay</li> <li>Before starting to program, enter the programming mode. (See "Entering the</li> </ul>                                                                                                    |
| Default <sup>(6)</sup><br>Programming <sup>(7)</sup> | <ul> <li>Telephone number: 32 digits (max.)</li> <li>All speed dial numbers and DDI/MSN numbers- Not Stored</li> <li>1. Enter 001.<sup>(8)</sup></li> <li>Display: SPD &amp; CH Number<sup>(9)</sup></li> </ul>                                                                                                    | <ul><li>programming mode" on page 14.)</li><li>(8) Enter the programme address.</li><li>(9) The display shows the programme title. If your telephone has soft buttons, the lower line shows the functions that are currently assigned to them.</li></ul>                                                                                                    |
|                                                      | <ol> <li>Press NEXT.<sup>(10)</sup>         Display: SPD&amp;CH Cod?<sup>(11)</sup> </li> <li>Enter a location number.         To enter location number 000, you can also press NEXT.     </li> <li>Display example: 000:Not</li> </ol>                                                                                                    | <ul> <li>(10) Press either Soft 3 (NEXT) shown on the display or the NEXT shown on the overlay.</li> <li>(11) The message line advises you to enter a speed dial number.</li> <li>(12) If the telephone number has already been stored, the number is displayed.</li> <li>(13) Enter the telephone number that you want to store.</li> </ul>                                                                    |
|                                                      | <ul> <li>Stored <sup>(12)</sup></li> <li>4. Enter a telephone number. <sup>(13)</sup> To delete the current entry, press CLEAR. <sup>(14)</sup> To change the current entry, press CLEAR and enter the new number. </li> <li>5. Press STORE. <sup>(15)</sup></li> </ul>                                                                                                    | <ul> <li>Your entry is displayed as you enter the digits.</li> <li>(14) Pressing CLEAR erases the whole entry.</li> <li>(15) Your entry is now stored.<br/>The indicator lights red and confirmation tone lets you know that the storage is completed.</li> </ul>                                                                                                    |

| San                                                                          | nple of Description                                                                                                    | Explanation                                                                                                    |  |
|------------------------------------------------------------------------------|----------------------------------------------------------------------------------------------------|----------------------------------------------------------------------------------------------------|--|
| [001] System Speed Dial and Intelligent Call<br>Handling Number Set (contd.) |                                                                                                    | (16) Select the best way for you to store another speed<br>dial number. Pressing the NEXT/PREV allows<br>you to select the next higher/lower speed dial                                                                                                    |  |
| Conditions <sup>(19)</sup>                                                   | <ul> <li>6. To program another speed dial number, press NEXT or PREV, or SELECT and the desired speed dial number.<sup>(16)</sup></li> <li>7. Repeat steps 4 through 6.<sup>(17)</sup></li> <li>8. Press END.<sup>(18)</sup></li> <li>• Be sure to assign all DDI/MSN numbers at the DDI/MSN locations 500 through 699. Otherwise, calls from persons whose CLIP is not registered in locations 000 through 499 will not be received.</li> </ul> | <ul> <li>number. You can also keep pressing them until the desired one is displayed. If you press SELECT and the desired speed dial number, the selected code is displayed.</li> <li>(17) You can continue to program another entry.</li> <li>(18) After you have stored all your entries, finish this programme by pressing END. After pressing END you can go to any programme address you desire. You can return to the Initial Message mode any time by pressing END. To go to the next larger programme address, do not press END but press Soft 1 (SKP+) or VOLUME ∨. To go to the next smaller programme address, do not press END but press SHIFT + Soft 1 (SKP-) or VOLUME ∧.</li> </ul> |  |
| Feature Referenc                                                             | •<br>Call Log, Incoming<br>Intelligent Call Handling<br>— Distribution of Incoming<br>Outside Calls<br>•                                                                                                    | <ul><li>(19) Tells you what you should notice or consider when doing the programming.</li><li>(20) Lists all of the features related to the programming. These features are described in Features Guide.</li></ul>                                                                                                    |  |

### **Programming Structure**

| Programme<br>Address | Programming Group     | Description                                                                                                    |
|----------------------|-----------------------|----------------------------------------------------------------------------------------------------|
| [0XX]                | Manager Programming   | These programmes may be accessed by the system<br>manager of the customer to meet frequent changes<br>requested by the customer. |
| [1XX]                | System Programming    | Entire system programming.                                                                                                    |
| [2XX]                | Timer Programming     | Flexible system timer setting.                                                                                                   |
| [3XX]                | TRS Programming       | Assignment of Toll Restriction.                                                                                                  |
| [4XX]                | CO Line Programming   | Setting of CO line and CO line values.                                                                                           |
| [5XX]                | COS Programming       | Setting of Class of Service (COS).                                                                                               |
| [6XX]                | Extension Programming | Setting of extension values.                                                                                                    |
| [7XXX]               | LCR Programming       | Assignment of Least Cost Routing.                                                                                                |

| Programme<br>Address | Programming Group    | Description                                                          |
|----------------------|----------------------|----------------------------------------------------------------------|
| [8XX]                | Resource Programming | Assignment of customer-supplied peripherals connected to the system. |
| [9XX]                | Option Programming   | Used to answer the user's requirements or troubles, if needed.       |

### **Programming Structure**

# Section 2

# Manager Programming

# 2.1 Manager Programming

# [000] Date and Time Set

### NOTICE

It is assumed that you have read Section 1.1 General Programming Instructions. The use of the soft buttons is discussed in the section, therefore we will not make any reference to them in the following instructions. At any time the soft buttons can be used in place of the overlay keys.

## Description

Sets the current date and time.

### Selection

- Day: 01 through 31
- Month: Jan through Dec
- Year: 00 through 99
- Day of the week: SUN/MON/TUE/WED/THU/FRI/SAT
- Hour: 00 through 23
- Minute: 00 through 59

### Default

1 Jan '02 TUE 00:00

### Programming

1. Enter 000.

Display: Day/Time Set

2. Press NEXT.

Display example: 1 Jan '02 TUE

**3.** Enter the **day**.

To change the current entry, press **CLEAR** and enter the new day.

- **4.** Press  $\rightarrow$ .
- 5. Keep pressing **SELECT** until the desired month is displayed.
- **6.** Press  $\rightarrow$ .
- 7. Enter the year.

To change the current entry, press  $\ensuremath{\textbf{CLEAR}}$  and the new year.

- **8.** Press  $\rightarrow$ .
- 9. Keep pressing **SELECT** until the desired day of the week is displayed.

10.Press STORE.
11.Press NEXT.

Display example: 00:00

12.Enter the hour.

To change the current entry, press CLEAR and the new hour.

13.Press →.

14.Enter the minute.

To change the current entry, press CLEAR and new minute.

15.Press STORE.
16.Press END.

## Conditions

- After changing an entry, you can press **STORE**. You do not have to perform all of the rest of the steps.
- To go back to the previous field, press  $\leftarrow$  at steps 4 through 9 and steps 13 through 14.
- If you hear an alarm after pressing **STORE**, check that the date is valid.
- The clock starts immediately after the **STORE** button is pressed.
- You cannot leave the entry empty.
- The date and time are adjusted automatically, when the first outgoing call is made through ISDN line after 3 o'clock each morning.

# **Features Guide References**

Automatic Adjust Time Display, Time and Date

# [001] System Speed Dialling and Intelligent Call Handling Number Set

### Description

Used to program the System Speed Dial numbers and Intelligent Call Handling number (CLIP /DDI/MSN). These numbers are available to all extension users. The stored numbers are also applied to Calling/Connected Line Identification Presentation (CLIP/COLP) and Call Log, Incoming Features.

### Selection

- Speed dial number: 000 through 499 (CLIP: 000-499) DDI/MSN number: 500 through 699 (DDI/MSN: 500-699)
- Telephone number: 32 digits (max.)

### Default

All speed dial numbers and DDI/MSN numbers --- Not Stored

### Programming

1. Enter 001.

Display: SPD & CH Number

2. Press NEXT.

Display: SPD&CH Cod?

**3.** Enter a location number.

To enter location number 000, you can also press NEXT.

Display example: 000:Not Stored

4. Enter a telephone number.

To delete the current entry, press **CLEAR**. To change the current entry, press **CLEAR** and enter the new number.

- 5. Press STORE.
- 6. To program another speed dial number, press NEXT or PREV, or SELECT and the desired speed dial number.
- 7. Repeat steps 4 through 6.
- 8. Press END.

### Conditions

• Be sure to assign all DDI/MSN numbers at the DDI/MSN locations 500 through 699. Otherwise, calls from persons whose CLIP is not registered in locations 000 through 499 will not be received.

- There is a maximum of 700 (000 699) System Speed Dialling and Intelligent Call Handling numbers. Each number has a maximum of 32 digits. System Speed Dialling numbers must be assigned at 000 through 499. The valid characters are 0 through 9, ×, and # keys, PAUSE, SECRET and — (hyphen) buttons.
  - To store a hyphen, press the "–" button.
  - To store a pause, press **PAUSE.**

— To prevent the display of all or part of the number, press **SECRET** before and after confidential parts of the number. The **SECRET** button must always be entered in a pair. Or your entry is not stored. (Refer to "Secret Dialling" in Features Guide.)

- The name assigned in programme [002] System Speed Dialling and Intelligent Call Handling Name Set will not be displayed when receiving the call if you store 1) **PAUSE**; 2) **SECERT**; 3) (**hyphen**) twice.
- If you are storing an external CLIP number, include the line access code (default=9, 81 through 84) before the number. For CLIP/COLP and Call Log, Incoming feature; Include (hyphen) before a phone number, because the telephone number check starts after the hyphen. Example: 9-12345678
- Be sure not to store your DDI/MSN number including the line access code. If the line access code is included, the incoming call with that DDI/MSN number cannot be handled properly because the system analyses the line access code as a part of your DDI/MSN number.
- If you are storing an account code, enter the account code before the line access code. Example: 4912345#9-12345678 (Refer to "Account Code Entry" in Features Guide.)
- It is possible to store a number consisting of 33 digits or more by storing it in 2 speed dial numbers. A line access code should not be stored in the second speed dial number.
- To display parts of the number which have scrolled off the display, press  $\rightarrow$  or  $\leftarrow$ .
- Programme [002] System Speed Dialling and Intelligent Call Handling Name Set is used to give names to speed dial numbers and DDI/MSN numbers.
- You can use **\*** as the wild card characters to separate ringing destinations by area codes etc. Be sure to assign the number so that the total number of digits (including wild card characters) will be the same as the one of the originating telephone numbers.
- If you assign a wild card number at the locations 000-499, the name assigned at [002] System Speed Dialling and Intelligent Call Handling Name Set will not be displayed when receiving the call.
- You can assign CLIP and DDI/MSN numbers at locations 000-699. CLIP numbers can be assigned at the location 000-499. DDI/MSN numbers can be assigned at locations 500-699. We recommend that wild card numbers for CLIP be stored starting at location 499, and then 498, 497, etc. That is, go backwards starting at number 499. We recommend the preceding because if you assign the wild card number "9-

# **Features Guide References**

Call Log, Incoming

Intelligent Call Handling — Distribution of Incoming Outside Calls Special Display Features (System Speed Dialling) System Speed Dialling Toll Restriction Override for System Speed Dialling

# [002] System Speed Dialling and Intelligent Call Handling Name Set

### Description

Assigns names to the system speed dial numbers and DDI/MSN numbers assigned in programme [001] System Speed Dialling and Intelligent Call Handling Number Set. The KX-T7431, KX-T7433, KX-T7436 and KX-T7235 telephone show the stored name when performing System Speed Dialling or Intelligent Call Handling. The stored names are applied to the Call Log — Incoming features.

### Selection

- Speed dial number: 000 through 499 (CLIP: 000-499)
   DDI/MSN number: 500 through 699 (DDI/MSN: 500-699)
- Name: Speed dial number 16 characters (max.) DDI/MSN number — 10 characters (max.)

# Default

All speed dial and DDI/MSN numbers - Not Stored

# Programming

1. Enter 002.

Display: SPD & CH Name

2. Press NEXT.

Display: SPD&CH Cod?

**3.** Enter a location number.

To enter location number 000, you can also press NEXT.

Display example: 000:Not Stored

4. Enter a name.

For entering characters, see 1.4 Entering Characters. To delete the current entry, press **CLEAR**. To change the current entry, press **CLEAR** and the new name.

- 5. Press STORE.
- 6. To program another location number, press NEXT or PREV, and the desired location number.
- 7. Repeat steps 4 through 6.
- 8. Press END.

# Conditions

- Speed dial and DDI/MSN numbers are programmed in programme [001] System Speed Dialling and Intelligent Call Handling Number Set.
- There is a maximum of 700 names. Each name has a maximum of 16 characters for speed dial numbers and 10 characters for DDI/MSN numbers.
- If you assign a wild card number at the locations 000-499, the name assigned in this programming will not be displayed when receiving a call.

# **Features Guide References**

Call Log, Incoming Special Display Features (System Speed Dialling) System Speed Dialling

# [003] Extension Number Set

### Description

Assigns an extension number to each jack.

### <u>Note</u>

This programming should be performed before you connect a Panasonic Voice Processing System (VPS) because the VPS can create mailboxes automatically based on your extension plan (extension number set).

### Selection

- Jack number: 1-4 (-1/-2), 5-8 (-1) (-1 = first part, -2 = second part)
- Extension Number: 2 through 4 digits

### Default

DPT extensions :

Jack 1-1 : 201/Jack 2-1 : 202/Jack 3-1 : 203/Jack 4-1 : 204/Jack 5-1 : 205/Jack 6-1 : 206 /Jack 7-1 : 207/Jack 8-1 : 208 XDP extensions : Jack 1-2 : 301/Jack 2-2 : 302/Jack 3-2 : 303/Jack 4-2 : 304

### Programming

**1.** Enter **003**.

Display: EXT Number Set

2. Press NEXT.

Display: Jack NO?→

3. Enter a jack number.

To enter jack number 1, you can also press **NEXT**. To select the second part (-2), press **NEXT** after entering the jack number. Display: #1-1:EXT201

4. Enter an extension number.

To change the current entry, press CLEAR and the new number.

- 5. Press STORE.
- 6. To program another jack, press NEXT or PREV, or SELECT and the desired jack number.
- 7. Repeat steps 4 through 6.
- 8. Press END.

# Conditions

- There is a maximum of 12 extension numbers. Each extension number can be 2, 3, or 4 digits, consisting of **0 through 9**. The **×** and **#** keys cannot be used.
- An extension number is invalid if the leading first or second digits disagree with the setting of the programme [100] Flexible Numbering, 1st through 16th hundred extension blocks. If 1 digit is assigned as the leading digit, some extensions have 2 digits and some have 3 digits. If 2 digits are assigned, some have 3 digits and some have 4 digits.
- For Jacks 1 through 4, 2 extension numbers can be assigned per jack. If XDP is disabled for the jack in programme [600] EXtra Device Port, the extension number of the second part (X-2) is not available. (X=jack number)
- For an explanation of jack numbering, see "Rotation of jack number" in Section 1.3 Programming Ways.
- Double entry or incompatible entry is invalid including the assignment of programmes [012] ISDN Extension Number Set, [127] Voice Mail Extension Number Assignment, [130] Phantom Extension Number Assignment and [813] Floating Number Assignment. Valid entry examples: 10 and 11; 10 and 110. Invalid entry examples: 10 and 106; 210 and 21.
- Programme [004] Extension Name Set is used to give names to extension numbers.

## **Features Guide References**

EXtra Device Port (XDP) Intercom Calling Special Display Features (Extension Dialling)

# [004] Extension Name Set

### Description

Assigns names to the extension numbers programmed in programme [003] Extension Number Set.

### Selection

- Jack number: 1-4 (-1/-2), 5-8 (-1)
  - (-1 = first part, -2 = second part)
- Name: 16 characters (max.)

### Default

All jacks - Not Stored

### Programming

1. Enter 004.

Display: EXT Name Set

2. Press NEXT.

Display: Jack NO?→

3. Enter a jack number.

To enter jack number 1-1, you can also press NEXT.

To select the second part (-2), press NEXT after entering a jack number.

Display: #1-1:Not Stored

4. Enter a name.

For entering characters, see Section 1.4 Entering Characters. To delete the current entry, press **CLEAR**. To change the current entry, press **CLEAR** and the new name.

- 5. Press STORE.
- 6. To program another jack, press NEXT or PREV, or SELECT and the desired jack number.
- 7. Repeat steps 4 through 6.
- 8. Press END.

### Conditions

- There is a maximum of 12 names. Each name has a maximum of 16 characters.
- Programme [003] Extension Number Set is used to assign extension numbers.
- For an explanation of jack numbering, see "Rotation of jack number" in Section 1.3 Programming Ways.

# **Features Guide References**

Intercom Calling Special Display Features (Extension Dialling)

## [005] Flexible CO Button/PF Key Assignment

## Description

Used to determine the use of the flexible CO buttons/PF keys (24 CO buttons/PF keys max.) on digital proprietary telephones from a centralised telephone.

#### Selection

- Jack number: 1 through 8
- Button Code (plus parameter, if required):

| Button Code                              | Parameter                                                  |
|------------------------------------------|------------------------------------------------------------|
| <b>0</b> (Single-CO)                     | 1 through 7 (CO line number) [7:Analogue CO]               |
| 1 (DSS)                                  | 2 through 4 digits (Extension number)                      |
| 2 (One-Touch)                            | 24 digits max. (Telephone number)                          |
| 4 (FWD/DND)                              | None                                                       |
| 5 (Save)                                 | None                                                       |
| <b>6</b> (Account)                       | None                                                       |
| 7 (Conference)                           | None                                                       |
| <b>30</b> (Message Waiting)              | None                                                       |
| 31 (DDI/CLIP Key)                        | <b>000 through 699</b> (System speed dial, DDI/MSN number) |
| 80 (Log-In/Log-Out)                      | 2 through 4 digits (FENOH)*1                               |
| 81 (Hurry-Up)                            | 2 through 4 digits (Extension number)                      |
| 82 (Voice Mail Transfer)                 | 2 through 4 digits (Voice mail extension number)           |
| 83 (Two-Way Record)*2                    | 2 through 4 digits (Voice mail extension number)           |
| 84 (Two-Way Transfer)*2                  | 2 through 4 digits (Voice mail extension number)           |
| <b>85</b> (Live Call Screening)*2        | None                                                       |
| <b>86</b> (Live Call Screening Cancel)*2 | None                                                       |
| <b>88</b> (Phantom Extension)            | 2 through 4 digits (Phantom extension number)              |
| 89 (ISDN Network Service Access)         | 24 digits max.                                             |
| 8 <b>×00</b> (Night)                     | None                                                       |
| 8×01 (Call Pickup Deny)                  | None                                                       |
| 8×02 (Call Waiting)                      | None                                                       |
| 8×03 (CLIR)                              | None                                                       |

| Button Code                                            | Parameter                                  |
|--------------------------------------------------------|--------------------------------------------|
| 8 <b>*04</b> (COLR)                                    | None                                       |
| 8 <b>×05</b> (DND for ICH1:1)                          | None                                       |
| 8×06 (Executive Busy Override Deny)                    | None                                       |
| 8×07 (Paging Deny)                                     | None                                       |
| 8 <b>★08</b> (Paralleled Telephone Connection)         | None                                       |
| 8×09 (Pickup Dialling)                                 | None                                       |
| 8 <b>★10</b> (Call Forwarding from Hunting Group)      | 2 through 4 digits (FENOH)*1               |
| 8 <b>★11</b> (Doorphone Call Forwarding to CO<br>Line) | 1 through 3 (Doorphone number)             |
| 8# (One-Touch Dialling with Auto Hold)                 | 24 digits max. (Telephone number)          |
| 9 (Terminate)                                          | None                                       |
| * (Loop-CO)                                            | None                                       |
| CO (ringer frequency) <sup>*3</sup>                    | <b>1 through 8</b> (Ring tone type number) |

\*1 FENOH: Floating Extension Number of Hunting Group

\*2 Available when the Digital Super Hybrid System is connected to a Digital Proprietary Telephone capable Panasonic Voice Processing System (one that supports digital proprietary telephone integration).

\*3 Press CO button twice.

#### Default

All Jacks — CO buttons 1 through 7 = Single-CO 01 through 07; Ring tone type 2 Other CO Buttons = Not Stored

#### Programming

1. Enter 005.

Display: Flexible Key Asn

2. Press NEXT.

Display: Jack NO? $\rightarrow$ 

**3.** Enter a **jack number**.

To enter jack number 1, you can also press NEXT.

Display: PT-PGM Mode

**4.** Press **the CO button** to be changed.

The display shows the contents pre-assigned to the button.

Display example: CO-01

- 5. Enter a button code (plus parameter, if required).
  - To change the parameter, press CLEAR and enter the new parameter.
- 6. Press STORE.
- **7.** To program another CO button of the same jack, repeat steps 4 through 6. To program another jack, press **SELECT** and repeat steps 3 through 6.
- 8. Press END.

#### Cancelling

- **1.** Perform the same procedures as steps 1 through 4 above.
- 2. Enter 2.
- 3. Press STORE.
- 4. Press END.

#### Conditions

- A maximum of 24 CO buttons/PF keys can be assigned.
- A centralised telephone is a telephone connected to jack 1 or a jack programmed as a manager extension in programme [006] Operator/Manager Extension Assignment Day/Night.
- If you press the same CO button again at step 5, you can select a desired ringer frequency for the CO button from 8 types of ring tone. When you enter the tone type number (1 through 8), you will hear the selected tone type before **STORE** is pressed. This selection is possible only for the CO buttons that have been assigned to Single-CO, Loop-CO or DDI/CLIP key.

#### **Features Guide References**

Button, Flexible Buttons on Digital Proprietary Telephones

## [006] Operator/Manager Extension Assignment — Day/Night

#### Description

Assigns the jack number for a manager and/or operators. The manager extension can perform System Programming. An operator has the ability to perform operator services.

#### Selection

- Operator 1 (Day/Night)/Operator 2 (Day/Night)/Manager
- Jack number: 1-8

#### Default

Operator 1 (Day/Night) — Jack 1 Operator 2 (Day/Night) — Not Stored Manager — Jack 1

#### Programming

1. Enter 006.

Display: Operator/Manager

2. Press NEXT to program operator 1 in Day mode.

Display: OP-1-Day:Jack1

To program another item, you can also keep pressing **NEXT** or **PREV** until the desired one is displayed.

3. Enter a jack number.

To delete the current entry, press CLEAR.

To change the current entry, press CLEAR and the new jack number.

- 4. Press STORE.
- 5. To program another item, press NEXT or PREV.
- 6. Repeat steps 3 through 5.
- 7. Press END.

#### Conditions

- Up to 2 operators and a manager can be programmed.
- The manager cannot be assigned the jack number of the Console Port set in programme [007] Console Port and Paired Telephone Assignment.
- If the assigned jack is in eXtra Device Port mode, the digital proprietary telephone jack is treated as the manager/operator extension.
- If there is no operator or manager, press CLEAR at step 3.

## **Features Guide References**

Manager Extension Operator

## [007] Console Port and Paired Telephone Assignment

#### Description

Assigns the jack numbers for the Digital DSS Console/Digital Attendant Console (Console) and the paired extension.

#### Selection

- Console number: 01-04
- Jack number for Console: 2-8
- Jack number for paired extension: 1-8

#### Default

All Consoles - Not Stored

#### Programming

1. Enter 007.

Display: DSS Console Asn

2. Press NEXT.

Display: DSS NO? $\rightarrow$ 

**3.** Enter a **Console number**.

To enter Console number 1, you can also press NEXT.

Display example: DSS-01:# P:#

**4.** Enter a **jack number** for the console.

To delete the current entry, press **CLEAR**.

To change the current entry, press CLEAR and the new jack number.

- **5.** Press  $\rightarrow$ .
- 6. Enter a jack number for the paired extension.

To change the current entry, press  $\ensuremath{\textbf{CLEAR}}$  and enter the new jack number.

```
Display example: DSS-01:#2 P:#3
```

- 7. Press STORE.
- **8.** To program another Console, press **NEXT** or **PREV**, or **SELECT** and the desired **Console number**.
- **9.** Repeat steps 4 through 8.

10.Press END.

#### Conditions

- The jack number for the Console and that for the paired extension must be entered together.
- Multiple Consoles cannot be assigned to the same Console jack.

- Multiple Consoles can be paired with the same digital proprietary telephone jack.
- A Console jack cannot be assigned the jack 1 and the jack number of Manager set in programme [006] Operator/Manager Extension Assignment Day/Night.
- If all incoming outside calls are set to ring at the operator extension telephone in programme <[452] Extension Ringing Assignment>, assigning the Consoles to the operator extension makes the operator's job much easier.
- If a Console-assigned jack is programmed for eXtra Device Port, an SLT can be connected to the jack in parallel with the console.
- If an SLT is assigned as the pair extension, the paired Console will not function.

#### **Features Guide References**

Console

## [008] Absent Messages

#### Description

Used to program the absent messages. An absent message, if set by the extension user, is displayed on the calling extension's telephone to show the reason for the user's absence.

#### Selection

- Message number: 1 through 9
- Message: 16 characters (max.)

| Message no. | Default Message               |
|-------------|-------------------------------|
| 1           | Will Return Soon              |
| 2           | Gone Home                     |
| 3           | At Ext %%% (Extension number) |
| 4           | Back at %%:%% (Hour : Minute) |
| 5           | Out Until %%/%% (Date)        |
| 6           | In a Meeting                  |
| 7           |                               |
| 8           |                               |
| 9           |                               |

#### Default

Message 1-6: Stored Message 7-9: Not Stored

#### Programming

1. Enter 008.

Display: Message Asn

2. Press NEXT.

Display: MSG NO?→

3. Enter a message number.

To enter message number 1, you can also press **NEXT**. Display example: MSG1:Will Return Soon

#### 4. Enter the message.

For entering characters, see Section 1.4 Entering Characters. To delete the current entry, press **CLEAR**.

To change the current entry, press **CLEAR** and enter the new message.

- 5. Press STORE.
- 6. To program another message, press NEXT or PREV, or SELECT and the desired message number.
- 7. Repeat steps 4 through 6.
- 8. Press END.

#### Conditions

- There is a maximum of 9 messages. Messages 1 through 6 are programmed at the factory but can be changed. Each message has a maximum of 16 characters.
- You can enter a maximum of 7 "%" characters per message which can be programmed at each user's station. The station user can enter **0 through 9**, **\*** and **#** for the "%" characters. If the user enters digits less than the number of "%" characters, it is recommended to fill the remaining "%" characters with "#" or "**\***".
- If there are 4-digit extension numbers available in your system, add 1 % to Message 3.
- To display parts of the message which have scrolled off the display, press  $\rightarrow$  or  $\leftarrow$ .

#### **Features Guide References**

Absent Message Capability

## [009] Quick Dial Number Set

#### Description

Stores up to 80 quick dial numbers.

#### Selection

- Location number: 01 through 80
- Telephone number: 24 digits (max.)

#### Default

All locations - Not Stored

#### Programming

**1.** Enter **009**.n

Display: Quick Dial

2. Press NEXT.

Display: Location NO?  $\rightarrow$ 

**3.** Enter a location number.

To enter location number 01, you can also press NEXT.

Display example: Not Stored

4. Enter a desired quick dial number.

To delete the current entry, press **CLEAR**.

To change the current entry, press CLEAR and enter the new number.

- 5. Press STORE.
- 6. To program another location, press NEXT or PREV, or SELECT and the desired location number.
- 7. Repeat steps 4 through 6.
- 8. Press END.

#### Conditions

- There is a maximum of 80 quick dial numbers. A maximum of 24 digits, consisting of 0 through 9, \*, #, PAUSE, or (hyphen), can be assigned to a quick dial number.
- Before programming, assign a feature number for each location first in programme [104] Quick Dial Assignment.

#### **Features Guide References**

Quick Dialling

## [010] Budget Management

#### Description

Assigns the charge limitation of a call on the extension basis.

#### Selection

- Jack number : 1-4 (-1/-2), 5-8 (-1) (-1= first part, -2= second part)
- Charge limitation (Charge): 0 through 99999999

#### Default

All jacks — 0

#### Programming

1. Enter 010.

Display: Charge Limit

2. Press NEXT.

Display: Jack NO? $\rightarrow$ 

3. Enter a jack number.

To enter jack number 1-1, you can also press NEXT.

Display example: #1-1:£ 0

**4.** Enter a charge limitation.

To delete the charge limitation, press CLEAR.

- 5. Press STORE.
- 6. To program another jack, press NEXT or PREV, or SELECT and the desired jack number.
- 7. Repeat steps 4 through 6.
- 8. Press END.

#### Conditions

- If the charge limitation is set "0," no restriction is applied.
- To assign all DPT jacks to one selection, press the  $\times$  key at step 3. In this case, the display shows the contents programmed for Jack1.
- The displayed currency can be programmed by [125] Currency Assignment.

#### **Features Guide References**

Budget Management

Charge Fee Reference

## [012] ISDN Extension Number Set

#### Description

Assigns an extension number to each ISDN port which is connected to the system.

#### Selection

- ISDN port number: 2, 3
- Extension Number: 1 through 3 digits

#### Default

All ports - Not Stored

#### Programming

**1.** Enter **012**.

Display: ISDN EXT.Num Set

**2.** Press **NEXT**.

Display: Port NO?→

**3.** Enter a **port number**.

To enter a first port number, you can also press NEXT.

Display example: #2 :Not Stored

4. Enter an extension number.

To change the current entry, press **CLEAR** and the new number.

- 5. Press STORE.
- 6. To program another port, press NEXT or PREV, or SELECT and the desired port number.
- 7. Repeat steps 4 through 6.
- 8. Press END.

#### Conditions

- Each extension number can be 1, 2 or 3 digits, consisting of **0 through 9**. The **×** and **#** keys cannot be used.
- A multiple subscriber number (MSN) is determined regarding to this assignment. The MSN must be up to 4 digits, consisting of the assigned extension number and an additional number (1 or 2 digits). The MSN additional number digit can be selected in programme [427] ISDN Extension Multiple Subscriber Number.
   Example) In case that the ISDN extension number is assigned "3";

30 through 39 are effective as MSN's. The extension user can call any terminal equipment on the ISDN Extension bus with MSN individually. Pressing "30" calls all extensions on the ISDN Extension bus simultaneously.

- An extension number is invalid if the leading first or second digits disagree with the setting of the programme [100] Flexible Numbering, 1st through 16th hundred extension blocks. If 1 digit is assigned as the leading digit, some extensions have 2 digits and some have 3 digits. If 2 digits are assigned, some have 3 digits and some have 4 digits.
- Double entry or incompatible entry is invalid including the assignment of programmes
  [003] Extension Number Set, [127] Voice Mail Extension Number Assignment,
  [130] Phantom Extension Number Assignment and [813] Floating Number
  Assignment. Valid entry examples: 10 and 11; 10 and 110. Invalid entry examples: 10 and
  106; 210 and 21.
- Programme [013] ISDN Extension Name Set is used to give names to the extension numbers.

#### **Features Guide References**

Integrated Services Digital Network (ISDN) Extension

## [013] ISDN Extension Name Set

#### Description

Assigns names to the ISDN extension numbers programmed in programme [012] ISDN Extension Number Set.

#### Selection

- ISDN port number: 2, 3
- Name: 16 characters (max.)

#### Default

All ports - Not Stored

#### Programming

1. Enter 013.

Display: ISDN EXT. Name

2. Press NEXT.

Display: Port NO?→

3. Enter a port number.

To enter the first port number, you can also press NEXT.

Display example: #2 :Not Stored

4. Enter a name.

For entering characters, see Section 1.4 Entering Characters. To delete the current entry, press **CLEAR**.

To change the current entry, press CLEAR and the new name.

- 5. Press STORE.
- 6. To program another port, press NEXT or PREV, or SELECT and the desired port number.
- 7. Repeat steps 4 through 6.
- 8. Press END.

#### Conditions

None

#### **Features Guide References**

Integrated Services Digital Network (ISDN) Extension

## [014] Budget Management on ISDN Port

#### Description

Assigns the charge limitation of a call on the ISDN port basis.

#### Selection

- ISDN port number: 2, 3
- Charge limitation (Charge): 0 through 99999999

#### Default

All ports — 0

#### Programming

**1.** Enter **014**.

Display: ISDN Charge Lim.

2. Press NEXT.

Display: Port NO?→

3. Enter a port number.

To enter a first port number, you can also press NEXT.

Display example: #2 :£ 0

**4.** Enter a **charge limitation**.

To delete the charge limitation, press CLEAR.

- **5.** Press **STORE**.
- 6. To program another port, press NEXT or PREV, or SELECT and the desired port number.
- 7. Repeat steps 4 through 6.
- 8. Press END.

#### Conditions

- If the charge limitation is set "0," no restriction is applied.
- To assign all port to one selection, press the × key at step 3.
   In this case, the display shows the contents programmed for a first port.
- The displayed currency can be programmed by [125] Currency Assignment.

#### **Features Guide References**

Budget Management Charge Fee Reference Integrated Services Digital Network (ISDN) Extension

## [015] Charge Rate Fractional Point Assignment

#### Description

Assigns how many decimal places to set for the charge rate.

#### Selection

Number of decimal places: 0 through 8

#### Default

2

#### Programming

**1.** Enter **015**.

Display: Decimal Point

2. Press NEXT.

Display example: Fraction place 2

**3.** Enter the **number of decimal place**.

To delete the current entry, press **CLEAR**.

- 4. Press STORE.
- 5. Press END.

#### Conditions

- This programme is used when the rate is assigned in programme [016] Charge Rate Assignment.
- According to this assignment, the charge is displayed during the conversation and shown on the SMDR print out.
- This assignment is used for the charge fee reference.
- You cannot leave the entry empty.

#### **Features Guide References**

Charge Fee Reference

## [016] Charge Rate Assignment

#### Description

Assigns the rate to each CO port. This rate is multiplied with the meter charge to generate a charge in currency.

#### Selection

- CO port number: 1 through 3
- Charge rate: 10 digits max. (including the decimal point)

#### Default

0.01

#### Programming

1. Enter 016.

Display: Charge Rate Asn

2. Press NEXT.

Display: Port NO?  $\rightarrow$ 

**3.** Enter a **CO port number**.

To enter CO port number 1, you can also press NEXT.

Display example: #1 : 0.01

- **4.** Enter a **charge rate** (to the left of the decimal point). To delete the current entry, press **CLEAR**.
- **5.** Press **▶**.
- 6. Enter a charge rate (to the right of the decimal point).
  - To delete the current entry, press **CLEAR**.
- 7. Press STORE.
- 8. To program another CO port, press NEXT or PREV, or SELECT and the desired CO port number.
- 9. Repeat steps 4 through 7.
- 10.Press END.

#### Conditions

• A maximum of 10 digits, consisting of **0 through 9**, can be assigned as the rate. The number of decimal places depends on the assignment in programme [015] Charge Rate Fractional Point Assignment.

• The charge for ISDN Port 1 applies to CO 1 and CO 2. The charge for ISDN Port 2 applies to CO 3 and CO 4. The charge for ISDN Port 3 applies to CO 5 and CO 6.

## **Features Guide References**

Charge Fee Reference

## [021-022] Doorphone Call Forwarding — Day/Night

#### Description

Assigns the phone number where doorphone calls are forwarded. This feature is one of the ISDN service.

#### Selection

- Doorphone number: **1 through 3**
- Line access code: 9 or 81 through 83
- Telephone number: 24 digits (max.) (including a line access code)/ Not Stored

#### Default

All doorphone numbers --- Not Stored

#### Programming

**1.** Enter a programme address (021 for day or 022 for night).

Display example: D-phone FWD Day

2. Press NEXT.

Display: D-phone NO.? $\rightarrow$ 

**3.** Enter a **doorphone number**.

Display example: #1:Disable

4. Enter a line access code and a phone number.

To assign no forwarding, press CLEAR.

- 5. Press STORE.
- 6. To program the other doorphone, press NEXT.
- 7. Repeat steps 4 and 5.
- 8. Press END.

#### Conditions

When "Disable" is selected, the call is received by the extension programmed in [607-608] Doorphone Ringing Assignment — Day/Night.

#### **Features Guide References**

Doorphone Call Forwarding to CO Line Day/Night Service

## [024] Intelligent Call Handling Table

#### Description

Assigns the intelligent call handling table.

#### **IMPORTANT**

Please enable this feature as the first step. Otherwise, an outside call cannot be handled properly.

#### Selection

- System Speed Dialling and Intelligent Call Handling table number: **000 through 699** (CLIP: 000-499, DDI/MSN: 500-699)
- Intelligent Call Handling table number; Day: 01 through 60, Night: 01 through 60

#### Default

System Speed Dialling number: 000 through 499 — Not stored; 500 through 699 — Day: 01, Night: 01

#### Programming

1. Enter 024.

Display: Handling Table

2. Press NEXT.

Display: SPD&CH Cod?

3. Enter a System Speed Dialling and Intelligent Call Handling table.

To enter System Speed Dialling number 000, you can also press NEXT.

Display example: 000:Day Nit

4. Enter a table number.

To delete the current entry, press CLEAR.

To change the current entry, press CLEAR and enter the new number.

- 5. Press STORE.
- 6. To program another System Speed Dialling number, press NEXT or PREV, or SELECT and the desired System Speed Dialling number.
- 7. Repeat steps 4 through 6.
- 8. Press END.

#### Conditions

• Each System Speed Dialling and Intelligent Call Handling table number consists of 3 digits, from **0 through 9**.

• One table is reserved for analogue CO calls (default: table 1 — Day/Night). Refer to [458] Intelligent Call Handling Table for Analogue CO.

#### **Features Guide References**

Intelligent Call Handling — Distribution of Incoming Outside Calls

## [025] Intelligent Call Handling for Fax and Modem

#### Description

Assigns DDI/MSN numbers for a fax and a modem.

#### Selection

- Location number: 1 through 8
- DDI/MSN number (System Speed Dialling and Intelligent Call Handling location number):
   500 through 699

#### Default

All locations - Not stored

#### Programming

1. Enter 025.

Display: ICH FAX/MODEM NO

2. Press NEXT.

Display: Location NO?  $\rightarrow$ 

**3.** Enter a location number.

To enter location number 01, you can also press NEXT.

Display example: 01 :Not Stored

**4.** Enter a DDI/MSN number (System Speed Dialling and Intelligent Call Handling location number).

To delete the current entry, press CLEAR.

To change the current entry, press CLEAR and enter the new number.

- 5. Press STORE.
- 6. To program another location, press NEXT or PREV, or SELECT and the desired location number.
- 7. Repeat steps 4 through 6.
- 8. Press END.

#### Conditions

- When an outside call arrives from ISDN line, its CLIP and DDI/MSN number will be analysed in the following order.
  - 1. [026] ISDN Remote Maintenance Access Number
  - 2. [025] Intelligent Call Handling for Fax and Modem
  - 3. [001] System Speed Dialling and Intelligent Call Handling Number Set — CLIP number

- 4. [001] System Speed Dialling and Intelligent Call Handling Number Set — DDI/MSN number
- Even though a fax or a modem is not hooked up to the destination while an incoming call is received and analysed according to this programme, the call will be handled in any event.

## **Features Guide References**

Intelligent Call Handling - Distribution of Incoming Outside Calls

## [026] ISDN Remote Maintenance Access Number

#### Description

Used to program a DDI/MSN number for remote maintenance by using a personal computer.

#### Selection

DDI/MSN number: 32 digits (max.)

#### Default

Not stored

#### Programming

**1.** Enter **026**.

Display: ISDN RMT.MNT.NO

2. Press NEXT.

Display example: Code:Not Stored

3. Enter a DDI/MSN number.

To change the current entry, press **CLEAR** and the new number.

- 4. Press STORE.
- 5. Press END.

#### Conditions

- The number has a maximum of 32 digits, consisting of **0 through 9**, **\*** and **#**.
- When an outside call arrives from ISDN line, its CLIP and DDI/MSN number will be analysed in the following order.
  - 1. [026] ISDN Remote Maintenance Access Number
  - 2. [025] Intelligent Call Handling for Fax and Modem
  - 3. [001] System Speed Dialling and Intelligent Call Handling Number Set — CLIP number
  - 4. [001] System Speed Dialling and Intelligent Call Handling Number Set — DDI/MSN number

#### **Features Guide References**

Intelligent Call Handling — Distribution of Incoming Outside Calls System Programming and Diagnosis with Personal Computer

## [027] ISDN Remote Maintenance Access Name

#### Description

Assigns a name to the DDI/MSN number for remote maintenance assigned in programme [026] ISDN Remote Maintenance Access Number.

#### Selection

Name: 16 characters (max.)

#### Default

Not stored

#### Programming

1. Enter 027.

Display: ISDN RMT.MNT.NM

- 2. Press NEXT. Display example: Name:Not Stored
- **3.** Enter a **name**.

To change the current entry, press CLEAR and the new name.

- 4. Press STORE.
- 5. Press END.

#### Conditions

None

#### **Features Guide References**

Intelligent Call Handling — Distribution of Incoming Outside Calls System Programming and Diagnosis with Personal Computer

## [028] ISDN Remote Alarm Notification Dial Number

#### Description

Assigns the phone number of a dealer to send an alarm notice when a major alarm occurs.

#### Selection

Telephone number: 32 digits (max.)

#### Default

Telephone number — Not stored

#### Programming

1. Enter 028.

Display: ISDN RMT.ARM NO

2. Press NEXT.

Display example: No:Not Stored

3. Enter a phone number.

To change the current entry, press **CLEAR** and the new number.

- 4. Press STORE.
- 5. Press END.

#### Conditions

• The number has a maximum of 32 digits, consisting of **0 through 9**, **\*** and **#**.

#### **Features Guide References**

System Programming and Diagnosis with Personal Computer

# Section 3 System Programming

## 3.1 System Programming

## [100] Flexible Numbering

## Description

Assigns the leading digits of extension numbers and feature numbers for system features.

| Number | Feature                                  | Default    |
|--------|------------------------------------------|------------|
| 01     | 1st hundred extension block              | 2          |
| 02     | 2nd hundred extension block              | 3          |
| 03-16  | 3rd through 16th hundred extension block | None       |
| 17     | Operator call                            | 0          |
| 18     | Automatic line access                    | 9          |
| 19     | CO line group line access                | 8          |
| 20     | System speed dialling                    | *          |
| 21     | Station speed dialling                   | 6 <b>米</b> |
| 22     | Station speed dialling programming       | 60         |
| 23     | Doorphone call                           | 68         |
| 24     | Paging — external                        | 64         |
| 25     | Paging — external answer/TAFAS answer    | 44         |
| 26     | Paging — group                           | 63         |
| 27     | Paging — group answer                    | 43         |
| 28     | Call pickup, CO line                     | 4 <b>×</b> |
| 29     | Call pickup, group                       | 40         |
| 30     | Call pickup, directed                    | 41         |
| 31     | Call hold                                | 50         |
| 32     | Hold retrieve — intercom                 | 51         |
| 33     | Hold retrieve — CO line                  | 53         |
| 34     | Last number redial                       | #          |
| 35     | Call park/call park retrieve             | 52         |
| 36     | Account code entry                       | 49         |
| 37     | Door opener                              | 55         |

**Flexible Feature Numbers** 

| Number | Feature                                | Default |
|--------|----------------------------------------|---------|
| 38     | External Feature Access                | 66      |
| 39     | Station programme clear                | 790     |
| 40     | Message waiting                        | 70      |
| 41     | External relay on                      | 67      |
| 42     | Call forwarding/Do Not Disturb         | 710     |
| 43     | Call pickup deny                       | 720     |
| 44     | Second ringer                          | 730     |
| 45     | Call waiting/OHCA/whisper OHCA         | 731     |
| 46     | Executive busy override deny           | 733     |
| 47     | Pickup dialling programming            | 74      |
| 48     | Absent message                         | 750     |
| 49     | Timed reminder                         | 76      |
| 50     | Electronic station lockout             | 77      |
| 51     | Night service mode                     | 78      |
| 52     | Parallel telephone mode                | 69      |
| 53     | Background music — external            | 65      |
| 54     | Paging — deny                          | 721     |
| 55     | Primary COS select                     | 791     |
| 56     | Secondary COS select                   | 793     |
| 57     | Log-in/log-out                         | 45      |
| 58     | Operator 1 call                        | 61      |
| 59     | Operator 2 call                        | 62      |
| 60     | Automatic callback busy cancel         | 46      |
| 61     | Personal Greeting OGM                  | 722     |
| 62     | Voice Message Play                     | 723     |
| 63     | Voice Message Delete                   | 724     |
| 64     | Direct Message Recording               | 725     |
| 65     | CLIP Business/Private                  | 726     |
| 66     | COLP Business/Private                  | 727     |
| 67     | Call Retrieving, TAM                   | 728     |
| 68     | ISDN Service Access (Key Pad Protocol) | 729     |

#### **Flexible Feature Numbers**

| Number | Feature                                                | Default        |
|--------|--------------------------------------------------------|----------------|
| 69     | Second ringer answer                                   | 47             |
| 70     | Timed reminder remote                                  | 7 <del>×</del> |
| 71     | Hunting Group Busy on Busy                             | 717            |
| 72     | Do not disturb for Intelligent Call Handling 1:1 calls | 56             |
| 73     | CLIR                                                   | 57             |
| 74     | COLR                                                   | 58             |
| 75     | Call log lock control, incoming                        | 59             |
| 76*    | Live call screening password                           | 799            |
| 77     | System working report                                  | 794            |
| 78     | Reserved                                               |                |
| 79     | Outgoing message                                       | 712            |
| 80     | Malicious Call Identification                          | 737            |
| 81     | Routing                                                | Blank          |
| 82     | Call Forwarding from hunting group                     | 714            |
| 83     | Doorphone call forwarding to CO line                   | 715            |
| 84     | Doorphone call forwarding mode switch                  | 716            |
| 85     | CCBS cancel                                            | 713            |
| 86     | ISDN Call Hold                                         | 5 <b>*</b>     |
| 87     | Call forwarding to CO — Allowed No. display            | 711            |
| 88     | Call forwarding to CO — Allowed No. registration       | 718            |
| 89     | Call forwarding to CO — Allowed No. activation         | 719            |

\* Available when the Digital Super Hybrid System is connected to a Digital Proprietary Telephone capable Panasonic Voice Processing System (one that supports digital proprietary telephone integration).

#### Selection

- Selection number: 01 through 89 (See "Flexible Feature Numbers" above, for the corresponding features.)
- Feature number:
  1 or 2 digits (for selection numbers 01 through 16);
  1 through 3 digits (for selection numbers 17 through 89)

#### Default

See "Flexible Feature Numbers" above.

#### Programming

1. Enter 100.

Display: FLX Numbering

2. Press NEXT.

Display: Select NO?  $\rightarrow$ 

**3.** Enter a selection number.

To enter selection number 01, you can also press NEXT.

Display example: 01. 1-EXT BL:2

4. Enter the feature number.

To delete the feature number, press CLEAR.

To change the current entry, press CLEAR and enter the new number.

- 5. Press STORE.
- 6. To program another selection, press NEXT or PREV, or SELECT and the desired selection number.
- 7. Repeat steps 4 through 6.
- 8. Press END.

# To remove all the feature numbers except selection numbers (01) through (16) 1st through 16th extension blocks;

- 1. Enter 100.
- 2. Press NEXT.
- **3.** Enter **00**.

Display: All Feature CLR?

- 4. Press STORE.
- 5. Press END.

#### **Conditions**

- Each extension block has 1 or 2 digits, consisting of **0 through 9.** Assign the leading digits for extension numbers of the respective blocks.
- Assignment of extension blocks defines the limits for programmes [003] Extension Number Set, [012] ISDN Extension Number Set, [127] Voice Mail Extension Number Assignment, [130] Phantom Extension Number Assignment and [813] Floating Number Assignment.
- To clear an extension block (01) through (16), it is required to change the corresponding numbers assigned in programmes [003] Extension Number Set, [012] ISDN Extension Number Set, [127] Voice Mail Extension Number Assignment, [130] Phantom Extension Number Assignment and [813] Floating Number Assignment.

- Each feature number has 1 through 3 digits, consisting of **0 through 9**, **\***, and **#**.
- If  $\star$  or # is included in a feature number, dial pulse telephone users cannot access the feature.
- Double entry and incompatible combinations are invalid. Valid entry example: 30 and 31, 210 and 211. Invalid entry example: 5 and 5, 30 and 301.
- If you delete a feature number, the feature cannot be used by dialling operation.
- You can remove all the feature numbers except selections (01) through (16).

#### **Features Guide References**

Flexible Numbering

## [102] Day/Night Service Starting Time

#### Description

Sets the starting time of day service and the starting time of night service for each day of the week, when automatic day/night switching is enabled.

#### Selection

- Day of the week selection number: 1 (Sunday)/2 (Monday)/3 (Tuesday)/4 (Wednesday)/ 5 (Thursday)/6 (Friday)/7 (Saturday)/\*(every day of the week)
- Hour: **0 through 23/Disable** (no switching)
- Minute: 0 through 59

#### Default

Every day of the week — Day — 9:00/Night — 17:00

#### Programming

1. Enter 102.

Display: Day/Night Time

2. Press NEXT.

Display: Day of Week?  $\rightarrow$ 

3. Enter the day of the week selection number.

To select Sunday, you can also press NEXT.

Display example: Sun-Day : 9:00

To select night mode, press NEXT one more time.

Display example: Sun-Night: 17:00

#### **4.** Enter the **hour**.

To set no switching, keep pressing **SELECT** until "Disable" is displayed and go to step 7.

If **SELECT** is pressed, the display shows the previous entry. If the previous setting was "Disable", press **SELECT** to enter the starting time.

To change the current entry, press **CLEAR** and the new time.

- **5.** Press  $\rightarrow$ .
- **6.** Enter the **minute**.

To change the current entry, press **CLEAR** and the new minutes.

- 7. Press STORE.
- 8. To program another day/night mode or day of the week, press NEXT or PREV, or SELECT and the day of the week selection number.
- 9. Repeat steps 4 through 10.

10.Press END.

#### Conditions

- To select the desired day, you may keep pressing **NEXT** at step 3. To assign every day of the week to one selection, press the  $\times$  key at step 3. In this case, the display shows the contents programmed for Sunday.
- If day/night switching is unwanted, select "Disable" at step 4.
- You cannot leave the entry empty.

#### **Features Guide References**

Day/Night Service

# [103] Automatic Access CO Port Assignment

### Description

Assigns the sequence in which CO ports will be accessed when in Automatic Line Access mode. When a user dials the feature number for automatic line access (default=9) or presses the L-CO button, an idle line is hunted in the programmed CO ports order.

#### Selection

CO port number: 1 through 4, (4: Analogue CO) 4 entries (max.) in desired order

#### Default

1234

#### Programming

1. Enter 103.

Display: Auto Line Access

2. Press NEXT.

Display example: Access:1234

**3.** Enter the **CO port numbers** in priority from top to bottom.

To delete the current entry, press CLEAR.

To change the current entry, press **CLEAR** and the new order.

- 4. Press STORE.
- 5. Press END.

### Conditions

There is a maximum of 4 CO ports. Up to 4 CO port numbers can be entered.

## **Features Guide References**

Line Access, Automatic Line Access, Direct Line Preference — Outgoing (Idle Line/No Line/ Prime Line)

# [104] Quick Dial Assignment

## Description

Assigns a feature number for each quick dial location number.

### Selection

- Location number: 01 through 80
- Feature number: 4 digits (max.)

## Default

All locations - Not Stored

## Programming

**1.** Enter **104**.

Display: FLX Quick Dial

2. Press NEXT.

Display: Location NO?  $\rightarrow$ 

**3.** Enter a location number.

To enter location number 01, you can also press NEXT.

Display example: Not Stored

**4.** Enter a **feature number**.

To delete the current entry, press **CLEAR**.

To change the current entry, press CLEAR and enter the new number.

- 5. Press STORE.
- 6. To program another location, press NEXT or PREV, or SELECT and the desired location number.
- 7. Repeat steps 4 through 6.
- 8. Press END.

## Conditions

• There is a maximum of 80 quick dial numbers. A maximum of 4 digits, consisting of 0 **through 9**, **\***, and **#** can be assigned as a feature number.

## **Features Guide References**

Quick Dialling

## [105] Account Codes

#### Description

Assigns the account codes for Account Code Entry, Verified – All Calls and Verified – Toll Restriction Override modes. If Verified – All Calls is assigned in programme [508] Account Code Entry Mode, an account code is required to make an outside call. If Verified – Toll Restriction Override is assigned, an account code is only required for a toll call and overrides toll restriction.

### Selection

- Location number: 01 through 64
- Account code: **10 digits (max.)**

#### Default

All locations - Not Stored

#### Programming

1. Enter 105.

Display: Account Code

2. Press NEXT.

Display: Location NO?  $\rightarrow$ 

**3.** Enter a location number.

To enter location number 01, you can also press NEXT

Display example: 01 :Not Stored

4. Enter an account code.

To delete the current entry, press CLEAR.

To change the current entry, press CLEAR and the new account code.

- 5. Press STORE.
- 6. To program another location, press **NEXT** or **PREV**, or **SELECT** and the desired **location number**.
- 7. Repeat steps 4 through 6.
- 8. Press END.

#### Conditions

- There is a maximum of 64 verifiable account codes. Each code has a maximum of 10 digits, consisting of **0 through 9**.
- Programme [508] Account Code Entry Mode is used to select the Account Code Entry mode.

- Account codes having "99" in any part or ending with "9" are invalid, as "99" is used as a delimiter when entering an account code.
- The location 01 of the entries is used as the account code for Private Call.

## **Features Guide References**

Account Code Entry Private Call Toll Restriction Override by Account Code Entry

# [106] Station Hunting Type

#### Description

Used to enable or disable hunting and set the Station Hunting type for each hunting group. There are 6 Station Hunting types available: Circular, Uniform Call Distribution (UCD), Voice Mail (VM), Automated Attendant (AA), Ring, and No Reply. If circular hunting is assigned for a group, all of the extensions in the group are hunted until an idle one is found. If VM hunting is assigned, all of the VM ports of an extension group are hunted until an idle one is found to allow Voice Mail Service. If AA hunting is assigned, all of the AA ports of an extension group are hunted until an idle one is found to allow are hunted until an idle one is found to allow to allow the additional of the extension group are hunted until an idle one is found to allow AA Service. If UCD is assigned, group members are hunted in circular way, starting at the extension following the last one called. If Ring hunting is assigned, all of the extensions in the group are hunted in order of registration for a programmed interval of time.

#### Selection

- Hunting group number: 01-32
- Disable/Circular/VM/AA/UCD/RING/No Reply

#### Default

All hunting groups — Disable

## Programming

1. Enter 106.

Display: Hunt Type

2. Press NEXT.

Display: Group NO?→

3. Enter a hunting group number.

To enter hunting group number 1, you can also press NEXT.

Display example: 01:Disable

- **4.** Keep pressing **SELECT** until the desired selection is displayed.
- 5. Press STORE.
- 6. To program another hunting group, press NEXT or PREV, or SELECT and the desired hunting group number.
- 7. Repeat steps 4 through 6.
- 8. Press END.

#### Conditions

• If you want to receive a call at ISDN extensions, you have to assign No Reply hunting, otherwise you cannot receive the call.

• The system supports a maximum of 2 jacks for connection to a Voice Processing System as VM or AA ports.

## **Features Guide References**

Hunting Group Ring Group No Reply Group Station Hunting Uniform Call Distribution (UCD) Voice Mail Integration

## [107] System Password

#### Description

Assigns the password required for entering System Programming mode and for maintenance from a personal computer.

#### **Warning**

Warning to the dealer regarding the system password.

- **a**) Please thoroughly inform the importance of the password and the dangers involved to the customer.
- **b**) Please maintain the secrecy of the password. Because a person who knows the password can easily take over the control of any PBX system in the market and he may proceed to commit toll fraud.
- c) Please change the password periodically.
- **d**) We strongly recommend that you set the system password to 7 digits for maximum protection against "hackers".
- e) You have to take the following measures to find the system password, when you forget the password. Therefore, please never forget the password.

— If you have the backup system data, you can find the password by loading the backup system data to your PC and check the password with programming screen.

- If you don't have the backup system data, you have to program again.

#### Selection

Password: 4 through 7 digits

#### Default

1234

#### **Programming**

1. Enter 107.

Display: System Password

2. Press NEXT.

Display: Password:1234

**3.** Enter a **password**.

To change the current entry, press CLEAR and the new password.

- 4. Press STORE.
- 5. Press END.

#### Conditions

• The password can be from 4 to 7 digits long. The valid numbers are from 0 through 9.

• You cannot leave the entry empty.

## **Features Guide References**

System Programming and Diagnosis with Personal Computer System Programming with Digital Proprietary Telephone

# [108] One-Touch Transfer by DSS Button

## Description

Enables or disables the function of automatically holding the outside call when a DSS button on the digital DSS console/digital attendant console or digital proprietary telephone is pressed.

#### Selection

**Enable/Disable** 

#### Default

Enable

## Programming

**1.** Enter **108**.

Display: DSS Auto Hold

2. Press NEXT.

Display example: Auto HLD:Enable

- **3.** Keep pressing **SELECT** until the desired selection is displayed.
- 4. Press STORE.
- 5. Press END.

#### Conditions

None

### **Features Guide References**

One-Touch Transfer by DSS Button

# [110] Network Type Assignment

## Description

Assigns the type of ISDN network.

## Selection

**BT / EURO-BT** 

## Default

BT

## Programming

- **1.** Enter **110**.
  - Display: Network Type
- **2.** Press NEXT.
  - Display example: BT
- **3.** Keep pressing **SELECT** until the desired selection is displayed.
- 4. Press STORE.
- 5. Press END.

## Conditions

• After this assignment, you should reset the system so that this assignment is effective.

## **Features Guide References**

Integrated Services Digital Network (ISDN) Integrated Services Digital Network (ISDN) Extension

# [113] Voice Mail Status DTMF Set

## Description

#### <u>Note</u>

Disregard this programming if you have digital proprietary telephone (DPT) integration between your PBX and Voice Processing System (VPS).

Sets the DTMF signals transmitted to your Voice Processing System (VPS) to inform the VPS of the VPS ports states quickly.

The following signals are sent to the VPS with the assigned DTMF signals:

| <b>RBT</b> (ringback tone)                               | : This signal is sent when calling an extension.                               |
|----------------------------------------------------------|--------------------------------------------------------------------------------|
| <b>BT</b> (busy tone)                                    | : This is sent when the called extension is busy.                              |
| <b>ROT</b> (reorder tone)                                | : This is sent when the dialled number is invalid.                             |
| <b>DND</b> (DND tone)                                    | : This is sent when the other extension has DND assigned.                      |
| Answer                                                   | : This is sent when the other extension answers the call.                      |
| Disconnect                                               | : This is sent when the other extension hangs up.                              |
| <b>Confirm</b> (confirmation tone)                       | : This is sent when the feature number for<br>"Message Waiting Lamp" is valid. |
| <b>FWD VM RBT</b> (FWD to Voice Mail (VM) ringback tone) | : Not available (reserved).                                                    |
| FWD VM BT (FWD to VM busy tone)                          | : This is sent when the called extension has set Call Forwarding to VPS.       |
| <b>FWD EXT RBT</b> (FWD to extension ringback tone)      | : Not available (reserved).                                                    |

#### Selection

- RBT/BT/ROT/DND/Answer/Disconnect/Confirm/FWD VM RBT/FWD VM BT/ FWD EXT RBT
- DTMF signal number: **3 digits (max.)**

#### Default

RBT — 1; BT — 2; ROT — 3; DND — 4; Answer — 5; Disconnect — #9; Confirm — 9; FWD VM RBT — 6; FWD VM BT — 7; FWD EXT RBT — 8

#### Programming

1. Enter 113.

Display: VM Status Set

2. Press **NEXT** to program ringback tone status.

To program another status, keep pressing **NEXT** or **PREV** until the desired status is displayed.

Display example: RBT :1

3. Enter a DTMF signal number.

To delete the current entry, press **CLEAR**. To change the current entry, press **CLEAR** and the new number.

- 4. Press STORE.
- **5.** To program another selection, keep pressing **NEXT** or **PREV** until the desired selection is displayed.
- **6.** Repeat steps 3 through 5.
- 7. Press END.

#### Conditions

- A DTMF signal number can have a maximum of 3 digits, consisting of **0 through 9**, **\***, **#** and **PAUSE**.
- The DTMF signals are sent to the extensions in the extension groups that are assigned as "Voice Mail" or "Automated Attendant" in programme [106] Station Hunting Type.

## **Features Guide References**

Voice Mail Integration

# [114] Voice Mail Command DTMF Set

## Description

#### <u>Note</u>

Disregard this programming if you have digital proprietary telephone (DPT) integration between your PBX and Voice Processing System (VPS).

Sets the DTMF command signals transmitted to your Voice Processing System (VPS). There are 4 commands available: Leave Message; Get Message; Automated Attendant (AA) Service; Voice Mail Service. These commands are used in the following ways:

#### (A) If your VPS is used for Voice Mail (VM) Service

1. Call Forwarding/Intercept Routing to Voice Mail

If a call is forwarded to the VPS, your system will send a mailbox number to the VM port. This allows the caller to leave a message without knowing the mailbox number.

• Required entries (selections):

**LV-MSG** (Leave Message): This command is transmitted to a VM port if a call is forwarded or intercepted and rerouted to the port.

**AA-SVC** (Automated Attendant Service): If AA Service is effective in programme [990] System Additional Information, Area 05 – bits 2 and 3, the "AA-SVC" command is sent to a VM port if an incoming outside call is answered by the VM port.

- Other programming required (programme addresses): [106] Station Hunting Type; [602] Extension Group Assignment; [609] Voice Mail Access Codes;
  [990] System Additional Information, Area 05 — bits 2 and 3; [990] System Additional Information, Area 02 — bit 8
- 2. <u>Hearing the message at the extension</u>

If the VPS receives a message and lights the MESSAGE button indicator of the concerned telephone, the telephone user can hear the message by pressing the MESSAGE button.

• Required entries (selections):

**GETMSG** (Get Message): This command is transmitted to a VM port when the message receiver presses the MESSAGE button.

**VM-SVC** (Voice Mail Service): The "VM-SVC" command is a code transmitted preceding the "GETMSG" command above. This is effective to switch to VM port when an AA port lights the MESSAGE indicator.

• Other programming required (programme addresses): [609] Voice Mail Access Codes; [990] System Additional Information, Area 02 — bit 8

#### (B) If your VPS is used for Automated Attendant (AA) Service

An AA port answers an incoming outside call to provide AA services, such as call transfer, receiving a message.

• Required entries (selections):

**VM-SVC** (Voice Mail Service): The "VM-SVC" command is a code transmitted before "LV-MSG" code if Operator transfers a call to an extension and then it is forwarded to an AA port so that the AA port can be switched to VM port temporarily.

• Other programming required (programme addresses): [106] Station Hunting Type, [602] Extension Group Assignment

#### Selection

- LV-MSG/GETMSG/AA-SVC/VM-SVC
- DTMF signal number: 16 digits (max.)

#### Default

LV-MSG — H; GETMSG — \*H; AA-SVC — #8 ; VM-SVC — #6

## Programming

1. Enter 114.

Display: VM Command Set

2. Press NEXT to program the "LV-MSG" command.

To program another command, keep pressing **NEXT** until the desired command is displayed.

Display example: LV-MSG:H

**3.** Enter a **DTMF signal number**.

To delete the current entry, press CLEAR.

To change the current entry, press **CLEAR** and the new number.

- 4. Press STORE.
- **5.** To program another selection, keep pressing **NEXT** or **PREV** until the desired selection is displayed.
- 6. Repeat steps 3 through 5.
- 7. Press END.

#### Conditions

- A command signal number can have a maximum of 16 digits, consisting of **0 through 9**, **\***, **#**, **FLASH** and **PAUSE**.
- The **FLASH** button is available only for "LV-MSG" and "GETMSG" commands to store "H" which means "Home Position".
- If "H" is stored for "LV-MSG", a mailbox number programmed in programme [609] Voice Mail Access Codes or an extension number will be sent to the VM port (Follow On ID function). If certain codes are required before and after the ID code, insert "H" between the codes, as "aaaHbbb". If nothing is stored, it will operate as "H".
- If "\*H" is stored for "GETMSG", a mailbox number programmed in programme [609] Voice Mail Access Codes or an extension number will be sent to the port succeeding the \*.
- To display parts of the number which have scrolled off the display, press  $\rightarrow$  or  $\leftarrow$ .

## **Features Guide References**

Voice Mail Integration

# [116] Software Version Display

## Description

Confirms the version of the software of the system. Display example:

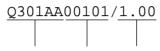

Programme No. Date Version

## Selection

Not applicable

## Default

Not applicable

## Programming

**1.** Enter **116**.

Display: ROM Version

2. Press NEXT.

The display shows the ROM version.

3. Press END.

## Conditions

None

## **Features Guide References**

None

# [117] Charge Display Selection

## Description

Assigns the initial display format of charge fee.

## Selection

**Meter/Currency** 

#### Default

Currency

## Programming

1. Enter 117.

Display: Charge Meter

2. Press NEXT.

Display example: £

- **3.** Keep pressing **SELECT** until the desired selection is displayed.
- 4. Press STORE.
- 5. Press END.

## Conditions

• The currency is assigned in programme [125] Currency Assignment.

## **Features Guide References**

Charge Fee Reference Display, Call Information

## [118] Charge Verification Assignment

### Description

Assigns the extension which can refer to or clear the call information on an extension basis, CO line basis, department code basis, account code basis, or total basis. This feature is not available for XDP extensions.

#### Selection

- Jack number: 1-8
- Enable/Disable

#### Default

All jacks — Enable

#### Programming

1. Enter 118.

Display: Charge Refer EXT

2. Press NEXT.

Display: Jack NO? $\rightarrow$ 

**3.** Enter a **jack number**.

To enter jack number 1, you can also press NEXT.

Display example: #1:Enable

- 4. Keep pressing SELECT until the desired selection is displayed.
- 5. Press STORE.
- 6. To program another jack, press NEXT or PREV, or SELECT and the desired jack number.
- 7. Press END.

#### Conditions

• To assign all jack numbers to one selection, press the **\*** key at step 3. In this case, the display shows the contents programmed for Jack1.

## **Features Guide References**

Charge Fee Reference

# [119] Charge Verification ID Code Set

## Description

Assigns an ID code required to refer the charge information. Please see User Manual, 4.1.4 Charge Fee Management [Pre-assigned extension only] for actual use of this ID code.

#### Selection

4 digits (0000 through 9999)

## Default

1234

## Programming

1. Enter 119.

Display: Charge ID Code

2. Press NEXT.

Display example: Code:1234

- **3.** Enter an **ID code**. To delete the current entry, press **CLEAR**.
- 4. Press STORE.
- 5. Press END.

## Conditions

None

#### **Features Guide References**

Charge Fee Reference

## [120] User Password

### Description

Assigns the password required for entering the Manager Programming mode. In the Manager Programming Mode, programming [000] through [024] can be set at any digital proprietary telephone with display.

#### Selection

Password: 4 through 7 digits

#### Default

1234

## Programming

1. Enter 120.

Display: User Password

2. Press NEXT.

Display example: Password:1234

**3.** Enter a **password**.

To change the current entry, press **CLEAR** and the new password.

- 4. Press STORE.
- 5. Press END.

#### Conditions

- The password can be from 4 to 7 digits long. Valid numbers are from **0 through 9**.
- If less than 4 digits are entered, they are not stored.
- You cannot leave the entry empty.

#### **Features Guide References**

None

# [121] Pulse Dial Reception Assignment

## Description

Assigns whether the pulse dial from the extension can be received or not by the system.

### Selection

Enable/Disable

## Default

Enable

## Programming

1. Enter 121.

Display: Ext Pulse Dial

2. Press NEXT.

Display example: Ext Puls:Enable

- **3.** Keep pressing **SELECT** until the desired selection is displayed.
- 4. Press STORE.
- 5. Press END.

## Conditions

None

## **Features Guide References**

Mixed Station Capability

# [122] Automatic Door Open Assignment

## Description

Assigns whether the door is automatically unlocked or not, when pressing Call button.

### Selection

- Doorphone number: 1 through 3
- Enable/Disable

#### Default

All doorphone numbers—Disable—Day/Night

## Programming

**1.** Enter **122**.

Display: Auto Door Open

**2.** Press **NEXT** to program D1–Day.

To program another status, keep pressing **NEXT** until the desired one is displayed.

Display example: D1- Day :Disable

- **3.** Keep pressing **SELECT** until the desired selection is displayed.
- 4. Press STORE.
- 5. To program another selection press NEXT or PREV until the desired selection is displayed.
- 6. Repeat steps 3 and 4.
- 7. Press END.

### Conditions

This programming is applied to the doorphone which provides the door opener.

#### **Features Guide References**

Door Opener

# [125] Currency Assignment

## Description

Assigns the currency required for your country.

## Selection

3 characters (max.)

#### Default

Pound\*

## Programming

1. Enter 125.

Display: Currency

2. Press NEXT.

Display example: Currency:£

**3.** Enter a **currency**.

To delete the current entry, press **CLEAR**. To change the current entry, press **CLEAR** and enter the new currency. To enter characters, see Section 1.4 Entering Characters.

- 4. Press STORE.
- 5. Press END.

## Conditions

• You can display a currency unit before or after the number. Refer to [990] System Additional Information, Area 09 — Bit 12.

#### <u>Note</u>

\* The actual display of the default currency is "£". It is not spelled out as "Pound".

## **Features Guide References**

Display, Call Information

# [126] Voice Mail Number Assignment

#### Description

This programme is available when you connect your KX-TD612 to a Digital Proprietary Telephone capable Panasonic Voice Processing System (one that supports DPT Integration). This programme assigns the PBX jack that will carry data to and from the VPS.

#### <u>Note</u>

This programme should be used before connecting the VPS. After this programme, [127] Voice Mail Extension Number Assignment and [003] Extension Number Set have been performed, start programming the VPS. If you are connecting a VPS for the first time, system reset is recommended (DIP switch position 5). Then to create mailboxes for AA service, use DIP switch position 2. Or to create mailboxes for VM service, use DIP switch position 3. DPT Integration is very simple.

#### Selection

• Jack number: **2-4** (max. 2)

#### Default

All jacks — Blank

## Programming

1. Enter 126.

Display: VPS Port Asn

2. Press NEXT.

Display example: JackNo # #

3. Enter a jack number.

To delete the current entry, press CLEAR.

To change the current entry, press CLEAR and enter the new jack number.

- **4.** Press  $\blacksquare$  to enter another jack number.
- 5. Repeat steps 3 through 4 to enter another jack number.
- 6. Press STORE.
- 7. Press END.

## Conditions

- A maximum of 2 jacks can be assigned; and each jack supports 2 voice mail channels.
- Neither Jack number 1 nor the manager extension can be assigned as a voice mail port jack.

• The jack numbers correspond to the voice mail port in numerical order. Example: Stored jack numbers: Jacks 2, 3 Jack 2=Voice mail numbers 01, 02; Jack 3=Voice mail numbers 03, 04

## **Features Guide References**

Voice Mail Integration for Digital Proprietary Telephones

# [127] Voice Mail Extension Number Assignment

### Description

This programme is available when you connect your KX-TD612 to a Digital Proprietary Telephone capable Panasonic Voice Processing System (one that supports DPT Integration). This programme assigns the extension numbers for the voice mail numbers (channels). These numbers can be used in the same way extension numbers are used for station access.

#### Selection

- Voice mail number (VM): 01 through 04
- Extension Number: 2 through 4 digits

#### Default

VM-01=265, VM-02=266, VM-03=267, VM-04=268,

## Programming

1. Enter 127.

Display: VM EXT NO. Set

2. Press NEXT.

Display: VM NO?→

#### 3. Enter a voice mail number.

To enter voice mail number 01, you can also press **NEXT**. Display: VM-01:#02-1:265

4. Enter an extension number.

To change the current entry, press CLEAR and enter the new number.

- 5. Press STORE.
- 6. To program another voice mail number, press NEXT or PREV, or SELECT and the desired voice mail number.
- 7. Repeat steps 4 through 6.
- 8. Press END.

#### Conditions

- You cannot leave an entry empty.
- Double entries and incompatible entries for extension numbers are invalid. To avoid making an invalid entry, check the other extension numbers in programmes [003] Extension Number Set, [012] ISDN Extension Number Set, [130] Phantom Extension Number Assignment and [813] Floating Number Assignment.

The display shows "VM-XX:#YY-1:ZZZ" in step 3. "XX" means the voice mail number. "YY" means the jack number of the voice mail port programmed in [126] Voice Mail Number Assignment. "-1" of YY-1 means the first part of jack number in digital line. YY-2 means the second number of the jack number in digital line.

## **Features Guide References**

Voice Mail Integration for Digital Proprietary Telephones

# [128] Voice Mail Extension Group Assignment

### Description

This programme is available when you connect your KX-TD612 to a Digital Proprietary Telephone capable Panasonic Voice Processing System (one that supports DPT Integration). This programme assigns each operational voice mail number to a voice mail extension group.

#### <u>Note</u>

You should first perform [126] Voice Mail Number Assignment.

#### Selection

- Voice mail number (VM): 01 through 04
- Voice mail extension group number (EXG): 1 through 4

#### Default

All voice mail numbers — EXG 1

## Programming

1. Enter 128

Display: VM EXT Group Asn

2. Press NEXT.

Display: VM NO?→

3. Enter a voice mail number.

To enter voice mail number 01, you can also press NEXT.

Display example: VM-01:#02-1:EXG1

- 4. Enter the voice mail extension group number.
  - To delete the current entry, press CLEAR.

To change the current entry, enter the new number.

- 5. Press STORE.
- 6. To program another voice mail number, press NEXT or PREV, or SELECT and the desired voice mail number.
- 7. Repeat steps 4 through 6.
- 8. Press END.

#### Conditions

• The display shows "VM-XX:#YY-1:EXG Z" in step 3. "XX" means a voice mail number. "YY" means the jack number of the voice mail port programmed in [126] Voice Mail Number Assignment. "-1" of YY-1 means the first part of jack number in digital line.

- "YY-2" means the second part of the jack number in digital line.
- To assign all voice mail numbers to one selection, press the × key in step 3. In this case, the display shows the contents programmed for voice mail number 01.

## **Features Guide References**

Voice Mail Integration for Digital Proprietary Telephones

# [129] Operator Queue

## Description

Assigns the limited number of the queue and the number of the Hurry-Up.

### Selection

- Queue: 0 through 6
- Number of Hurry-Up: 0 through 6

#### Default

Queue: 6, Hurry-Up No.: 3

## Programming

**1.** Enter **129**.

Display: Operator Queue

- 2. Press NEXT. Display example: Queue:6,H-UP :3
- **3.** Enter a **queue**.

To change the current entry, press **CLEAR** and the new number.

- **4.** Press **➡**.
- **5.** Enter a **number of Hurry-Up**.

To change the current entry, press **CLEAR** and the new number.

- 6. Press STORE.
- 7. Press END.

## Conditions

• The number of Hurry-Up should not be more than the number of the queue.

#### **Features Guide References**

Automatic Overflow and Hurry-Up Transfer

# [130] Phantom Extension Number Assignment

## Description

Assigns the phantom extension number.

## Selection

- Location number: 01 through 16
- Phantom extension number: 2 to 4 digits

## Default

All locations - Not Stored

## Programming

**1.** Enter **130**.

Display: Phantom NO.

2. Press NEXT.

Display: Location NO?  $\rightarrow$ 

**3.** Enter a location number.

To enter location number 01, you can also press NEXT.

Display example: 01 :Not Stored

4. Enter a phantom extension number.

To delete the current entry, press CLEAR

To change the current entry, press CLEAR and the new number.

- 5. Press STORE.
- 6. To program another location, press NEXT or PREV, or SELECT and the desired location number.
- 7. Repeat steps 4 through 6.
- 8. Press END.

## Conditions

- There is a maximum of 16 phantom numbers. Each number has 2 to 4 digits, consisting of numbers **0 through 9**.
- The first 1 or 2 digits of the phantom extension numbers are subject to program [100] Flexible Numbering, (01) through (16) 1st through 16th hundred extension blocks.
- Phantom extension numbers and other extension numbers should be unique. Double entry and incompatible entry for these numbers are invalid. Valid entry examples are: 10 and 11, 10 and 110. Invalid entry examples are: 10 and 106, 210 and 21.

• To avoid making an invalid entry, check the other extension numbers in programmes [003] Extension Number Set, [012] ISDN Extension Number Set, [127] Voice Mail Extension Number Assignment, and [813] Floating Number Assignment.

## **Features Guide References**

Phantom Extension

# [131] Hunting Group Assignment

## Description

Assigns extensions to hunting groups. An incoming call is hunted in the order of registration except for Ring hunting.

#### Selection

- Hunting group number: **01 through 32**
- Extension number: 2 through 4 digits, 12 numbers (max.)/Disable (No entry)

#### Default

All hunting groups — Disable

## Programming

1. Enter 131.

Display: Hunt Group Asn

2. Press NEXT.

Display: Group NO?→

**3.** Enter a **hunting group number**.

To enter hunting group number 01, you can also press NEXT.

Display example: 01:01:Disable

**4.** Enter an **extension number**.

To delete the current entry, press **CLEAR**.

To change the current entry, press **CLEAR** and the new number.

- 5. Press STORE.
- 6. To program another extension to the same group, press NEXT and repeat steps 4 and 5.
- 7. To program another hunting group, press **SELECT** and repeat steps 3 through 6.
- 8. Press END.

#### Conditions

- One extension can belong to more than 1 hunting group simultaneously.
- You can assign extension numbers assigned in the following programmes to a hunting group:
  - [003] Extension Number Set
  - [012] ISDN Extension Number Set
- You can assign the floating number of the Ring hunting group for No Reply hunting.
- In other cases, floating numbers cannot be assigned.

- It is possible to assign the ISDN extension numbers. In this case, the MSN additional number can be added. The MSN must be up to 4 digits, consisting of an ISDN extension number and an additional number (1 or 2 digits). The MSN additional number digit can be selected in programmes [427] ISDN Extension Multiple Subscriber Number.
- An ISDN extension in a hunting group will only ring if the type of the hunting group is No Reply.

## **Features Guide References**

Hunting Group Station Hunting

# [132] Hunting Group Name Assignment

## Description

Assigns a hunting group name to the hunting group. When an incoming outside call is received, the assigned name and the extension number of the group are displayed on the LCD.

#### Selection

- Hunting group number: 01 through 32
- Name: 16 characters (max.)

## Default

All hunting groups - Not Stored

## Programming

1. Enter 132.

Display: Hunt Group Name

2. Press NEXT.

Display: Group NO?→

**3.** Enter a **hunting group number**.

To enter hunting group number 01, you can also press NEXT.

Display example: 01:Not Stored

4. Enter a name.

For entering characters, see Section 1.4 Entering Characters. To delete the current entry, press **CLEAR**.

To change the current entry, press **CLEAR** and the new name.

- 5. Press STORE.
- 6. To program another group, press NEXT or PREV, or SELECT and the desired hunting group number.
- 7. Repeat steps 4 through 6.
- 8. Press END.

#### Conditions

None

#### **Features Guide References**

Hunting Group Station Hunting

# [133] Hunting Overflow

## Description

Assigns the length of a queue and the management of an incoming call when the queue is full. There are 3 types of management mentioned below:

| Overflow:  | When the queue is full, a new incoming call is transferred to the Intercept destination for the group. If the length of the queue is assigned as "0" and all extensions are busy or logged out, the call is transferred to the Intercept destination for the group.                  |
|------------|----------------------------------------------------------------------------------------------------|
| Busy Tone: | This assignment is available only when the call is made through an ISDN line or intercom call. If the queue is full, a busy tone is sent to a caller. If the length of the queue is assigned as "0" and all extensions are busy or logged out, a busy tone is sent to the caller.    |
| No:        | As the queue is treated as infinite, overflow will not occur and a busy tone will not be sent. The call will be kept waiting until an extension in the group becomes idle (or logs in) or until the intercept timer expires (the intercept destination will then ring). IRNA starts. |

## Selection

- Hunting group number: 01 through 32
- Call management: OVF (Overflow)/Busy (Busy Tone)/No
- The length of the queue: 0 through 8, 1 digit

## Default

All hunting groups — Busy, 0

## Programming

1. Enter 133.

Display: Hunt Overflow

2. Press NEXT.

Display: Group NO?  $\rightarrow$ 

**3.** Enter a hunting group number.

To enter hunting group number 01, you can also press **NEXT**. Display example: 01:Busy ,0

- 4. Keep pressing **SELECT** until the desired selection is displayed.
- **5.** Press **▶** .
- **6.** Enter the **length of the queue**.

To change the current entry, press **CLEAR** and the new number.

- 7. Press STORE.
- 8. To program another group, press NEXT or PREV, or SELECT and the desired hunting group number.
- **9.** Repeat steps 4 through 6.

10.Press END.

## Conditions

None

## **Features Guide References**

Hunting Group Intercept Routing Station Hunting

## [134-135] Hunting Intercept — Day/Night

## Description

Sets the Intercept destination in both day and night modes for each hunting group.

#### Selection

- Hunting group number: 01 through 32
- Extension number: 2 through 4 digits/Disable (no Intercept Routing)

#### Default

All hunting groups - Disable - Day/Night

## Programming

1. Enter a programme address (134 for day or 135 for night).

Display example: Hunt Intercp Day

**2.** Press **NEXT**.

Display: Group NO?  $\rightarrow$ 

**3.** Enter the **hunting group number**.

To enter hunting group number 01, you can also press **NEXT**. Display example: 01:Disable

4. Enter an extension number.

To change the current entry, press **CLEAR** and the new number. To disable Intercept Routing, press **CLEAR**.

- 5. Press STORE.
- 6. To program another hunting group, press NEXT or PREV, or SELECT and the desired hunting group number.
- 7. Repeat steps 4 through 6.
- 8. Press END.

## Conditions

You can set the extension numbers in programmes [003] Extension Number Set,
 [012] ISDN Extension Number Set, [127] Voice Mail Extension Number Assignment,
 [130] Phantom Extension Number Assignment and also floating numbers of the second ringer, hunting groups, and pagers in programme [813] Floating Number Assignment.

## **Features Guide References**

Intercept Routing

## [137-138] Time Table Assignment — Day/Night

## Description

Assigns the Time Table to be used when all extensions are busy in the Hunting Group (Ring, No Reply, UCD).

#### Selection

- Hunting Group number: 01 through 32
- Time Table number: 1 through 4

#### Default

All Hunting Groups - Not Stored

## Programming

1. Enter a programme address (137 for day or 138 for night).

Display example: UCD T.Table Day

2. Press NEXT.

Display: Group NO?→

3. Enter a Hunting Group number.

To enter Hunting Group number 1, you can also press NEXT.

Display example: UCD01:Not Stored

4. Enter a Time Table number.

Display example: UCD01:1

- 5. Press STORE.
- 6. Press END.

#### Conditions

• If the Time Table is not assigned, the system will not answer the call and waits for an extension to become idle. When an extension becomes free, rings, but is not answered. Intercept Routing — No Answer (IRNA) will be employed.

## **Features Guide References**

No Reply Group Ring Group Uniform Call Distribution (UCD)

## [139] Time Table

## Description

Assigns the queuing sequence in the Time Table for Ring, No Reply, and UCD hunting groups. The queuing sequences are as follows:

- **S1** : Sends the outgoing message Built-in Voice Message (BV) 1.
- **S2** : Sends the outgoing message BV2.
- **S3** : Sends the outgoing message BV3.
- S4 : Sends the outgoing message BV4.
- **S5** : Sends the outgoing message BV5.
- **S6** : Sends the outgoing message BV6.
- **S7** : Sends the outgoing message BV7.
- **S8** : Sends the outgoing message BV8.
- **S9** : Sends the outgoing message BV9.
- **TR** : Transfers to the overflow extension.
- **RT** : Returns to the top of the sequence.
- **1T** : Timer 16 seconds
- **2T** : Timer 32 seconds
- **3T** : Timer 48 seconds
- **4T** : Timer 64 seconds
- Blank : Disconnects.

## Selection

- Time Table number: 1 to 4
- S1/S2/S3/S4/S5/S6/S7/S8/S9 TR/RT/1T/2T/3T/4T/Blank

## Default

All time tables — Blank

## Programming

**1.** Enter **139**.

Display: UCD T.Table

2. Press NEXT.

Display: Table NO? $\rightarrow$ 

- **3.** Enter a **Time Table number**.
  - To enter Time Table number 1, you can also press NEXT.
  - Display example: 1:  $\rightarrow \rightarrow \rightarrow$  -
- 4. Keep pressing SELECT until the desired selection is displayed. Display example: 1:S4→ → →
- 5. Press  $\blacktriangleright$ .
- 6. Repeat steps 4 and 5.
- 7. Press STORE.
- 8. Press END.

#### Conditions

- "Sx" can be assigned in the second to the fifth positions only when "Sx" is assigned in the first position.
- An assignment after "TR," "RT" or "Blank" is not available.
- You can change the returning point when selecting **RT** from top to second in programme [990] System Additional Information Area 09, bit 3 through 6.
- If you want to send a BV message (S1, S2, etc.), you need to set the following:
  [133] Hunting Overflow (Relevant hunting group to "No" or "More than One Queuing".)
  [134-135] Hunting Intercept Day/Night (Relevant handling table to some extensions.)
  [456] Call Handling When All Busy (Relevant handling table to "Queuing".)
- When a call arrives through the analogue CO line and is handled by the UCD Time Table, even though the calling party hangs up, the call will not be disconnected, but will keep on ringing. To avoid this, be sure to assign "Blank" (or "Unused" when programming by PC programming software) to the corresponding sequence of the UCD Time Table.

#### **Features Guide References**

No Reply Group Ring Group Uniform Call Distribution (UCD)

## [140] Phantom Extension Name

## Description

Assigns the phantom extension names.

## Selection

- Location number: 01 through 16
- Phantom extension name: 16 characters (max.)

#### Default

All locations - Not stored

## Programming

**1.** Enter **140**.

Display: Phantom Name

**2.** Press NEXT.

Display: Location NO?  $\rightarrow$ 

**3.** Enter a location number.

To enter location number 01, you can also press NEXT.

Display example: 01:Not Stored

4. Enter a phantom extension name.

To enter characters, see Section 1.4 Entering Characters.

To delete the current entry, press CLEAR.

To change the current entry, press CLEAR and enter the new name.

- 5. Press STORE.
- 6. To program another location, press NEXT or PREV, or SELECT and the desired location number.
- 7. Repeat steps 4 through 6.
- 8. Press END.

## Conditions

• There is a maximum of 16 phantom extension names. Each name can have a maximum of 16 characters.

#### **Features Guide References**

Phantom Extension

## [141] Off-Hook Monitor

## Description

Enables or disables the ability to perform the off-hook monitor.

## Selection

Enable/Disable

## Default

Enable

## Programming

**1.** Enter **141**.

Display: Off-Hook Monitor

2. Press NEXT.

Display example: Monitor:Enable

- **3.** Keep pressing **SELECT** until the desired selection is displayed.
- 4. Press STORE.
- 5. Press END.

## Conditions

• This feature is only available for KX-T7431, KX-T7433 and KX-T7436.

## **Features Guide References**

Off-Hook Monitor

## [143] CCBS Feature

## Description

Enables or disables the Completion of Calls to Busy Subscriber (CCBS) function.

## Selection

Disable

## Default

Disable

## Programming

- **1.** Enter **143**.
  - Display: CCBS
- 2. Press NEXT.

Display: CCBS :Disable

- **3.** Keep pressing **SELECT** until the desired selection is displayed.
- 4. Press STORE.
- 5. Press END.

#### Conditions

None

## **Features Guide References**

Completion of Calls to Busy Subscriber (CCBS)

## [144] Hunting Group Busy on Busy

## Description

Decides the maximum number of busy extension for Busy on Busy feature.

## Selection

Hunting group number: **01 through 32** The maximum number of busy extension: **0 through 8** 

## Default

All hunting group — 0

## Programming

**1.** Enter **144**.

Display: H/G Busy on Busy

2. Press NEXT.

Display: Group NO?→

**3.** Enter a **hunting group number**.

To enter a hunting group number 01, you can also press **NEXT**. Display: 01:0

4. Enter the maximum number of busy extension.

Display: 01:1

- 5. Press STORE.
- 6. Press END.

## Conditions

If you set **0** as the number of busy extension, this function will be disabled. The calls will reach to an idle extension in the hunting group.

## **Features Guide References**

Hunting Group

## [145] Second Ringer For Doorphone Assignment

#### Description

This selection (when enabled) allows the Second Ringer to ring only when a Doorphone call arrives.

#### Selection

- Doorphone number: 1 through 3
- Enable/Disable

#### Default

All doorphone numbers—Enable—Day/Night

## Programming

1. Enter 145.

Display: 2nd Ringer DPH

**2.** Press **NEXT** to program DPH1 Day.

To program another status, keep pressing NEXT until the desired one is displayed.

Display example: DPH1 Day :Enabl

- **3.** Keep pressing **SELECT** until the desired selection is displayed.
- 4. Press STORE.
- 5. To program another selection press NEXT or PREV until the desired selection is displayed.
- 6. Repeat steps 3 and 4.
- 7. Press END.

## Conditions

If "Disable" is selected in this programme while an extension sets to ring a Second Ringer, the Second Ringer will not ring when a call from a doorphone is made.

## **Features Guide References**

Doorphone Call Second Ringer System Programming

# Section 4 Timer Programming

## 4.1 Timer Programming

## [200] Hold Recall Time

## Description

Assigns the length of the hold recall timer. This timer is used to alert an extension that a call has been held for an extended period of time.

## Selection

Time (seconds): 0 through 240

## Default

60 s

## Programming

1. Enter 200.

Display: Hold Recall Time

2. Press NEXT.

Display example: Time: 60 sec

**3.** Enter the **time**.

To change the current entry, press **CLEAR** and the new time.

- 4. Press STORE.
- 5. Press END.

#### **Conditions**

- Select "0" if Hold Recall is not required.
- You cannot leave the entry empty.

## **Features Guide References**

Hold Recall

## [201] Transfer Recall Time

## Description

Sets the number of rings before the transfer recall occurs. If a transferred call is not answered before the programmed number of rings, the call returns to the original caller or to an operator.

#### Selection

Number of rings: 3 through 48

## Default

12 rings

## Programming

1. Enter 201.

Display: Transfer Recall

- 2. Press NEXT. Display example: Time:12 rings
- Enter the number of rings.
   To change the current entry, press CLEAR and the new number of rings.
- 4. Press STORE.
- 5. Press END.

## Conditions

- One ring is equivalent to 5 seconds.
- You cannot leave the entry empty.

## **Features Guide References**

Call Transfer, Unscreened — to Extension

## [202] Call Forwarding — No Answer Time

## Description

Sets the number of rings for the Call Forwarding — No Answer feature. If a call is not answered before the programmed number of rings, the call is forwarded to the destination. This timer is also used for the "No Reply Group" feature; if an extension is not answered within the specified time, the call goes to the next extension.

## Selection

Number of rings: 1 through 12

## Default

3 rings

## Programming

1. Enter 202.

Display: No Answer Time

**2.** Press **NEXT**.

Display example: Time: 3 rings

**3.** Enter the **number of rings**.

To change the current entry, press CLEAR and the new number of rings.

- 4. Press STORE.
- 5. Press END.

## Conditions

- One ring is equivalent to 5 seconds.
- You cannot leave the entry empty.

## **Features Guide References**

Call Forwarding — Busy/No Answer Call Forwarding — No Answer No Reply Group

## [203] Intercept Time

## Description

Sets the number of rings for the Intercept Routing – No Answer (IRNA) feature. If a call is not answered before the programmed number of rings, the call is redirected to the programmed station.

## Selection

Number of rings: 1 through 48

## Default

12 rings

## Programming

1. Enter 203.

Display: Intercept Time

2. Press NEXT.

Display example: Time: 12 rings

**3.** Enter the **number of rings**.

To change the current entry, press **CLEAR** and the new number of rings.

- 4. Press STORE.
- 5. Press END.

## Conditions

- One ring is equivalent to 5 seconds.
- Intercept destinations are set on a handling table number basis in [457] Intercept Extension.
- If the original extension has set Call Forwarding No Answer, Intercept Timer starts after the Call Forwarding.
- You cannot leave the entry empty.

## **Features Guide References**

Intercept Routing

## [204] Pickup Dial Waiting Time

## Description

Sets the number of seconds for Pickup Dialling. If the telephone user lifts the handset, the programmed party is called when the time expires.

#### Selection

Time (seconds): 0 through 8

## Default

1 s

## Programming

1. Enter 204.

Display: Pickup Dial Time

2. Press NEXT.

Display example: Time: 1 sec

**3.** Enter the **time**.

To change the current entry, enter the new time.

- 4. Press STORE.
- 5. Press END.

#### Conditions

This time gives the user an opportunity to dial digits before the automatic dialling process occurs.

#### **Features Guide References**

**Pickup Dialling** 

## [205] Extension-to-Outside Line Call Duration Time

## Description

Sets the maximum time allowed for a conversation with an outside party. If an outside call is originated or answered by a programmed extension user and the timer expires, the call is disconnected.

## Selection

Time (minutes): 1 through 64

#### Default

10 min

## Programming

1. Enter 205.

Display: CO Dur. Time

2. Press NEXT.

Display example: Time:10 min

**3.** Enter the **time**.

To change the current entry, press **CLEAR** and enter the new time.

- 4. Press STORE.
- 5. Press END.

## Conditions

- This time-out applies to extensions to which limited call duration is assigned by programme [502] Extension-to-CO Call Duration Limit.
- This time cannot be set to zero or be left empty.

#### **Features Guide References**

None

## [206] Outside-to-Outside Line Call Duration Time

## Description

Sets the maximum time allowed for a conversation between two outside parties. When the timer expires, the outside-to-outside line call is disconnected.

#### Selection

Time (minutes): 1 through 64

## Default

10 min

## Programming

**1.** Enter **206**.

Display: CO-CO Dur. Time

2. Press NEXT.

Display example: Time:10 min

**3.** Enter the **time**.

To change the current entry, press CLEAR and enter the new time.

- 4. Press STORE.
- 5. Press END.

#### Conditions

• You cannot leave the entry empty.

#### **Features Guide References**

Call Forwarding — to CO Line, All Calls Call Transfer, Screened — to CO Line Call Log, Incoming Direct Inward System Access (DISA)

## [207] First Digit Time

## Description

Sets the maximum time allowed between the start of outside dial tone and the first digit dialled on an outgoing outside call. If an extension user fails to dial any digits during this time, the DTMF receiver is released.

## Selection

Time (seconds): 5 through 120

## Default

10 s

## Programming

**1.** Enter **207**.

Display: 1st Digit Time

2. Press NEXT.

Display example: Time: 10 sec

**3.** Enter the **time**.

To change the current entry, press **CLEAR** and the new time.

- 4. Press STORE.
- 5. Press END.

## Conditions

- This timer is used for toll restriction checking.
- You cannot leave the entry empty.

## **Features Guide References**

**Toll Restriction** 

## [208] Inter Digit Time

## Description

Assigns the maximum time allowed between digits on an outgoing toll call. If an extension user fails to dial any digits during this time, the DTMF receiver is released. This timer applies until the Toll Restriction check is completed.

## Selection

Time (seconds): 5 through 30

## Default

10 s

## Programming

1. Enter 208.

Display: Inter Digit Time

2. Press NEXT.

Display example: Time: 10sec

**3.** Enter the **time**.

To change the current entry, press **CLEAR** and the new time.

- 4. Press STORE.
- 5. Press END.

## Conditions

- This timer is used for toll restriction checking.
- You cannot leave the entry empty.

## **Features Guide References**

**Toll Restriction** 

## [209] Automatic Redial Repeat Times

## Description

Sets the number of times Automatic Redial is tried. Automatic redialling of the last dialled or saved number is done up to the specified number of times.

#### Selection

Number of times: 1 time through 12 times

## Default

4 times

## Programming

1. Enter 209.

Display: Redial Times

- 2. Press NEXT. Display example: Attempt:4
- **3.** Enter the **number of times**.

To change the current entry, press **CLEAR** and the new number of times.

- 4. Press STORE.
- 5. Press END.

## Conditions

- Programme [210] Automatic Redial Interval Time is used to set the interval time between Automatic Redial attempts.
- You cannot leave the entry empty.

## **Features Guide References**

Redial, Automatic

## [210] Automatic Redial Interval Time

## Description

Sets the interval time between Automatic Redial attempts.

## Selection

Time (seconds): 30 through 1200

## Default

120 s

## Programming

**1.** Enter **210**.

Display: Interval Time

2. Press NEXT.

Display example: Time: 120 sec

**3.** Enter the **time**.

To change the current entry, press **CLEAR** and the new time.

- 4. Press STORE.
- 5. Press END.

## Conditions

- Programme [209] Automatic Redial Repeat Times is used to set the number of times Automatic Redial is tried.
- You cannot leave the entry empty.

## **Features Guide References**

Redial, Automatic

## [211] Dial Start Time

## Description

Sets the number of milliseconds the system waits before dialling after an outside line is seised.

## Selection

Time (milliseconds): **0 through 40** ( $\times$  100 is the actual time)

## Default

0 ms

## Programming

1. Enter 211.

Display: CO Dial Start

2. Press NEXT.

Display example: Time: 0 msec

**3.** Enter the **time**.

To change the current entry, press **CLEAR** and enter the new time.

- 4. Press STORE.
- 5. Press END.

## Conditions

- You enter a number from 0 through 40. The actual time is a 100 times your input.
- You cannot leave the entry empty.

## **Features Guide References**

None

## [212] Call Duration Count Start Time

## Description

Sets the number of seconds the system waits between the end of dialling and the start of the SMDR timer for outgoing toll calls when the system is installed behind a host PBX. When the system has sent out all the digits to the central office and this timer expires, the system starts counting the call. A display telephone shows the elapsed time of the call. The starting time and the total duration of a call are recorded in the SMDR record.

## Selection

Time (seconds): 0 through 60

## Default

0 s

## Programming

1. Enter 212.

Display: SMDR Durat Time

2. Press NEXT.

Display example: Time: Osec

**3.** Enter the **time**.

To change the current entry, press **CLEAR** and the new time.

- 4. Press STORE.
- 5. Press END.

## Conditions

- The timer starts counting after all the digits are dialled. This timer is not applied to incoming calls. The timer for incoming calls starts immediately.
- You cannot leave the entry empty.

## **Features Guide References**

Station Message Detail Recording (SMDR)

## [213] External Relay Connecting Time

## Description

Set the connecting time to hold the external relay on.

## Selection

Time (seconds): 0 through 99

## Default

5 s

## Programming

1. Enter 213.

Display: Ext Relay Time

2. Press NEXT.

To program "Slave," press **NEXT** twice.

Display example: Time : 5 sec

**3.** Enter the **time**.

To change the current entry, enter the new time.

- 4. Press STORE.
- 5. Press END.

## Conditions

• If "0" is assigned, the system will hold the external relay on until the controlling telephone is on-hooked.

## **Features Guide References**

External Relay

## [214] Message Waiting Ring Interval Time

## Description

Set the interval time of Message Waiting ring for a single line telephone.

## Selection

Time (minutes): 0 through 64

## Default

 $10 \min$ 

## Programming

1. Enter 214.

Display: MW Ring Time

2. Press NEXT.

Display example: Interval: 0 min

**3.** Enter the **time**.

To change the current entry, press **CLEAR** and enter the new time.

- 4. Press STORE.
- 5. Press END.

## Conditions

When the internal time is set "0," the telephone does not ring for Message Waiting notification.

## **Features Guide References**

Message Waiting

## [215] Ring Off Detection Time

## Description

Sets the ring-off time so that the system can detect that the central office stops ringing.

## Selection

• Time (seconds): 4/5/12

## Default

5 s

## Programming

1. Enter 215.

Display: Ring Detect Time

**2.** Press NEXT.

Display example: Time: 5sec

- **3.** Keep pressing **SELECT** until the desired selection is displayed.
- 4. Press STORE.
- 5. Press END.

## Conditions

None

## **Features Guide References**

None

## [217] Timed Reminder Alarm Ring Time

## Description

Sets the number of seconds the Timed Reminder alarm rings.

## Selection

Time (seconds): 30 through 240

## Default

30 s

## Programming

1. Enter 217.

Display: Timed Remind

2. Press NEXT.

Display example: Reminder: 30sec

**3.** Enter the **time**.

To change the current entry, enter the new time.

- 4. Press STORE.
- 5. Press END.

## Conditions

None

## **Features Guide References**

Timed Reminder

## [218] Doorphone-to-CO Line Call Duration Time

## Description

Sets the maximum time allowed for a conversation between a caller at a doorphone and an outside party. When the timer expires, the call is disconnected.

#### Selection

Time (seconds): **0 through 30** (×10 is the actual time)

#### Default

0 s

## Programming

1. Enter 218.

Display: Door-CO Dur.Time

2. Press NEXT.

Display example: Time: 0 sec

**3.** Enter the **time**.

To change the current entry, press **CLEAR** and enter the new time.

- 4. Press STORE.
- 5. Press END.

#### Conditions

- You can enter a number from 0 through 30. The actual time is 10 times your input.
- If the duration time is set to "0", there will be no time limit.

## **Features Guide References**

Doorphone Call Forwarding to CO Line

## [220] DISA Prolong Time

## Description

Sets the maximum allowable prolonged time for an outside-to-outside line call via the Direct Inward System Access (DISA) feature. An outside-to-outside line call is initially limited by the "Outside-to-Outside Line Call Duration Time" (Programme [206]). However, the DISA caller can prolong the call after hearing the warning tones by pressing any key (except the  $\times$  key). The DISA prolong time sets the duration of these extended periods.

#### Selection

Time (minutes): **0 through 7** (0=no prolonging)

## Default

3 min

## Programming

1. Enter 220.

Display: DISA Prolng Time

**2.** Press NEXT.

Display example: Time: 3 min

3. Enter the time.

To change the current entry, enter the new time.

- 4. Press STORE.
- 5. Press END.

## Conditions

- Do not confuse this parameter with the "Outside-to-Outside Line Call Duration Time" (Programme [206]) parameter. Programme [206] is used to set the duration time allowed for an outside-to-outside line call.
- You cannot leave the entry empty.

## **Features Guide References**

Direct Inward System Access (DISA)

## [221] DISA Automated Attendant (AA) Wait Time

## Description

Sets the number of seconds the system waits for a second digit entry. If the timer expires, the system assumes that the first digit is a DISA (Direct Inward System Access) Automated Attendant (AA) number, if assigned in programme [815] DISA Automated Attendant (AA).

## Selection

Time (seconds): 1 through 5

#### Default

1 s

## Programming

**1.** Enter **221**.

Display: DISA AA WaitTime

2. Press NEXT.

Display: Time: 1 sec

**3.** Enter the **time**.

To change the current entry, press **CLEAR** and enter the new time.

- 4. Press STORE.
- 5. Press END.

## Conditions

None

#### **Features Guide References**

Intelligent Call Handling — Distribution of Incoming Outside Calls

## [222] OGM Recording Time

## Description

Sets the maximum allowable recording time for outgoing messages (OGM).

## Selection

OGM recording time (minutes): 1 through 15

## Default

3 min

## Programming

1. Enter 222.

Display: OGM Rec Time

2. Press NEXT.

Display: Time: 3 min

**3.** Enter the **time**.

To change the current entry, press **CLEAR** and enter the new time.

- 4. Press STORE.
- 5. Press END.

## Conditions

- A maximum of 9 OGMs can be recorded for company message box.
- You can choose the total recording time for Built-in Voice Message feature (including OGM) out of 60 minutes/30 minutes/20 minutes. (See [822] Built-in Voice Message Total Recording Time)

## **Features Guide References**

Built-in Voice Message Outgoing Message (OGM) Timed Reminder Uniform Call Distribution (UCD)

## [223] Built-in Voice Message Recording Time

## Description

Sets the maximum recording time of a voice message to the Built-in Voice Message (BV) box.

## Selection

BV recording time (minutes): 1 through 60

#### Default

 $5 \min$ 

## Programming

1. Enter 223.

Display: BV Rec Time

2. Press NEXT.

Display: Time: 5 min

**3.** Enter the **time**.

To change the current entry, press **CLEAR** and enter the new time.

- 4. Press STORE.
- 5. Press END.

## Conditions

• You can choose the total recording time for Built-in Voice Message feature (including OGM) out of 60 minutes/30 minutes/20 minutes. (See [822] Built-in Voice Message Total Recording Time)

#### **Features Guide References**

Built-in Voice Message

Timer Programming

# Section 5

## TRS Programming

## 5.1 TRS Programming

## [301-305] TRS Denied Code Entry for Levels 2 through 6

## Description

These allow you to specify the numbers which are toll-restricted for each toll restriction level as follows:

Programme [301]: restricts levels 2 through 6 Programme [302]: restricts levels 3 through 6 Programme [303]: restricts levels 4 through 6 Programme [304]: restricts levels 5 through 6 Programme [305]: restricts levels 6

## Selection

- Location number: 01 through 20
- Toll call number: 7 digits (max.)

## Default

All locations - Not Stored

## Programming

1. Enter a programme address (301 through 305).

Display example: TRS Deny LVL-2

2. Press NEXT.

Display: Location NO?  $\rightarrow$ 

**3.** Enter a location number.

To enter location number 01, you can also press NEXT.

Display example: 01: Not Stored

#### **4.** Enter a **toll call number**.

To delete the current entry, press CLEAR.

To change the current entry, press **CLEAR** and the new number.

#### 5. Press STORE.

- 6. To program another location, press NEXT or PREV, or SELECT and the desired location number.
- 7. Repeat steps 4 through 6.
- 8. Press END.

### Conditions

- There is a maximum of 20 toll call numbers which can be restricted for each programme.
   Each number has a maximum of 7 digits, consisting of 0 through 9, and \*. The character \* can be used as a wild card character.
- Programmes [306-310] TRS Excepted Code Entry for Levels 2 through 6 are used to assign exceptions to these numbers. Programmes [500-501] Toll Restriction Level Day/Night are used to set the toll restriction value for each COS.

# **Features Guide References**

Toll Restriction

# [306-310] TRS Excepted Code Entry for Levels 2 through 6

### Description

These allow you to assign numbers which are exceptions to the toll restriction specified in programmes [301] through [305] as follows:

Programme [306]: applies to level 2 Programme [307]: applies to levels 2 through 3 Programme [308]: applies to levels 2 through 4 Programme [309]: applies to levels 2 through 5 Programme [310]: applies to levels 2 through 6

#### Selection

- Location number: 01 through 20
- Exceptional number: 7 digits (max.)

#### Default

All locations - Not Stored

#### Programming

#### 1. Enter a programme address (306 through 310).

Display example: TRS Excp LVL-2

2. Press NEXT.

Display: Location NO?  $\rightarrow$ 

**3.** Enter a location number.

To enter location number 01, you can also press NEXT.

Display example: 01:Not Stored

#### 4. Enter an exceptional number.

To delete the current entry, press **CLEAR**.

To change the current entry, press **CLEAR** and the new number.

#### 5. Press STORE.

- 6. To program another location, press NEXT or PREV, or SELECT and the desired location number.
- **7.** Repeat steps 4 through 6.
- 8. Press END.

## Conditions

There is a maximum of 20 numbers for each programme. Each number has a maximum of 7 digits, consisting of **0 through 9**, and **\times**. The character " $\times$ " can be used as a wild card character.

# **Features Guide References**

Toll Restriction

# [311] Emergency Dial Number Set

#### Description

Stores up to 10 emergency call numbers. Emergency numbers are not subject to toll restriction, Account Code – Verified or Electronic Station Lockout.

#### Selection

- Location number: **01 through 10**
- Emergency number: 16 digits (max.)

#### Default

Location 01 — 999; 02 — 112; 03 through 10 — Not Stored

#### Programming

1. Enter 311.

Display: Emergency Dial

2. Press NEXT.

Display: Location NO?  $\rightarrow$ 

**3.** Enter a location number.

To enter location number 01, you can also press NEXT.

Display example: 01:999

4. Enter an emergency number.

To delete the current entry, press **CLEAR**.

To change the current entry, press CLEAR and the new number.

- 5. Press STORE.
- 6. To program another location, press NEXT or PREV, or SELECT and the desired location number.
- **7.** Repeat steps 4 through 6.
- 8. Press END.

### Conditions

There is a maximum of 10 emergency numbers. Each number has a maximum of 16 digits, consisting of **0 through 9**.

#### **Features Guide References**

Electronic Station Lockout Emergency Call **Toll Restriction** 

TRS Programming

# Section 6

# **CO Line Programming**

# 6.1 CO Line Programming

# [400] CO Port Connection Assignment

#### Description

Used to identify the CO ports which are connected to the system. This prevents users from originating a call to a line which is not connected.

#### Selection

- CO port number: 1 through 4 (4: Analogue CO)
- Connect/No Connect

#### Default

All CO ports - Connect

#### Programming

1. Enter 400.

Display: CO Connection

2. Press NEXT.

Display: Port NO?  $\rightarrow$ 

**3.** Enter a **CO port number**.

To enter CO port number 1, you can also press NEXT.

Display example: #1 :Connect

- 4. Keep pressing **SELECT** until the desired selection is displayed.
- 5. Press STORE.
- 6. To program another CO port, press NEXT or PREV, or SELECT and the desired CO port number.
- 7. Repeat steps 4 through 6.
- 8. Press END.

#### Conditions

• To assign all CO port to one selection, press the **×** key at step 3. In this case, the display shows the contents programmed for CO1.

#### **Features Guide References**

# [402] Dial Mode Selection

### Description

A CO line can be programmed for DTMF (Dual Tone Multi-Frequency), pulse (rotary) or call blocking. This programme assigns your choice to each line.

#### DTMF:

The dialling signals from an extension, either tone or pulse, are converted to tone signals and transmitted to the CO line.

#### **Pulse:**

The dialling signals from an extension, either tone or pulse, are converted to pulse signals and transmitted to the CO line.

#### **Call blocking:**

If your central office can receive both DTMF and pulse signals but you are contracted for pulse, select this mode. When dialling on the line with a touch tone telephone, only the pulse signals are sent to the CO line.

### Selection

- CO port number: 4
- DTMF/Pulse/Call blocking

### Default

DTMF

#### Programming

1. Enter 402.

Display: CO Dial Mode

2. Press NEXT.

Display: Port NO?→

**3.** Enter an **CO port number**.

To enter CO port number 4, you can also press NEXT.

Display example: #4 :DTMF

- 4. Keep pressing **SELECT** until the desired selection is displayed.
- 5. Press STORE.
- 6. Press END.

#### Conditions

- If DTMF is assigned, set the DTMF time of the line in programme [404] DTMF Time.
- If pulse or call blocking is assigned, set the pulse speed of the line in programme [403] Pulse Speed Selection, and set the pulse break ratio and inter-digit pause in

programme [990] System Additional Information, Area 02 - bit 7, and bits 12 and 11, if necessary.

# **Features Guide References**

# [403] Pulse Speed Selection

#### Description

A CO line set for pulse or call blocking mode in programme [402] Dial Mode Selection can have two pulse rates, 10 pps (low) and 20 pps (high). This programme sets the pulse speed for each outside line set to pulse or call blocking mode.

### Selection

- CO port number: 4
- 10 pps / 20 pps

### Default

10 pps

### Programming

1. Enter 403.

Display: Pulse Speed

2. Press NEXT.

Display: Port NO?  $\rightarrow$ 

3. Enter an CO port number.

To enter CO port number 4, you can also press NEXT.

Display example: #4 :10pps

- 4. Keep pressing **SELECT** until the desired selection is displayed.
- 5. Press STORE.
- 6. Press END.

### Conditions

- The pulse speed required is determined by the CO line or PBX line.
- Programme [990] System Additional Information, Area 02 bit 7, and bits 12 and 11 are used to select a pulse break ratio and inter-digit pause, if needed.

### **Features Guide References**

# [404] DTMF Time

#### Description

A CO line set to DTMF (Dual Tone Multi-Frequency) mode in programme [402] Dial Mode Selection can have two settings. This programme sets the duration of the DTMF signals sent to a CO line to DTMF mode.

#### Selection

- CO port number: 4
- Time (milliseconds): **80/160**

#### Default

80 ms

### Programming

**1.** Enter **404**.

Display: DTMF Time

2. Press NEXT.

Display: Port NO?  $\rightarrow$ 

**3.** Enter an **CO port number**.

To enter CO port number 4, you can also press NEXT.

Display example: #4 : 80msec

- 4. Keep pressing **SELECT** until the desired selection is displayed.
- 5. Press STORE.
- 6. Press END.

### Conditions

• The DTMF time required is determined by the outside line or PBX line.

#### **Features Guide References**

# [411] Host PBX Access Codes

#### Description

Assigns Host PBX access codes. If the system is installed behind a host PBX, an access code is required to make an outside call. Up to 4 codes can be stored for a CO port.

#### Selection

- CO port number: 1 through 4 (4: Analogue CO)
- Access code: 1 or 2 digits, 4 different entries (max.)

#### Default

All CO ports - Not Stored

#### Programming

1. Enter 411.

Display : TRG Host PBX NO.

2. Press NEXT.

Display: Port NO?→

**3.** Enter a **CO port number**.

To enter CO port number 1, you can also press NEXT.

Display example: #1 : , , ,

- **4.** Enter an **access code**.
  - To delete the current entry, press CLEAR.

To change the current entry, press **CLEAR** and the new access code.

Display example: #1 :01 , , ,

5. To enter more access codes for the same CO port group, press → and enter the access codes until all the required entries are completed.

Display example: #1 :01,08,10,22

- 6. Press STORE.
- 7. To program another CO port, press NEXT or PREV, or SELECT and the desired CO port number.
- 8. Repeat steps 4 through 7.
- 9. Press END.

#### Conditions

- This programme is only required if a host PBX is connected to the system.
- The access code has 1 or 2 digits, consisting of **0 through 9**, and **X**.

- If conflicting access codes (such as 8 and 81) are stored for the same CO port, the 1-digit code (8) only will be in effect.
- When the programmed codes are dialled, Toll Restriction is applied to the calls.
- To assign all CO ports to one selection, press the **X** key at step 3. In this case, the display shows the contents programmed for CO port 1.

# **Features Guide References**

# [412] Pause Time

#### Description

Assigns the length of the pause time. The programmed pause time is automatically inserted after a line access number or a host PBX access code programmed in [411] Host PBX Access Codes, or manually inserted if the PAUSE button is pressed by the user in the case of an analogue line.

Also, assigns the starting time for sending out the DTMF signalling to the Integrated Services Digital Network (ISDN) in the case of ARS with DTMF feature.

#### Selection

- CO port number: 1 through 4 (4: Analogue CO)
- Time (seconds): 1.5 /2.5/3.5/4.5/5.5/6.5

#### Default

All CO ports — 3.5 s

### Programming

1. Enter 412.

Display: TRG Pause Time

2. Press NEXT.

Display: Port NO?→

**3.** Enter a **CO port number**.

To enter CO port number 1, you can also press NEXT.

Display example: #1 : 3.5sec

- 4. Keep pressing **SELECT** until the desired time is displayed.
- 5. Press STORE.
- 6. To program another CO port, press NEXT or PREV, or SELECT and the desired CO port number.
- 7. Repeat steps 4 through 6.
- 8. Press END.

### Conditions

To assign all CO ports to one selection, press the  $\star$  key in step 3. In this case, the display shows the contents programmed for CO port 1.

#### **Features Guide References**

Pause Insertion, Automatic

# [413] Flash Time

#### Description

Assigns the length of the flash time. If your system is installed behind a host PBX, External Feature Access (EFA) is necessary to obtain their services. To enable it, select a required hooking signal sending time for the CO line group.

#### Selection

- CO port number: 4
- Time (milliseconds): Disable (no EFA) /80/96/112/200/300/400/500/600/700/800/900/1000/1100/1200

#### Default

96 ms

#### Programming

1. Enter 413.

Display: TRG Flash Time

2. Press NEXT.

Display: Port NO?→

3. Enter a CO port number.

To enter CO port number 4, you can also press NEXT.

Display example: #4 : 96msec

- 4. Keep pressing **SELECT** until the desired time is displayed.
- 5. Press STORE.
- 6. Press END.

#### Conditions

- You may disable EFA, if not required. The Flash feature will be in effect in place of EFA. Programme [414] Disconnect Time is used to select the time required for the Flash feature.
- The flash time required is determined by the central office or the host PBX lines.
- To assign all CO line groups to one selection, press the **\*** key at step 3. In this case, the display shows the contents programmed for CO line group 1.

### **Features Guide References**

External Feature Access Flash

# [414] Disconnect Time

# Description

Determines the amount of time between successive accesses to the same CO line.

#### Selection

- CO port number: 4
- Time (seconds): 0.5/2.0/4.0

#### Default

2.0 s

### Programming

**1.** Enter **414**.

Display: TRG Discnct Time

2. Press NEXT.

Display: Port NO?→

3. Enter a CO port number.

To program CO port number 4, you can also press **NEXT**. Display example: #4 : 2.0sec

- 4. Keep pressing **SELECT** until the desired time is displayed.
- 5. Press STORE.
- 6. Press END.

#### Conditions

• The disconnect time must be longer than the requirements of the central office or the host PBX.

## **Features Guide References**

Terminate

# [418] Second Ringer Assignment

#### Description

Selects whether second ringer will ring or not when a call arrives through a CO line.

#### Selection

- CO port number: 1 through 4 (4: Analogue CO)
- Enable/Disable

#### Default

All CO port — Disable

#### Programming

**1.** Enter **418**.

Display: Ringer Assign

2. Press NEXT.

Display: Port NO?→

**3.** Enter a **CO port number**.

To enter CO port number 1, you can also press NEXT.

Display example: #1 :Disable

- 4. Keep pressing **SELECT** until the desired selection is displayed.
- 5. Press STORE.
- 6. To program another CO port, press NEXT or PREV, or SELECT and the desired CO port number.
- 7. Repeat steps 4 through 6.
- 8. Press END.

#### Conditions

• To assign all CO ports to one, press the **\*** key at step 3. In this case, the display shows the contents programmed for CO1.

#### **Features Guide References**

Second Ringer

# [421] CO Port Name

#### Description

Assigns company or customer names to each outside line so that the operator or extension user can view the destination which the caller is trying to reach before answering.

#### Selection

- CO port number: 1 through 4 (4: Analogue CO)
- CO port name: 10 characters (max.)

#### Default

All ports - Not stored

#### Programming

1. Enter 421.

Display: CO Line Name

2. Press NEXT.

Display: Port NO?→

3. Enter a CO port number.

To enter characters, see 1.4 Entering Characters

To enter CO port number 1, you can also press NEXT.

Display example: #1:Not Stored

4. Enter the desired name.

To delete the current entry, press CLEAR.

To change the current entry, press **CLEAR** and enter the new name.

- 5. Press STORE.
- 6. To program another port, press NEXT or PREV, or SELECT and the desired CO port number.
- 7. Repeat steps 4 through 6.
- 8. Press END.

#### Conditions

- Each name can have a maximum of 10 characters.
- To assign all outside lines to one selection, press **X** in step 3. In this case, the display will show the contents programmed for CO1.

# **Features Guide References**

# [422] ISDN Port Type

#### Description

Assigns the type of each port as either CO line or extension line on ISDN port basis.

#### Selection

- Port number: 2, 3
- CO/Extension

#### Default

Port 2 — CO Port 3 — Extension

#### Programming

1. Enter 422.

Display: ISDN Line Type

**2.** Press **NEXT**.

Display: Port NO?  $\rightarrow$ 

3. Enter a port number.

To enter a first port number, you can also press NEXT.

Display example: #2 :CO

- 4. Keep pressing **SELECT** until the desired selection is displayed.
- 5. Press STORE.
- 6. To program another port, press NEXT or PREV, or SELECT and the desired port number.
- 7. Repeat steps 4 through 6.
- 8. Press END.

#### Conditions

- To assign all ports to one selection, press the **×** key at step 3. In this case, the display shows the contents programmed for a first port.
- After this assignment, you should reset the system so that this assignment is effective.
- Port 1 is only for CO line.

#### **Features Guide References**

# [423] ISDN Layer 1 Active Mode

#### Description

Assigns the active mode of Layer 1 on ISDN port basis.

#### Selection

- Port number: 1-3
- Permanent/Call

#### Default

Port 1, 2 — Permanent Port 3 — Call

### Programming

1. Enter 423.

Display: L1 Active Mode

2. Press NEXT.

Display: Port NO?  $\rightarrow$ 

3. Enter a port number.

To enter a first port number, you can also press NEXT.

```
Display example: #1 :Permanent
```

- 4. Keep pressing **SELECT** until the desired selection is displayed.
- 5. Press STORE.
- 6. To program another port number, press NEXT or PREV, or SELECT and the desired port number.
- 7. Repeat steps 4 through 6.
- 8. Press END.

#### **Conditions**

- To assign all ports to one selection, press the **\*** key at step 3. In this case, the display shows the contents programmed for a first port.
- After this assignment, you should reset the system so that this assignment is effective.

### **Features Guide References**

# [424] ISDN Configuration

#### Description

Assigns the configuration on ISDN port basis.

#### Selection

- Port number: 1 through 3
- Point/Multipoint

#### Default

Port 1, 2 — Point Port 3 — Multipoint

#### Programming

1. Enter 424.

Display: Access Mode

**2.** Press **NEXT**.

Display: Port NO?→

3. Enter a port number.

To enter a first port number, you can also press NEXT.

Display example: #1 :Point

- **4.** Keep pressing **SELECT** until the desired selection is displayed.
- 5. Press STORE.
- 6. To program another port, press NEXT or PREV, or SELECT and the desired port number.
- 7. Repeat steps 4 through 6.
- 8. Press END.

#### Conditions

- If 1 equipment is connected to the ISDN port, select "Point." If multiple equipment are connected, select "Multipoint."
- To assign all ports to one selection, press the  $\star$  key at step 3. In this case, the display shows the contents programmed for a first port.
- After this assignment, you should reset the system so that this assignment is effective.

#### **Features Guide References**

# [425] ISDN Data Link Mode

#### Description

Assigns the data link mode on ISDN port basis.

#### Selection

- Port number: 1-3
- Permanent/Call

#### Default

Port 1, 2 — Permanent Port 3 — Call

### Programming

1. Enter 425.

Display: Data Link Mode

2. Press NEXT.

Display: Port NO?  $\rightarrow$ 

3. Enter a port number.

To enter a first port number, you can also press NEXT.

```
Display example: #1 :Permanent
```

- 4. Keep pressing **SELECT** until the desired selection is displayed.
- 5. Press STORE.
- 6. To program another port number, press NEXT or PREV, or SELECT and the desired port number.
- 7. Repeat steps 4 through 6.
- 8. Press END.

#### **Conditions**

- To assign all ports to one selection, press the **\*** key at step 3. In this case, the display shows the contents programmed for a first port.
- After this assignment, you should reset the system so that this assignment is effective.

### **Features Guide References**

# [426] ISDN TEI Mode

#### Description

Assigns the Terminal Endpoint Identifier (TEI) mode on ISDN port basis.

#### Selection

- Port number: 1-3
- Fix 0 through 63/Automatic

#### Default

Port 1, 2 — Fix 0 Port 3 — Automatic

#### Programming

```
1. Enter 426.
```

Display: TEI Assign

2. Press NEXT.

Display: Port NO?→

3. Enter a port number.

To enter a Port 01, you can also press NEXT.

Display example: #1 :Fix 0

4. Enter TEI.

To change the current entry, press **CLEAR** and enter the new number.

To assign "Automatic", press CLEAR and do not enter the new number.

- 5. Press STORE.
- 6. To program another port, press NEXT or PREV, or SELECT and the desired port number.
- 7. Repeat steps 4 through 6.
- 8. Press END.

#### Conditions

- If the "Point" is selected in programme [424] ISDN Configuration are selected, assign the fixed TEI. If the "Multipoint" is selected, assign "Automatic". After this assignment, you should reset the system so that this assignment is effective.
- To assign all ports to one selection, press the × key at step 3. In this case, the display shows the contents programmed for Port 1.

## **Features Guide References**

# [427] ISDN Extension Multiple Subscriber Number

### Description

Selects whether the Multiple Subscriber Number (MSN) is allocated to each terminal equipment on ISDN Extension bus or not on ISDN port basis. Additional number for MSN can be 1 or 2 digits.

### Selection

- Port number: 2, 3
- 1 Digit/2 Digits/Disable

### Default

All ports — Disable

# Programming

1. Enter 427.

Display: MSN Service

2. Press NEXT.

Display: Port NO?  $\rightarrow$ 

**3.** Enter a **port number**.

To enter a first port number, you can also press NEXT.

Display example: #2 :Disable

- 4. Keep pressing **SELECT** until the desired selection is displayed.
- 5. Press STORE.
- 6. To program another port, press NEXT or PREV, or SELECT and the desired port number.
- 7. Repeat steps 4 through 6.
- 8. Press END.

#### Conditions

- To assign all ports to one selection, press the **\*** key in step 3. In this case, the display shows the contents programmed for a first port.
- After this assignment, you should reset the system so that this assignment is effective.

### **Features Guide References**

# [428] ISDN Extension Progress Tone

#### Description

Enables or disables to send the progress tone to ISDN extension on ISDN port basis.

### Selection

- Port number: 2-3
- Enable/Disable

#### Default

All ports — Enable

#### Programming

1. Enter 428.

Display: ISDN EXT Tone

2. Press NEXT.

Display: Port NO?→

3. Enter a port number.

To enter a first port number, you can also press NEXT.

Display example: #2 :Enable

- 4. Keep pressing **SELECT** until the desired selection is displayed.
- 5. Press STORE.
- 6. To program another port, press NEXT or PREV, or SELECT and the desired port number.
- **7.** Repeat steps 4 through 6.
- 8. Press END.

#### Conditions

• To assign all ports to one selection, press the **\*** key at step 3. In this case, the display shows the contents programmed for a first port.

#### **Features Guide References**

# [452] Extension Ringing Assignment

#### Description

Selects the extension ringing pattern on an handling table number basis when an outside call is received.

#### <u>Note</u>

When an outside call arrives and makes no hit on the System Speed Dialling and Intelligent Call Handling table (because, for example, the table is totally blank), the call will be routed through Extension Ringing Assignment for handling tables 61 (day) and 62 (night). Ringing patterns are assigned in this programme.

#### Selection

• Jack number: 1-4 (-1/-2), 5-8 (-1)

(-1: first part, -2: second part)

- Handling table number (HND): 1 through 62
- Immdt (Immediate)/2RNG (2 Rings)/4RNG (4 Rings)/6RNG (6 Rings)/8RNG (8 Rings)/ NoRNG (No Ring)/Disab (Disable)

#### Default

HND 01, 61, 62: All jacks – Immediate HND 02 through 60: All jacks – Disable

#### Programming

1. Enter 452.

Display: Ext Ring Assign

2. Press NEXT.

Display: Jack NO? $\rightarrow$ 

3. Enter a jack number.

To enter jack number 1, you can also press **NEXT**.

To select the second part (-2), press NEXT after entering the jack number.

Display: #1-1:HND01:Immdt

- 4. Enter a handling table number.
- 5. Keep pressing **SELECT** until the desired selection is displayed.
- 6. Press STORE.
- 7. To program another jack, press NEXT or PREV, or SELECT and the desired table number.
- 8. Repeat steps 4 through 7.
- 9. Press END.

### Conditions

- To assign one part (first part or second part) of all jack numbers to one selection, press the × key at step 3. In this case, the display shows the contents programmed for jack number 1.
- If you select "DISA" or "BV" in programme [455] Built-in Voice Message for Call Handling, you cannot select "Disable" for all jacks in this programme. Reason: There must be a backup extension in case all DISA or BV resources are busy.
- You cannot select "Disable" for all jacks for the handling table number (HND) 61 and 62.
- If only 1 extension is assigned to ring while others are set as "Disable", the extension starts ringing immediately regardless of its setting of delayed ringing.

#### **Features Guide References**

Ringing, Discriminating

# [453] Other Extension Ringing Assignment

#### Description

Determines which "other" extensions receive calls. See "Conditions" for applicable extensions. For normal extensions, see [452] Extension Ringing Assignment.

#### Selection

- Handling table number: **01 through 60**
- Extension number: 2 through 4 digits/Disable

#### Default

All handling tables - Not Stored

#### Programming

1. Enter 453.

Display: Other Ext Ring

2. Press NEXT.

Display: Hand tbl NO?  $\rightarrow$ 

3. Enter a handling table number.

To enter handling table number 01, you can also press NEXT.

Display example: 01:Disable

- **4.** Enter the **desired extension number**.
  - To delete the current entry, press **CLEAR**.

To change the current entry, press CLEAR and enter the new number.

- 5. Press STORE.
- 6. To program another table, press NEXT or PREV, or SELECT and the desired handling table number.
- 7. Repeat steps 4 through 6.
- 8. Press END.

#### Conditions

 You can set the extension number in the following programming: [127] Voice Mail Extension Number Assignment, [130] Phantom Extension Number Assignment and [813] Floating Number Assignment.

#### **Features Guide References**

Voice Mail Integration Floating Number Phantom Extension

# [454] ISDN Extension Ringing Assignment

#### Description

Determines which of the extensions receives a call on an Intelligent Call Handling 1:1 or 1:N basis of the ISDN port.

#### Selection

- Handling table number: **01 through 60**
- ISDN extension number: 2 through 4 digits/Disable

#### Default

All handling tables - Not Stored

#### Programming

1. Enter 454.

Display: ISDN Ext Ring

2. Press NEXT.

Display: Hand tbl NO?  $\rightarrow$ 

3. Enter a handling table number.

To enter handling table number 01, you can also press NEXT.

Display example: 01:Disable

- 4. Enter the desired ISDN extension number.
  - To delete the current entry, press **CLEAR**.

To change the current entry, press CLEAR and enter the new number.

- 5. Press STORE.
- 6. To program another table, press NEXT or PREV, or SELECT and the desired table number.
- 7. Repeat steps 4 through 6.
- 8. Press END.

#### Conditions

- Assignable extension numbers are programmed by the following programming.
  - [012] ISDN Extension Number Set
  - [427] ISDN Extension Multiple Subscriber Number
- The corresponding handling table setting in [453] Other Extension Ringing Assignment must be "disable". "Other" extensions and ISDN extensions cannot ring simultaneously.

## **Features Guide References**

# [455] Built-in Voice Message for Call Handling

#### Description

Directs an incoming call to the built-in voice message box in accordance with the Intelligent Call Handling table.

#### Selection

- Handling table number: 01 through 60
- Disable/BV (Built-in Voice Message) 1 through 9/DISA BV 1 through 9

#### Default

All handling tables — Disable

#### Programming

1. Enter 455.

Display: Voice Mess.

2. Press NEXT.

Display: Hand tbl NO?  $\rightarrow$ 

**3.** Enter a handling table number.

To enter handling table number 01, you can also press NEXT.

Display example: 01:Disable

- 4. Keep pressing **SELECT** until the desired selection is displayed.
- 5. Press STORE.
- 6. To program another table, press NEXT or PREV, or SELECT and the desired handling table number.
- 7. Repeat steps 4 through 6.
- 8. Press END.

#### Conditions

- Optional Voice Message Card is required.
- If you select "DISA" or "BV" in this programming, you cannot select "Disable" for all jacks in programme [452] Extension Ringing Assignment.
- If you select "BV" or "Queuing" in programme [456] Call Handling When All Busy, you cannot select "DISA" or "BV" in this programming.

#### **Features Guide References**

Built-in Voice Message Intelligent Call Handling — Distribution of Incoming Outside Calls

# [456] Call Handling When All Busy

#### Description

Sets the ringing pattern if an incoming call cannot be received because all destinations are busy.

#### Selection

- Handling table number: 01 through 60
- Recovery/Busy/BUSY BV 1 through 9/Queuing

#### Default

All handling tables — Recovery

#### Programming

**1.** Enter **456**.

Display: Busy BV

2. Press NEXT.

Display: Hand tbl NO?  $\rightarrow$ 

**3.** Enter a handling table number.

To enter handling table number 01, you can also press NEXT.

Display example: 01:Recovery

- 4. Keep pressing **SELECT** until the desired selection is displayed.
- 5. Press STORE.
- 6. To program another table, press NEXT or PREV, or SELECT and the desired handling table number.
- **7.** Repeat steps 4 through 6.
- 8. Press END.

#### Conditions

- If you select "DISA" or "BV", in programme [455] Built-in Voice Message for Call Handling, you cannot select "BV" or "Queuing" in this programming.
- If you assign an ISDN extension as the destination of 1:1 calls, be sure to select **Busy** or **Busy BV** in this programme. Other selections are not applicable.
- If you assign an ISDN extension as one of the destinations of 1:N calls, be sure to select **Recovery** in this programme. Other selections are not applicable.

#### **Features Guide References**

Intelligent Call Handling — Distribution of Incoming Outside Calls

## [457] Intercept Extension

#### Description

Intercept Routing provides an automatic re-direction of calls which cannot or have not been answered (IRNA: Intercept Routing — No Answer). This programme sets the destination for the handling table number.

#### Selection

- Handling table number: 01 through 60
- EXT (Extension number) : 2 through 4 digits/BV (Built-in Voice Message) 1 through 9

#### Default

All handling tables - Not Stored

#### Programming

1. Enter 457.

Display: Intercpt Ext

2. Press NEXT.

Display: Hand tbl NO?  $\rightarrow$ 

3. Enter a handling table number.

To enter handling table number 01, you can also press NEXT.

Display example: 01:EXT

- 4. Keep pressing **SELECT** until the desired selection is displayed.
- **5.** Enter a desired extension or BV number. To delete the current entry, press **CLEAR**. To change the current entry, press **CLEAR** and enter the new number.
- 6. Press STORE.
- 7. To program another table, press NEXT or PREV, or SELECT and the desired handling table number.
- 8. Repeat steps 4 through 7.
- 9. Press END.

#### Conditions

- To assign all tables to one selection, press **\*** in step 3. In this case, the display will show the contents programmed for table number 1.
- Assignable extension numbers are programmed by the following programming.
  - [003] Extension Number Set
  - [012] ISDN Extension Number Set
  - [127] Voice Mail Extension Number Assignment

- [130] Phantom Extension Number Assignment
- [813] Floating Number Assignment

## **Features Guide References**

Intercept Routing

## [458] Intelligent Call Handling Table for Analogue CO

#### Description

Assigns Intelligent Call Handing table to analogue CO port in both day and night modes.

#### Selection

• Intelligent Call Handing table number; Day: 01 through 60, Night: 01 through 60

#### Default

01

#### Programming

**1.** Enter **458**.

Display: Analog hnd Table

2. Press NEXT.

Display: Day1 Nit1

**3.** Enter a **table number for day mode**.

To delete the current entry, press CLEAR.

To change the current entry, press **CLEAR** and the new code.

- **4.** Press  $\rightarrow$ .
- 5. Enter a table number for night mode.
- 6. Press STORE.
- 7. Press END.

#### Conditions

- It is impossible to make no assignment.
- One of the Intelligent Call Handing tables (default: table 1 Day/Night) is used for analogue CO port calls.

#### **Features Guide References**

None

## [460] ISDN Call Hold

#### Description

Enables or disables to allow the ISDN Call Hold service.

#### Selection

- Port number: **1 through 3**
- Enable/Disable

#### Default

All ports — Disable

#### Programming

**1.** Enter **460**.

Display: ISDN Call Hold

2. Press NEXT.

Display: Port NO?→

3. Enter a port number.

To enter a first port number, you can also press NEXT.

Display example: #1 :Disable

- 4. Keep pressing **SELECT** until the desired selection is displayed.
- 5. Press STORE.
- 6. To program another port, press NEXT or PREV, or SELECT and enter the desired port number.
- 7. Repeat steps 4 through 6.
- 8. Press END.

#### Conditions

- Unless this setting is enabled, you can enjoy neither the ISDN Call Transfer service nor ISDN Conference service.
- If you change this setting, be sure to restart the system. Refer to 2.10.1 System Restart in Installation Manual.

#### **Features Guide References**

Integrated Services Digital Network (ISDN) Call Hold Integrated Services Digital Network (ISDN) Call Transfer Integrated Services Digital Network (ISDN) Conference

## [461] ISDN Call Transfer

#### Description

Enables or disables to allow the ISDN Call Transfer service.

#### Selection

- Port number: 1 through 3
- Enable/Disable

#### Default

All ports — Disable

#### Programming

**1.** Enter **461**.

Display: ISDN Call Trans.

**2.** Press **NEXT**.

Display: Port NO?→

**3.** Enter a **port number**.

To enter a first port number, you can also press NEXT.

Display example: #1 :Disable

- 4. Keep pressing **SELECT** until the desired selection is displayed.
- 5. Press STORE.
- 6. To program another port, press NEXT or PREV, or SELECT and enter the desired port number.
- 7. Repeat steps 4 through 6.
- 8. Press END.

#### Conditions

• If you change this setting, be sure to restart the system. Refer to 2.10.1 System Restart in Installation Manual.

#### **Features Guide References**

Integrated Services Digital Network (ISDN) Call Hold Integrated Services Digital Network (ISDN) Call Transfer

## [462] ISDN Conference

#### Description

Selects the type of ISDN Conference.

#### Selection

- Port number: 1 through 3
- **3PTY** (three-party)/**CONF** (conference)/**Disable**

#### Default

All ports — Disable

#### Programming

**1.** Enter **462**.

Display: ISDN Conference

2. Press NEXT.

Display: Port NO?→

3. Enter a port number.

To enter a first port number, you can also press NEXT.

Display example: #1 :Disable

- 4. Keep pressing **SELECT** until the desired selection is displayed.
- 5. Press STORE.
- 6. To program another port, press NEXT or PREV, or SELECT and enter the desired port number.
- **7.** Repeat steps 4 through 6.
- 8. Press END.

#### Conditions

• If you change this setting, be sure to restart the system. Refer to 2.10.1 System Restart in Installation Manual.

#### **Features Guide References**

Integrated Services Digital Network (ISDN) Call Hold Integrated Services Digital Network (ISDN) Conference

## [463] ISDN Call Forwarding

#### Description

Enables or disables to allow the ISDN Call Forwarding service.

#### Selection

- Port number: 1 through 3
- Enable/Disable

#### Default

All ports — Disable

#### Programming

**1.** Enter **463**.

Display: ISDN Call FWD

2. Press NEXT.

Display: Port NO?→

**3.** Enter a **port number**.

To enter a first port number, you can also press NEXT.

Display example: #1 :Disable

- 4. Keep pressing **SELECT** until the desired selection is displayed.
- 5. Press STORE.
- 6. To program another port, press NEXT or PREV, or SELECT and enter the desired port number.
- 7. Repeat steps 4 through 6.
- 8. Press END.

#### Conditions

• When forwarding the incoming calls through CO port which has been assigned to enable in this programme, ISDN Call Forwarding is operated prior to the usual Call Forwarding to Outside Line feature.

#### **Features Guide References**

Integrated Services Digital Network (ISDN) Call Forwarding

## [464] ISDN Call Deflection

#### Description

Enables or disables the ability to allow the ISDN Deflection service.

#### Selection

- Port number: **1 through 3**
- Enable/Disable

#### Default

All ports — Disable

#### Programming

**1.** Enter **464**.

Display: ISDN Call DEF.

2. Press NEXT.

Display: Port NO?→

3. Enter a port number.

To enter a first port number, you can also press NEXT.

Display example: #1 :Disable

- 4. Keep pressing **SELECT** until the desired selection is displayed.
- 5. Press STORE.
- 6. To program another port, press NEXT or PREV, or SELECT and the desired port number.
- 7. Repeat steps 4 through 6.
- 8. Press END.

#### Conditions

None

#### **Features Guide References**

Call Deflection

# Section 7 COS Programming

## 7.1 COS Programming

## [500-501] Toll Restriction Level — Day/Night

#### Description

Each extension must be assigned a Class of Service (COS). These programmes set the toll restriction value for each COS in day or night mode.

#### Selection

- COS number: 1 through 8
- Level number: 1 through 8

#### Default

All COS — Level 1 — Day/Night

#### Programming

1. Enter a programme address (500 for day or 501 for night).

Display example: TRS Level Day

2. Press NEXT.

Display : COS NO?  $\rightarrow$ 

**3.** Enter a **COS number**.

To enter COS number 1, you can also press NEXT.

Display example: COS1:1

**4.** Enter a **level number**.

To change the current entry, press CLEAR and the new number.

- 5. Press STORE.
- 6. To program another COS, press NEXT or PREV, or SELECT and the desired COS number.
- 7. Repeat steps 4 through 6.
- 8. Press END.

#### Conditions

To assign all COS to one selection, press the  $\star$  key at step 3. In this case, the display shows the contents programmed for COS 1.

#### **Features Guide References**

Day/Night Service

**Toll Restriction** 

## [502] Extension-to-CO Call Duration Limit

#### Description

Enables or disables to allow for a conversation between an extension and an external party.

#### Selection

- COS number: 1 through 8
- Enable/Disable

#### Default

All COS — Disable

#### Programming

**1.** Enter **502**.

Display: CO Durat. Limit

2. Press NEXT.

Display: COS NO?  $\rightarrow$ 

3. Enter a COS number.

To enter COS number 1, you can also press NEXT.

Display example: COS1:Disable

- 4. Keep pressing SELECT until the desired selection is displayed.
- 5. Press STORE.
- 6. To program another COS, press NEXT or PREV, or SELECT and the desired COS number.
- 7. Repeat steps 4 through 6.
- 8. Press END.

#### Conditions

- A CO call originated or answered by the programmed extension user is disconnected when the time specified in programme [205] Extension-to-Outside Line Call Duration Time expires.
- Extensions in limited classes cannot establish a CO-to-CO call, this is, cannot transfer/ forward a CO call to another CO line or perform an Unattended Conference.
- To assign all COS to one selection, press the × key in step 3. In this case, the display shows the currents programmed for COS 1.

#### **Features Guide References**

Account Code Entry

## [503] Call Transfer to CO Line

#### Description

This programme determines which Classes of Services (COS) are allowed to perform the Call Transfer to CO Line function.

#### Selection

- COS number: 1 through 8
- Enable/Disable

#### Default

All COS — Enable

#### Programming

1. Enter 503.

Display: Transfer to CO

2. Press NEXT.

Display : COS NO? $\rightarrow$ 

**3.** Enter a **COS number**.

To enter COS number 1, you can also press NEXT.

Display example: COS1:Enable

- 4. Keep pressing **SELECT** until the desired selection is displayed.
- 5. Press STORE.
- 6. To program another COS, press NEXT or PREV, or SELECT and the desired COS number.
- 7. Repeat steps 4 through 6.
- 8. Press END.

#### Conditions

To assign all COS to one selection, press the  $\star$  key at step 3. In this case, the display shows the contents programmed for COS 1.

#### **Features Guide References**

Call Transfer, Screened — to CO Line

## [504] Call Forwarding to CO Line

#### Description

This programme determines which Classes of Services (COS) are allowed to perform the Call Forwarding to CO Line function.

#### Selection

- COS number: 1 through 8
- Enable/Disable

#### Default

All COS — Disable

#### Programming

1. Enter 504.

Display: Call FWD to CO

2. Press NEXT.

Display: COS NO?→

3. Enter a COS number.

To enter COS number 1, you can also press NEXT.

Display example: COS1:Disable

- 4. Keep pressing SELECT until the desired selection is displayed.
- **5.** Press **STORE**.
- 6. To program another COS, press NEXT or PREV, or SELECT and the desired COS number.
- 7. Repeat steps 4 through 6.
- 8. Press END.

#### Conditions

To assign all COS to one selection, press the  $\star$  key at step 3. In this case, the display shows the contents programmed for COS 1.

#### **Features Guide References**

Call Forwarding - to CO Line, All Calls

## [505] Executive Busy Override

#### Description

Determines which Classes of Services (COS) are allowed to perform Executive Busy Override – CO Line/Extension. Executive Busy Override allows the user to intrude into an established call.

#### Selection

- COS number: 1 through 8
- Enable/Disable

#### Default

All COS — Disable

#### Programming

1. Enter 505.

Display: Busy Override

2. Press NEXT.

Display: COS NO? $\rightarrow$ 

**3.** Enter a **COS number**.

To enter COS number 1, you can also press NEXT.

```
Display example: COS1:Disable
```

- 4. Keep pressing SELECT until the desired selection is displayed.
- 5. Press STORE.
- 6. To program another COS, press NEXT or PREV, or SELECT and the desired COS number.
- 7. Repeat steps 4 through 6.
- 8. Press END.

#### Conditions

To assign all COS to one selection, press the  $\star$  key at step 3. In this case, the display shows the contents programmed for COS 1.

#### **Features Guide References**

Executive Busy Override — CO Line Executive Busy Override — Extension

## [506] Executive Busy Override Deny

#### Description

This programme is used to determine which Classes of Services (COS) are allowed to deny Executive Busy Override. Executive Busy Override Deny allows the user to prevent Executive Busy Override – CO Line/Extension from being executed by another extension user.

#### Selection

- COS number: 1 through 8
- Enable/Disable

#### Default

All COS — Enable

#### Programming

1. Enter 506.

Display: Busy Over. Deny

2. Press NEXT.

Display: COS NO?  $\rightarrow$ 

**3.** Enter a **COS number**.

To enter COS number 1, you can also press NEXT.

```
Display example: COS1:Enable
```

- 4. Keep pressing SELECT until the desired selection is displayed.
- 5. Press STORE.
- 6. To program another COS, press NEXT or PREV, or SELECT and the desired COS number.
- 7. Repeat steps 4 through 6.
- 8. Press END.

#### Conditions

To assign all COS to one selection, press the  $\star$  key at step 3. In this case, the display shows the contents programmed for COS 1.

#### **Features Guide References**

Executive Busy Override — CO Line Executive Busy Override — Extension

## [507] Do Not Disturb Override

#### Description

This programme determines which Classes of Services (COS) are allowed to perform Do Not Disturb (DND) Override.

#### Selection

- COS number: 1 through 8
- Enable/Disable

#### Default

All COS — Disable

#### Programming

1. Enter 507.

Display: DND Override

2. Press NEXT.

Display: COS NO? $\rightarrow$ 

**3.** Enter a **COS number**.

To enter COS number 1, you can also press NEXT.

Display example: COS1:Disable

- 4. Keep pressing **SELECT** until the desired selection is displayed.
- 5. Press STORE.
- 6. To program another COS, press NEXT or PREV, or SELECT and the desired COS number.
- 7. Repeat steps 4 through 6.
- 8. Press END.

#### Conditions

To assign all COS to one selection, press the  $\star$  key at step 3. In this case, the display shows the contents programmed for COS 1.

#### **Features Guide References**

Do Not Disturb (DND) Override

## [508] Account Code Entry Mode

#### Description

There are 3 account code modes: Option, Verified — All Calls and Verified — Toll Restriction Override. This programme determines the mode to be used by each Class of Service (COS). **Optional mode:** 

The user can enter any account code, if needed.

#### Verified — All Calls mode:

The user must always enter a pre-assigned account code to make an outside call.

#### Verified — Toll Restriction Override mode:

The user must enter a pre-assigned account code when the user needs to override toll restriction.

#### Selection

- COS number: **1 through 8**
- Option/Verify All/Verify Toll

#### Default

All COS - Option

#### Programming

1. Enter 508.

Display: Call Accounting

2. Press NEXT.

Display: COS NO?  $\rightarrow$ 

**3.** Enter a **COS number**.

To enter COS number 1, you can also press **NEXT**. Display example: COS1:Option

- 4. Keep pressing **SELECT** until the desired selection is displayed.
- 5. Press STORE.
- 6. To program another COS, press NEXT or PREV, or SELECT and the desired COS number.
- 7. Repeat steps 4 through 6.
- 8. Press END.

#### Conditions

• To assign all COS to one selection, press the **\*** key at step 3. In this case, the display shows the contents programmed for COS 1.

• Programme [105] Account Codes is used to define the Account Codes for the Verified modes.

#### **Features Guide References**

Account Code Entry Toll Restriction Override by Account Code Entry

## [509-510] Toll Restriction Level for System Speed Dialling – Day/ Night

#### Description

These programmes set the toll restriction value used in System Speed Dialling for each Class of Service (COS) in day or night mode. When the user makes a call with System Speed Dialling, the system will check the phone number with this level.

#### Selection

- COS number: 1 through 8
- Level number: 1 through 8

#### Default

All COS — Level 1 — Day/Night

#### Programming

1. Enter a programme address (509 for day or 510 for night).

Display: SPD TRS LVL Day

2. Press NEXT.

Display: COS NO?→

3. Enter a COS number.

To enter COS number 1, you can also press NEXT.

Display example: COS1:1

4. Enter a level number.

To change the current entry, press **CLEAR** and the new number.

- 5. Press STORE.
- 6. To program another COS, press NEXT or PREV, or SELECT and the desired COS number.
- 7. Repeat steps 4 through 6.
- 8. Press END.

#### Conditions

To assign all COS to one selection, press the  $\star$  key at step 3. In this case, the display shows the contents programmed for COS 1.

#### **Features Guide References**

Toll Restriction Override for System Speed Dialling

## [511] Door Opener Access

#### Description

Enables or disables the ability to unlock the door opener on a Class of Service (COS) basis.

#### Selection

- COS number: 1 through 8
- Enable/Disable

#### Default

All COS — Enable

#### Programming

1. Enter 511.

Display: Door Opener

2. Press NEXT.

Display: COS NO?→

**3.** Enter a COS number.

To enter COS number 1, you can also press NEXT.

Display example: COS1: Enable

- 4. Keep pressing **SELECT** until the desired selection is displayed.
- 5. Press STORE.
- 6. To program another COS, press NEXT or PREV, or SELECT and the desired COS number.
- 7. Repeat steps 4 through 6.
- 8. Press END.

#### Conditions

To assign all COS to one selection, press the  $\star$  key at step 3. In this case, the display shows the contents programmed for COS 1.

#### **Features Guide References**

Door Opener

## [512] External Relay Access

#### Description

Enables or disables to turn on the external relay on a Class of Service (COS) basis.

#### Selection

- COS number: 1 through 8
- Enable/Disable

#### Default

All COS — Enable

#### Programming

**1.** Enter **512**.

Display: External Relay

2. Press NEXT.

Display: COS NO?→

**3.** Enter a **COS number**.

To enter COS number 1, you can also press NEXT.

Display example: COS1:Enable

- 4. Keep pressing **SELECT** until the desired selection is displayed.
- 5. Press STORE.
- 6. To program another COS, press NEXT or PREV, or SELECT and the desired COS number.
- 7. Repeat steps 4 through 6.
- 8. Press END.

#### Conditions

To assign all COS to one selection, press the  $\star$  key at step 3. In this case, the display shows the contents programmed for COS 1.

#### **Features Guide References**

External Relay

## [513] Night Service Access

#### Description

Enables or disables to switch the Day/Night service on a Class of Service (COS) basis.

#### Selection

- COS number: 1 through 8
- Enable/Disable

#### Default

All COS — Enable

#### Programming

1. Enter 513.

Display: Night Service

2. Press NEXT.

Display: COS NO?→

**3.** Enter a COS number.

To enter COS number 1, you can also press NEXT.

Display example: COS1:Enable

- 4. Keep pressing **SELECT** until the desired selection is displayed.
- 5. Press STORE.
- 6. To program another COS, press NEXT or PREV, or SELECT and the desired COS number.
- 7. Repeat steps 4 through 6.
- 8. Press END.

#### Conditions

- To assign all COS to one selection, press the **\*** key at step 3. In this case, the display shows the contents programmed for COS 1.
- The operator extension can switch the mode regardless of setting.

#### **Features Guide References**

Day/Night Service

## [514] Do Not Disturb (DND) for Intelligent Call Handling 1:1 Call

#### Description

Enables or disables to reject DND for Intelligent Call Handling 1:1 call on a Class of Service (COS) basis.

#### Selection

- COS number: 1 through 8
- Enable/Disable

#### Default

All COS — Disable

#### Programming

1. Enter 514.

Display: DND for ICH1:1

2. Press NEXT.

Display: COS NO?→

3. Enter a COS number.

To enter COS number 1, you can also press NEXT.

```
Display example: COS1:Disable
```

- 4. Keep pressing SELECT until the desired selection is displayed.
- **5.** Press **STORE**.
- 6. To program another COS, press NEXT or PREV, or SELECT and the desired COS number.
- 7. Repeat steps 4 through 6.
- 8. Press END.

#### Conditions

- To assign all COS to one selection, press the **\*** key at step 3. In this case, the display shows the contents programmed for COS 1.
- The operator extension can switch the mode regardless of setting.

#### **Features Guide References**

Do Not Disturb (DND) for Intelligent Call Handling 1:1 Call

## [516] Calling Line Identification Restriction

#### Description

Enables or disables the Calling Line Identification Restriction (CLIR) Service on a Class of Service (COS) basis.

#### Selection

- COS number: 1 through 8
- Enable/Disable

#### Default

All COS — Disable

#### Programming

**1.** Enter **516**.

Display: CLIR

**2.** Press **NEXT**.

Display: COS NO? $\rightarrow$ 

**3.** Enter a **COS number**.

To enter COS number 1, you can also press NEXT.

Display example: COS1:Disable

- 4. Keep pressing **SELECT** until the desired selection is displayed.
- 5. Press STORE.
- 6. To program another COS, press NEXT or PREV, or SELECT and the desired COS number.
- 7. Repeat steps 4 through 6.
- 8. Press END.

#### Conditions

To assign all COS to one selection, press the  $\star$  key at step 3. In this case, the display shows the contents programmed for COS 1.

#### **Features Guide References**

Calling/Connected Line Identification Restriction (CLIR/COLR)

## [517] Connected Line Identification Restriction

#### Description

Enables or disables the Connected Line Identification Restriction (COLR) Service.

#### Selection

- COS number: 1 through 8
- Enable/Disable

#### Default

All COS — Disable

#### Programming

**1.** Enter **517**.

Display: COLR

2. Press NEXT.

Display: COS NO?→

3. Enter a COS number.

To enter COS number 1, you can also press NEXT.

Display example: COS1:Disable

- 4. Keep pressing **SELECT** until the desired selection is displayed.
- 5. Press STORE.
- 6. To program another COS, press NEXT or PREV, or SELECT and the desired COS number.
- 7. Repeat steps 4 through 6.
- 8. Press END.

#### Conditions

To assign all COS to one selection, press the  $\star$  key at step 3. In this case, the display shows the contents programmed for COS 1.

#### **Features Guide References**

Calling/Connected Line Identification Restriction (CLIR/COLR)

## [518] CFU/CFB/CFNR Assignment

#### Description

This programme determines which Class of Service (COS) can perform CFU, CFB and CFNR features.

#### Selection

- COS number: 1 through 8
- Enable/Disable

#### Default

All COS — Disable

#### Programming

1. Enter 518.

Display: CFU/CFB/CFNR

**2.** Press **NEXT**.

Display: COS NO? $\rightarrow$ 

**3.** Enter a COS number.

To enter COS number 1, you can also press NEXT.

Display example: COS1:Disable

- 4. Keep pressing **SELECT** until the desired selection is displayed.
- 5. Press STORE.
- 6. To program another COS, press NEXT or PREV, or SELECT and the desired COS number.
- 7. Repeat steps 4 through 6.
- 8. Press END.

#### Conditions

To assign all COS to one selection, press the  $\star$  key at step 3. In this case, the display shows the contents programmed for COS 1.

#### **Features Guide References**

Call Forwarding — by ISDN Line (CFU/CFB/CFNR)

## [519] Off-Hook Call Announcement (OHCA)

#### Description

Enables or disables to perform the Off-Hook Call Announcement (OHCA) and Whisper OHCA on a Class of Service (COS) basis.

#### Selection

- COS number: 1 through 8
- Enable/Disable

#### Default

All COS — Enable

#### Programming

1. Enter 519.

Display: OHCA

2. Press NEXT.

Display: COS NO?→

3. Enter a COS number.

To enter COS number 1, you can also press NEXT.

Display example: COS1:Enable

- 4. Keep pressing SELECT until the desired selection is displayed.
- 5. Press STORE.
- 6. To program another COS, press NEXT or PREV, or SELECT and the desired COS number.
- 7. Repeat steps 4 through 6.
- 8. Press END.

#### Conditions

To assign all COS to one selection, press the  $\star$  key at step 3. In this case, the display shows the contents programmed for COS 1.

#### **Features Guide References**

Off-Hook Call Announcement (OHCA) Whisper OHCA

## [520] Call Forwarding from Hunting Group

#### Description

Enables or disables to perform the Call Forwarding from Hunting Group on a Class of Service (COS) basis. Calls arriving at any Hunting Groups ("All") or just calls arriving at your Hunting Group ("Connected") can be forwarded to your extension.

#### Selection

- COS number: 1 through 8
- Disable/Connect/All

#### Default

All COS — Disable

#### Programming

1. Enter 520.

Display: Hunt Group FWD

2. Press NEXT.

Display: COS NO? $\rightarrow$ 

**3.** Enter a **COS number**.

To enter COS number 1, you can also press NEXT.

```
Display example: COS1:Disable
```

- 4. Keep pressing SELECT until the desired selection is displayed.
- 5. Press STORE.
- 6. To program another COS, press NEXT or PREV, or SELECT and the desired COS number.
- 7. Repeat steps 4 through 6.
- 8. Press END.

#### Conditions

To assign all COS to one selection, press the  $\star$  key at step 3. In this case, the display shows the contents programmed for COS 1.

#### **Features Guide References**

Call Forwarding — from Hunting Group

## [521] Doorphone Call Forwarding to CO Line

#### Description

Enables or disables to perform the Doorphone Call Forwarding to CO Line on a Class of Service (COS) basis.

#### Selection

- COS number: 1 through 8
- Enable/Disable

#### Default

All COS — Disable

#### Programming

1. Enter 521.

Display: Door Phone FWD

2. Press NEXT.

Display: COS NO?→

3. Enter a COS number.

To enter COS number 1, you can also press NEXT.

Display example: COS1:Disable

- 4. Keep pressing SELECT until the desired selection is displayed.
- **5.** Press **STORE**.
- 6. To program another COS, press NEXT or PREV, or SELECT and the desired COS number.
- 7. Repeat steps 4 through 6.
- 8. Press END.

#### Conditions

To assign all COS to one selection, press the  $\star$  key at step 3. In this case, the display shows the contents programmed for COS 1.

#### **Features Guide References**

Doorphone Call Forwarding to CO Line

## Section 8

## **Extension Programming**

## 8.1 Extension Programming

## [600] EXtra Device Port

#### Description

EXtra Device Port (XDP) allows a single line telephone (SLT) to be connected to the same jack as a digital proprietary telephone (DPT) or digital DSS console/digital attendant console (console). This programme assigns which jacks are XDP. The SLT and the DPT/console of the programmed jack work as independent extensions.

#### Selection

- Jack number: 1-4
- Enable/Disable

#### Default

All jacks — Enable

#### Programming

1. Enter 600.

Display: XDP Assign

2. Press NEXT.

Display: Jack NO?→

3. Enter a jack number.

To enter jack number 1, you can also press NEXT.

Display example: #1:Enable

- 4. Keep pressing SELECT until the desired selection is displayed.
- 5. Press STORE.
- 6. To program another jack, press NEXT or PREV, or SELECT and the desired jack number.
- 7. Repeat steps 4 through 6.
- 8. Press END.

#### Conditions

• To assign all jacks to one selection, press the  $\star$  key at step 3. In this case, the display shows the contents programmed for Jack 1.

#### **Features Guide References**

EXtra Device Port (XDP)

## [601] Class of Service

#### Description

Programs each extension for a Class of Service (COS). The COS determines the call handling abilities of each extension.

A primary and a secondary COS numbers can be assigned per extension.

#### Selection

- Jack number: 1-4 (-1/-2), 5-8 (-1)
  - (-1 =first part, -2 = second part)
- COS number: 1 through 8

#### Default

All jacks-1/2 — COS 1

#### Programming

1. Enter 601.

Display: COS Assign

2. Press NEXT.

Display: Jack NO?→

3. Enter a jack number.

To enter jack number 1, you can also press NEXT.

To select the second part (-2), press NEXT after entering a jack number.

Display example: #1-1:COS1, COS1

4. Enter a COS number for primary number.

To change the current entry, enter the new number.

- **5.** Press  $\rightarrow$ .
- 6. Enter a COS number for secondary number.

To change the current entry, enter the new number.

- 7. Press STORE.
- **8.** To program another jack, press **NEXT** or **PREV**, or **SELECT** and the desired **jack number**.
- 9. Repeat steps 4 through 8.
- 10.Press END.

#### Conditions

- There is a maximum of 8 Classes of Services. Every extension must be assigned to a Class of Service and is subject to the COS Programming of programmes [5XX] and [991] COS Additional Information.
- For an explanation of jack numbering, see "Rotation of jack number" in Section 1.3 Programming Ways.
- To assign all DPT jacks to one COS, press the **\*** key at step 3. In this case, the display shows the contents programmed for Jack 1.

#### **Features Guide References**

Class of Service (COS)

## [602] Extension Group Assignment

#### Description

Assigns each extension to an extension group. Extension groups are used for Group Call Pickup and Paging – Group.

#### Selection

- Jack number: 1-4 (-1/-2), 5-8 (-1)
  - (-1 = first part, -2 = second part)
- Extension group number: **01 through 08, \*** (**\***=all groups)
- Enable/Disable

#### Default

All jacks-1/2 — Extension group 1: Enable

#### Programming

1. Enter 602.

Display: EXT Group Asn

2. Press NEXT.

Display: Jack NO? $\rightarrow$ 

3. Enter a jack number.

To enter jack number 1, you can also press NEXT.

To select the second part (-2), press NEXT after entering a jack number.

Display example: #1-1:EG01:Enabl

4. Enter the extension group number.

You can also keep pressing  $\blacktriangleright$  or  $\blacktriangleleft$  until the desired extension group number is displayed.

- 5. Keep pressing **SELECT** until the desired selection is displayed.
- 6. Press STORE.
- 7. To program another jack, press NEXT or PREV, or SELECT and the desired jack number.
- 8. Repeat steps 4 through 7.
- 9. Press END.

#### Conditions

• There is a maximum of 8 extension groups. Each extension can belong to more than 1 group.

- For an explanation of jack numbering, see "Rotation of jack number" in Section 1.3 Programming Ways.
- To assign all jacks to the same extension group, press the **\*** key in step 3. In this case, the display shows the contents programmed for Jack 1.

### **Features Guide References**

Call Pickup, Group Extension Group Paging — Group

# [605-606] Outgoing Permitted CO Line Assignment — Day/Night

#### Description

Determines the CO lines which can be accessed by an extension in both day and night modes. The extension users can make outgoing outside calls using the assigned CO lines.

#### Selection

- Jack number: 1-4 (-1/-2), 5-8 (-1)
  - (-1 = first part, -2 = second part)
- CO port number: 1 through 4 (4: Analogue CO)
- Enable/Disable

### Default

All jacks-1/2 — all CO ports — Enable — Day/Night

#### Programming

**1.** Enter a programme address (605 for day or 606 for night).

Display example: CO Out Day

2. Press NEXT.

Display: Jack NO?→

3. Enter a jack number.

To enter jack number 1, you can also press NEXT.

To select the second part (-2), press NEXT after entering a jack number.

Display example: #1-1:PRT1:Enabl

- 4. Enter the CO port number, or keep pressing → or ← until the desired CO port is displayed.
   To change the current entry, enter the new number.
- 5. Keep pressing **SELECT** until the desired selection is displayed.
- 6. Press STORE.
- **7.** To program another jack, press **NEXT** or **PREV**, or **SELECT** and the desired **jack number**.
- 8. Repeat steps 4 through 7.
- 9. Press END.

- For an explanation of jack numbering, see "Rotation of jack number" in Section 1.3 Programming Ways.
- To assign all jacks or all CO ports to one selection, press the × key at step 3 or 4. In these cases, the display shows the contents programmed for Jack 1 or PRT1.

## **Features Guide References**

CO Line Connection Assignment — Outgoing Day/Night Service

# [607-608] Doorphone Ringing Assignment — Day/Night

#### Description

These programmes assign the extensions which will ring when a doorphone call is received during the day and night modes.

#### Selection

- Jack number: 1-4 (-1/-2), 5-8 (-1)
  - (-1 = first part, -2 = second part)
- Doorphone number: 1 through 3 (Enable)/Disable

#### Default

Jack 1-1 — 123; Other jacks — Disable — Day/Night

### Programming

1. Enter a programme address (607 for day or 608 for night).

Display example: Doorphone in Day

- 2. Press NEXT.
  - Display: Jack NO? $\rightarrow$

#### 3. Enter a jack number.

To enter jack number 1, you can also press NEXT.

To select the second part (-2), press NEXT after entering a jack number.

```
Display example: #1-1:123
```

#### 4. Enter the doorphone numbers.

To assign no doorphone, press CLEAR.

To change the current entry, press CLEAR and the new doorphone numbers.

- 5. Press STORE.
- 6. To program another jack, press NEXT or PREV, or SELECT and the desired jack number.
- 7. Repeat steps 4 through 6.
- 8. Press END.

- For an explanation of jack numbering, see "Rotation of jack number" in Section 1.3 Programming Ways.
- To assign all jacks to one selection, press the  $\star$  key at step 3 or 4. In these cases, the display shows the contents programmed for Jack 1.
- A maximum of 3 doorphones can be installed.

## **Features Guide References**

Doorphone Call Day/Night Service

## [609] Voice Mail Access Codes

### Description

Assigns a mailbox number for each extension, only if programme [990] System Additional Information, Area 02 – bit 8 is set to "1: free."

#### Selection

- Jack number: 1-4 (-1/-2), 5-8 (-1)
  - (-1 = first part, -2 = second part)
- Mailbox number: 16 digits (max.)

### Default

All jacks - Not Stored

### Programming

1. Enter 609.

Display: Mailbox ID Code

2. Press NEXT.

Display: Jack NO?  $\rightarrow$ 

#### 3. Enter a jack number.

To enter jack number 1, you can also press NEXT.

To select the second part (-2), press NEXT after entering a jack number.

```
Display example: #1-1:Not Stored
```

#### 4. Enter the mailbox number.

To delete the current entry, press **CLEAR**.

To change the current entry, press CLEAR and the new number.

- 5. Press STORE.
- 6. To program another jack, press NEXT or PREV, or SELECT and the desired jack number.
- 7. Repeat steps 4 through 6.
- 8. Press END.

- For an explanation of jack numbering, see "Rotation of jack number" in Section 1.3 Programming Ways.
- The system supports a maximum of 2 jacks for connection to a Voice Processing System as the Voice Mail or Automated Attendant ports.

- Each mailbox number has a maximum of 16 digits, consisting of **0 through 9**, **\***, **#** and **PAUSE**.
- To display parts of the code which have scrolled off the display, press  $\rightarrow$  or  $\leftarrow$ .

## **Features Guide References**

Voice Mail Integration

# [610] Department Codes

### Description

Assigns the department codes.

### Selection

- Jack number: 1-4 (-1/-2), 5-8 (-1)
  - (-1 = first part, -2 = second part)
- Department code: 5 digits (max.)

### Default

All jacks - Not Stored

### Programming

1. Enter 610.

Display: Department Code

2. Press NEXT.

Display: Jack NO?→

3. Enter a jack number.

To enter jack number 1, you can also press **NEXT**.

To select the second part (-2), press NEXT after entering a jack number.

Display example: #1-1:Not Stored

4. Enter a department code.

To delete the current entry, press CLEAR.

To change the current entry, press **CLEAR** and the new **department code**.

- 5. Press STORE.
- 6. To program another jack, press NEXT or PREV, or SELECT and the desired jack number.
- 7. Repeat steps 4 through 6.
- 8. Press END.

- Each extension has 1 department code. Each code has a maximum of 5 digits, consisting of **0 through 9**.
- For an explanation of jack numbering, see "Rotation of jack number" in Section 1.3 Programming Ways.
- To assign all jacks to one selection, press the  $\star$  key at step 3. In this case, the display shows the contents programmed for Jack 1.

## **Features Guide References**

Department Codes

# [611] Extension Connection Assignment

### Description

Assigns whether the extension can perform all accesses or not.

### Selection

- Jack number: 1-4 (-1/-2), 5-8 (-1)
  - (-1 = first part, -2 = second part)
- Connect/No Connect

### Default

All jacks - Connect

### Programming

1. Enter 611.

Display: Ext Connection

2. Press NEXT.

Display: Jack NO? $\rightarrow$ 

3. Enter a jack number.

To enter jack number 1, you can also press **NEXT**.

- To select the second part (-2), press NEXT after entering a jack number.
- Display example: #1-1:Connect
- 4. Keep pressing **SELECT** until the desired selection is displayed.
- 5. Press STORE.
- 6. To program another jack, press NEXT or PREV, or SELECT and the desired jack number.
- 7. Repeat steps 4 through 6.
- 8. Press END.

### Conditions

- The extension of the jack number 1 should be set to "Connect".
- For an explanation of jack numbering, see "Rotation of jack number" in Section 1.3 Programming Ways.
- To assign one part (first part or second part) of all jack numbers to one selection, press the × key at step 3. In this case, the display shows the contents programmed for Jack 1.

### **Features Guide References**

Extension Connection Assignment

# [612] Data Line Security

### Description

Sets or cancels the Data Line Security mode on an extension basis.

### Selection

• Jack number: 1-4 (-1/-2), 5-8 (-1)

(-1 =first part, -2 = second part)

• On/Off

### Default

All jacks — Off

## Programming

1. Enter 612.

Display: Data Mode

2. Press NEXT.

Display: Jack NO?→

3. Enter a jack number.

To enter jack number 1, you can also press NEXT.

- To select the second part (-2), press NEXT after entering a jack number.
- Display example: #1-1:Off
- 4. Keep pressing **SELECT** until the desired selection is displayed.
- 5. Press STORE.
- 6. To program another jack, press NEXT or PREV, or SELECT and the desired jack number.
- 7. Repeat steps 4 through 6.
- 8. Press END.

### Conditions

- For an explanation of jack numbering, see "Rotation of jack number" in Section 1.3 Programming Ways.
- To assign one part (first part or second part) of all jack numbers to one selection, press the × key at step 3. In this case, the display shows the contents programmed for Jack 1.

## **Features Guide References**

Data Line Security

# [613] ISDN Class of Service

### Description

Programs each ISDN port for a Class of Service (COS). The COS determines the call handling abilities of each port.

A primary and a secondary COS number can be assigned per port.

### Selection

- Port number: 2, 3
- COS number: 1 through 8

## Default

All ports — COS 1

### Programming

1. Enter 613.

Display: ISDN COS Assign

**2.** Press NEXT.

Display: Port NO?→

**3.** Enter a **port number**.

To enter a first number, you can also press NEXT.

Display example: #2 :COS1, COS1

4. Enter a COS number for primary number.

To change the current entry, enter the new number.

- **5.** Press  $\rightarrow$ .
- 6. Enter a COS number for secondary number.

To change the current entry, enter the new number.

- 7. Press STORE.
- **8.** To program another jack, press **NEXT** or **PREV**, or **SELECT** and the desired **port number**.
- 9. Repeat steps 4 through 8.
- 10.Press END.

### Conditions

 There is a maximum of 8 Classes of Services. Every ISDN extension must be assigned to a Class of Service and is subject to the COS Programming of programmes [5XX] and [991] COS Additional Information. • To assign all ports to one selection, press the  $\star$  key at step 3. In this case, the display shows the contents programmed for the first port.

## **Features Guide References**

Class of Service (COS) Integrated Services Digital Network (ISDN) Extension

# [614] Department Codes of ISDN Port

### Description

Assigns the department code of the ISDN port.

### Selection

- Port number: 2, 3
- Department code: 5 digits (max.)

### Default

All ports - Not Stored

## Programming

**1.** Enter **614**.

Display: ISDN Dept Code

2. Press NEXT.

Display: Port NO?→

3. Enter a port number.

To enter a first number, you can also press NEXT.

Display example: #2 :Not Stored

4. Enter a department code.

To delete the current entry, press CLEAR.

To change the current entry, press CLEAR and the new code.

- 5. Press STORE.
- 6. To program another port, press NEXT or PREV, or SELECT and the desired port number.
- 7. Repeat steps 4 through 6.
- 8. Press END.

### Conditions

- Each port has 1 department code. Each code has a maximum of 5 digits, consisting of 0 through 9.
- To assign all ports to one selection, press the **\*** key at step 3. In this case, the display shows the contents programmed for the first port.

### **Features Guide References**

Department Codes Integrated Services Digital Network (ISDN) Extension

# [615-616] Outgoing Permitted CO Line Assignment – Day/Night for ISDN Extension

### Description

Determines the CO lines which can be accessed by an ISDN extension in both day and night modes. The extension users can make outgoing outside calls using the assigned CO lines.

### Selection

- ISDN extension port number: 2, 3
- CO port number: 1 through 3
- Enable/Disable

### Default

All ports — all CO lines — Enable — Day/Night

### Programming

1. Enter a programme address (615 for day or 616 for night).

Display example: CO Out(ISDN) Day

2. Press NEXT.

Display: Port NO?  $\rightarrow$ 

3. Enter a port number.

To enter a first number, you can also press NEXT.

Display example: #2 :PRT1:Enabl

**4.** Enter the desired **CO port number**, or keep pressing → or ← until the desired CO port number is displayed.

To change the current entry, press the number.

- 5. Keep pressing **SELECT** until the desired selection is displayed.
- 6. Press STORE.
- 7. To program another jack, press NEXT or PREV, or SELECT and the desired port number.
- 8. Repeat steps 4 through 7.
- 9. Press END.

- To assign all ports to one selection, press the **\*** key at step 3. In this case, the display shows the contents programmed for the first port.
- To assign all CO ports to one selection, press the **X** key at step 4. In this case, the display shows the contents programmed for PRT 1.

When you change a port number by pressing NEXT or PREV, the CO line number is not changed.
 Example #2:PRT2......Pressing NEXT....#3:PRT2

## **Features Guide References**

CO Line Connection Assignment — Outgoing Integrated Services Digital Network (ISDN) Extension Day/Night Service

# [617] Live Call Screening Recording Mode Assignment

### Description

Assigns whether to close the mailbox or to keep recording the conversation after the call is intercepted.

#### Note

Available when the Digital Super Hybrid System is connected to a Digital Proprietary Telephone capable Panasonic Voice Processing System (one that supports digital proprietary telephone (DPT) integration).

### Selection

- Jack number: 1-8
- Stop Record/Keep Record

## Default

All jacks - Stop Record

### Programming

1. Enter 617.

Display: LCS Rec. Mode

2. Press NEXT.

Display: Jack NO? $\rightarrow$ 

3. Enter a jack number.

To enter jack number 1, you can also press NEXT.

Display example: #1:Stop Record

- 4. Keep pressing SELECT until the desired selection is displayed.
- 5. Press STORE.
- 6. To program another jack numbers, press NEXT or PREV, or SELECT and the desired jack number.
- 7. Repeat steps 4 through 6.
- 8. Press END.

- For an explanation of jack numbering, see "Rotation of jack number" in Section 1.3 Programming Ways.
- To assign all jacks to one selection, press the **\*** key in step 3. In this case, the display shows the contents programmed for jack 1.

## **Features Guide References**

Live Call Screening (LCS) Voice Mail Integration for Digital Proprietary Telephones

# [622] Incoming Call Display

### Description

Allows you to choose between 3 display types when an incoming call is received. If you select the display type "Caller", the incoming caller's telephone number and name are displayed. "CO line" means the CO port name assigned in the programme [421] CO Port Name are displayed. If you select the display type "Called Party", the called party's (DDI/ MSN) number and extension name are displayed.

### Selection

- Jack number: 1 through 8
- Display Types: Caller/CO Line/Called Party

### Default

All jacks — Caller

### Programming

1. Enter 622.

Display: Incoming Display

2. Press NEXT.

Display: Jack NO? $\rightarrow$ 

3. Enter a jack number.

To enter jack number 1, you can also press NEXT.

Display example: #1:Caller

- 4. Keep pressing **SELECT** until the desired selection is displayed.
- 5. Press STORE.
- 6. To program another jack, press NEXT or PREV, or SELECT and the desired jack number.
- 7. Repeat steps 4 through 6.
- 8. Press END.

### Conditions

• To assign all jacks to one selection, press the **\*** key in step 3. In this case, the display shows the contents programmed for jack 1.

### **Features Guide References**

CO Incoming Call Information Display Display, Call Information

# [623] CLIP/COLP Number Assignment for Extension

### Description

Assigns a CLIP/COLP number for each extension.

### Selection

- Jack number: 1-4 (-1/-2), 5-8 (-1)
  - (-1 = first part, -2 = second part)
- System Speed Dialling/Intelligent Call Handling group number: CLIP: 0 through 4; COLP: 0 through 6
- BI (Business, CLIP)/PI (Private, CLIP)/BP (Business, COLP)/PP (Private, COLP)/AL (All)
- CLIP/COLP number: 32 digits (max.)

### Default

All jacks - Not Stored

### Programming

1. Enter 623.

Display: CLIP/COLP NO.

2. Press NEXT.

Display: Jack NO?→

3. Enter a jack number.

To enter jack number 1, you can also press NEXT.

To select the second part (-2), press NEXT after entering the jack number.

Display example: #1-1:0:BI:

4. Enter a group number.

To change the current entry, press CLEAR and enter the new number.

- **5.** Press  $\rightarrow$ .
- 6. Keep pressing **SELECT** until the desired selection is displayed.
- 7. Press  $\rightarrow$ .
- 8. Enter a CLIP/COLP number.

To change the current entry, press **CLEAR** and enter the new number.

- 9. Press STORE.
- **10.**To program another jack, press **NEXT** or **PREV**, or **SELECT** and the desired **jack number**.
- **11.**Repeat steps 4 through 6.

12.Press END.

## Conditions

- Each CLIP/COLP number consists of digits **0 through 9**.
- To assign the same CLIP/COLP number to BI, PI, BP and PP, select "AL" in step 6.
- To assign all jacks to one selection, press the  $\star$  key in step 3. In this case, the display will show the contents programmed for jack 1.

## **Features Guide References**

Calling/Connected Line Identification Presentation (CLIP/COLP)

# [624] CLIP/COLP Number Assignment for ISDN Extension

### Description

Assigns a CLIP/COLP number for each ISDN extension port.

## Selection

- ISDN Port number: 2, 3
- System Speed Dialling/Intelligent Call Handling group number: CLIP: 0 through 4; COLP: 0 through 6
- BI (Business, CLIP)/PI (Private, CLIP)/BP (Business, COLP)/PP (Private, COLP)/AL (All)
- CLIP/COLP number: 32 digits (max.)

## Default

All ports - Not Stored

## Programming

1. Enter 624.

Display: ISDN CLIP/COLP

2. Press NEXT.

Display: Port NO?→

3. Enter a port number.

To enter port number 2 or 3, you can also press **NEXT**. Display example: #2:0:BI:

4. Enter a group number.

To change the current entry, press **CLEAR** and enter the new number.

- **5.** Press  $\rightarrow$ .
- 6. Keep pressing SELECT until the desired selection is displayed.
- 7. Press  $\rightarrow$ .
- 8. Enter a CLIP/COLP number.

To change the current entry, press CLEAR and enter the new number.

- 9. Press STORE.
- **10.**To program another port, press **NEXT** or **PREV**, or **SELECT** and the desired **port number**.
- **11.**Repeat steps 4 through 6.
- 12.Press END.

## Conditions

- Each CLIP/COLP number consists of digits **0 through 9**.
- To assign the same CLIP/COLP number to BI, PI, BP and PP, select "AL" in step 6.
- To assign all ports to one selection, press the  $\star$  key in step 3. In this case, the display will show the contents programmed for the first port.

## **Features Guide References**

Calling/Connected Line Identification Presentation (CLIP/COLP)

# [625-626] Built-in Voice Message for Extension — Day/Night

### Description

Sets the Built-in Voice Message (BV) feature to each extension in both day and night mode.

## Selection

- Jack number: 1-4 (-1/-2), 5-8 (-1)
  - (-1 = first part, -2 = second part)
- BV/Disable

### Default

All jacks - BV

### Programming

1. Enter the programme address (625 for day or 626 for night).

Display: Ext BV Day

2. Press NEXT.

Display: Jack NO?→

3. Enter a jack number.

To enter jack number 1, you can also press NEXT.

- To select the second part (-2), press NEXT after entering a jack number.
- Display example: #1-1:BV
- 4. Keep pressing **SELECT** until the desired selection is displayed.
- 5. Press STORE.
- 6. To program another jack, press NEXT or PREV, or SELECT and the desired jack number.
- 7. Repeat steps 4 through 6.
- 8. Press END.

#### Conditions

• Optional Voice Message Card (KX-TD61291) is required.

### **Features Guide References**

Built-in Voice Message

# [627] Voice Message Resource Assignment

### Description

Assigns a personal voice message box to either resource.

### Selection

- Jack number: 1-4 (-1/-2), 5-8 (-1)
  - (-1 = first part, -2 = second part)
- BV resource number: **BV1/BV2**

## Default

Jack 1-1: BV1 Jack 2-1: BV1 Other jacks: BV2

## Programming

1. Enter 627.

Display: BV Resource

2. Press NEXT.

Display: Jack NO? $\rightarrow$ 

3. Enter a jack number.

To enter jack number 1, you can also press **NEXT**. To select the second part (-2), press **NEXT** after entering a jack number. Display example: #1-1:BV1

- 4. Keep pressing **SELECT** until the desired selection is displayed.
- 5. Press STORE.
- 6. To program another jack, press NEXT or PREV, or SELECT and the desired jack number.
- 7. Repeat steps 4 through 6.
- 8. Press END.

- Optional Voice Message Card (KX-TD61291) is required.
- When you re-assign the personal voice message box of an extension to a different resource, keep in mind that all voice messages that have been stored prior to re-assignment will be deleted.

## **Features Guide References**

Built-in Voice Message

# [628] Built-in Voice Message Access Code through CO Line

### Description

Assigns the Built-in Voice Message (BV) access code through a CO line to each jack.

#### <u>Note</u>

Every access code must be unique.

### Selection

- Jack number: 1-4 (-1/-2), 5-8 (-1)
  - (-1 =first part, -2 = second part)
- Access code: 4 through 10 digits (0 through 9)

## Default

DPT extensions :

Jack 1-1 : 0201/Jack 2-1 : 0202/Jack 3-1 : 0203/Jack 4-1 : 0204/Jack 5-1 : 0205/Jack 6-1 : 0206 /Jack 7-1 : 0207/Jack 8-1 : 0208 XDP extensions : Jack 1-2 : 0301/Jack 2-2 : 0302/Jack 3-2 : 0303/Jack 4-2 : 0304

## Programming

1. Enter 628.

Display: BV Access Code

2. Press NEXT.

Display: Jack NO? $\rightarrow$ 

3. Enter a jack number.

To enter jack number 1, you can also press **NEXT**. To select the second part (-2), press **NEXT** after entering a jack number. Display example: #1-1:0201

#### 4. Enter the desired code.

To delete the current entry, press **CLEAR**.

To change the current entry, press **CLEAR** and enter the new code.

#### 5. Press STORE.

- 6. To program another jack, press NEXT or PREV, or SELECT and the desired jack number.
- 7. Repeat steps 4 through 6.
- 8. Press END.

## Conditions

- Optional Voice Message Card (KX-TD61291) is required.
- Must be 4 through 10 digits, from **0 through 9**.
- You cannot leave the entry empty.
- A code which starts with redundant digits to another BV Access Code is invalid. For example, if you assign the codes "1234" and "12345", "12345" cannot be selected since "1234" is selected prior to "12345".

## **Features Guide References**

Built-in Voice Message Direct Inward System Access (DISA)

# [629] Telephone Answering Machine (TAM) Connection Assignment

### Description

Enables or disables a TAM connection.

### Selection

- Jack number: 1-4 (-1/-2), 5-8 (-1)
  - (-1 = first part, -2 = second part)
- Enable/Disable

### Default

All jacks — Disable

### Programming

1. Enter 629.

Display: TAM Connect Ass.

2. Press NEXT.

Display: Jack NO?→

**3.** Enter a **jack number**.

To enter jack number 1, you can also press NEXT.

To select the second part (-2), press NEXT after entering a jack number.

Display example: #1-1:Disable

- 4. Keep pressing **SELECT** until the desired selection is displayed.
- 5. Press STORE.
- 6. To program another jack, press NEXT or PREV, or SELECT and the desired jack number.
- 7. Repeat steps 4 through 6.
- 8. Press END.

## Conditions

• Normally, a TAM should be connected as an XDP extension. There is no such thing as a DPT extension.

### **Features Guide References**

Call Retrieving, Telephone Answering Machine (TAM)

## [630] ISDN Bearer Mode

### Description

Assigns the ISDN bearer mode.

## Selection

- Jack number: 1-4 (-1/-2), 5-8 (-1)
  - (-1 =first part, -2 = second part)
- Automatic/Speech/Audio (3.1 kHz Audio)

## Default

All jacks — Automatic

## Programming

1. Enter 634.

Display: Bearer Mode

2. Press NEXT.

Display: Jack NO?→

3. Enter a jack number.

To enter jack number 1, you can also press NEXT.

- To select the second part (-2), press NEXT after entering a jack number.
- Display: #1-1:Automatic
- 4. Keep pressing **SELECT** until the desired selection is displayed.
- 5. Press STORE.
- 6. To program another jack, press NEXT or PREV, or SELECT and the desired jack number.
- 7. Repeat steps 4 through 6.
- 8. Press END.

#### Conditions

None

#### **Features Guide References**

None

# [631] CLIP/COLP Number Assignment for ISDN Port

### Description

Assigns a CLIP/COLP number for each ISDN (BRI) port.

### Selection

- Port number: **1 through 3**
- BI (Business, CLIP)/PI (Private, CLIP)/BP (Business, COLP)/PP (Private, COLP)/AL (All)
- CLIP/COLP number: 32 digits (max.)

## Default

All ports - Not Stored

## Programming

1. Enter 631.

Display: CO CLIP/COLP

2. Press NEXT.

Display: Port NO?→

**3.** Enter a **port number**.

To enter a first port number, you can also press NEXT.

Display example: #1:BI:

- 4. Keep pressing **SELECT** until the desired selection is displayed.
- **5.** Press  $\rightarrow$ .
- 6. Enter a CLIP/COLP number.

To change the current entry, press **CLEAR** and enter the new number.

- 7. Press STORE.
- 8. To program another port, press NEXT or PREV, or SELECT and enter the desired port number.
- 9. Repeat steps 4 through 8.

10.Press END.

- Each CLIP/COLP number consists of digits 0 through 9.
- To assign the same CLIP/COLP number to BI, PI, BP and PP, select "AL" in step 4.
- To assign all ports to one selection, press the  $\star$  key in step 3. In this case, the display will show the contents programmed for the first port.

- If DDI/MSN number not in the contract has been assigned as CLIP/COLP, the number might not be displayed properly.
- Class of Service will be applied. Refer to [601] Class of Service in this manual.
- After setting this programme, please perform System Data Default Set.

## **Features Guide References**

Calling/Connected Line Identification Presentation (CLIP/COLP) System Data Default Set

# [632] Caller ID

### Description

Enables or disables the ability to send Caller ID information to a single line telephone (SLT).

### Selection

- Jack number: 1 through 4
- Enable/Disable

### Default

All jacks — Disable

### Programming

**1.** Enter **632**.

Display: Caller ID Asn

2. Press NEXT.

Display: Jack NO?  $\rightarrow$ 

3. Enter a jack number.

To enter jack number 1, you can also press NEXT.

Display example: #1:Disable

- 4. Keep pressing **SELECT** until the desired selection is displayed.
- 5. Press STORE.
- 6. To program another jack, press NEXT or PREV, or SELECT and the desired jack number.
- 7. Repeat steps 4 through 6.
- 8. Press END.

### Conditions

An optional Caller ID Sending Card with 1 CO I/F, KX-TD61283, is required.

### **Features Guide References**

# [633] Caller ID Line Access Number

## Description

Enables or disables the ability to add and show a line access number before a telephone number of a calling party when presenting Caller ID information.

### Selection

**Enable/Disable** 

### Default

Enable

### Programming

**1.** Enter **633**.

Display: CID Line Acs NO.

2. Press NEXT.

Display example: Line Acs :Enabl

- **3.** Keep pressing **SELECT** until the desired selection is displayed.
- 4. Press STORE.
- 5. Press END.

### Conditions

An optional Caller ID Sending Card with 1 CO I/F, KX-TD61283, is required.

## **Features Guide References**

# [634] Caller ID Type

## Description

Selects the type of Caller ID.

### Selection

**During Ring/Pre-Ring** 

### Default

**During Ring** 

## Programming

1. Enter 634.

Display: Caller ID Type

2. Press NEXT.

Display example: Type:During Ring

- **3.** Keep pressing **SELECT** until the desired selection is displayed.
- 4. Press STORE.
- 5. Press END.

### Conditions

- An optional Caller ID Sending Card with 1 CO I/F, KX-TD61283, is required.
- To enable Caller ID feature, it may be required to set the type of Caller ID identical with the one of the public exchange.

### **Features Guide References**

## [635] Caller ID Parameter

### Description

Selects Caller ID parameter to send to a single line telephone.

### Selection

Date and Time/Name: Enable/Disable

### Default

Date and Time/Name — Enable

### Programming

1. Enter 635.

Display: CID Parameter

**2.** Press **NEXT** to program Date.

Display example: Date:Enable

- **3.** Keep pressing **SELECT** until the desired selection is displayed.
- 4. Press STORE.
- 5. To program Name, press NEXT or PREV. Display example: Name:Enable
- 6. Keep pressing **SELECT** until the desired selection is displayed.
- 7. Press STORE.
- 8. Press END.

### Conditions

An optional Caller ID Sending Card with 1 CO I/F, KX-TD61283, is required.

## **Features Guide References**

# [636] Single Line Telephone Bell Cadence

### Description

Determines bell cadence of single line telephones.

### Selection

- Bell on (milliseconds): 1000 through 2000
- Bell off (milliseconds): 1000 through 5000

### Default

Bell on: 1200 ms/Bell off: 3800 ms

## Programming

**1.** Enter **636**.

Display: SLT Bell Cadence

- 2. Press NEXT to program Bell On time Display example: Bell On :1200ms
- **3.** Enter the **Bell On time**.

To change the current entry, press CLEAR and enter the new Bell On time.

- 4. Press STORE.
- **5.** To program Bell Off time, press **NEXT** or **PREV**.

Display example: Bell Off :3800ms

6. Enter the **Bell Off time**.

To change the current entry, press **CLEAR** and enter the new Bell Off time.

- 7. Press STORE.
- 8. Press END.

### Conditions

- This programming is available in units of 100 ms.
- This assignment is available regardless of programme [632] Caller ID.
- To enable Caller ID feature, it may be required to set the bell cadence identical with the one of the public exchange.

### **Features Guide References**

# [637] Single Line Telephone Bell Pattern

# Description

Sets the ringing pattern of each single line telephone to the pattern of one long bell (single bell) or two short bells (double bell) when receiving an outside or intercom call.

## Selection

- Jack number: 1 through 4
- Single/Double/Automatic

# Default

Automatic

# Programming

1. Enter 637.

Display: SLT Bell Type

2. Press NEXT.

Display: Jack NO? $\rightarrow$ 

3. Enter a jack number.

To enter jack number 1, you can also press NEXT.

```
Display example: #1:Automatic
```

- 4. Keep pressing **SELECT** until the desired selection is displayed.
- 5. Press STORE.
- 6. To program another jack, press NEXT or PREV, or SELECT and the desired jack number.
- 7. Repeat steps 4 through 6.
- 8. Press END.

# Conditions

- When "Automatic" is selected, it allows SLT users to draw a distinction between outside calls and intercom calls.
- This assignment is available regardless of programme [632] Caller ID.
- To enable Caller ID feature, it may be required to set the bell pattern identical with the one of the public exchange.

# **Features Guide References**

Caller ID

Extension Programming

# Section 9 LCR Programming

# 9.1 LCR Programming

# [7000] LCR Mode

# Description

Allows you to turn on or off the Least Cost Routing (LCR) mode. LCR, if enabled, selects the least expensive route to be used for an outside call.

# Selection

• On/Off

# Default

Off

# Programming

1. Enter 7000.

Display: LCR Mode

- 2. Press NEXT. Display example: LCR:Off
- **3.** Keep pressing **SELECT** until the desired selection is displayed.
- 4. Press STORE.
- 5. Press END.

# Conditions

• If "Off" is selected, the Automatic Line Access feature functions in place of LCR.

# **Features Guide References**

Least Cost Routing (LCR) Line Access, Automatic

# [7002] BTL Access Code

# Description

Stores the BTL (British Telecom Line) access code.

# Selection

• BTL access code: 10 digits (max.)

## Default

121

# Programming

**1.** Enter **7002**.

Display: BTL Access Code

2. Press NEXT.

Display example: 121

**3.** Enter a **BTL access code**.

To delete the current entry, press **CLEAR**.

To change the current entry, press **CLEAR** and the new code.

- 4. Press STORE.
- 5. Press END.

## Conditions

• The BTL access code can be a maximum of 10 digits, consisting of **0 through 9**.

## **Features Guide References**

# [7003] Itemised Code Set

#### Description

Registers an itemised code applied to an extension. The registered code is inserted into the "I" command position stored in program [7X22] "LCR Carrier Modify Command."

#### Selection

- Jack number: 1-4(-1/-2), 5-8(-1) (-1 = first part, -2 = second part)
- Itemised code: 4 digits (max.)

#### Default

All jacks - Not Stored

## Programming

1. Enter 7003.

Display: Itemised Code

2. Press NEXT.

Display: Jack NO?->

3. Enter a jack number.

To enter jack number 1, you can also press **NEXT**. To select the second part (-2), press **NEXT** after entering a jack number.

Display example: #1-1: Not Stored

4. Enter an itemised code.

To delete the current entry, press CLEAR.

To change the current entry, press CLEAR and the new code.

- 5. Press STORE.
- 6. To program another jack, press NEXT or PREV, or SELECT and the desired jack number.
- 7. Repeat steps 4 through 6.
- 8. Press END.

## Conditions

• There is a maximum of 12 itemised codes. Each code has a maximum of 4 digits, consisting of **0 through 9**.

# **Features Guide References**

# [7004] ISDN Itemised Code Set

## Description

Registers an itemised code applied to an ISDN extension. The registered code is inserted into the "I" command position stored in program [7X22] "LCR Carrier Modify Command."

## Selection

- Port number: 2 and 3
- Itemised code: 4 digits (max.)

## Default

All ports - Not Stored

## Programming

1. Enter 7004.

Display: ISDN Itemised CD

2. Press NEXT.

Display: Port NO?->

3. Enter a port number.

To enter port number 3, you can also press NEXT.

Display example: #3: Not Stored

4. Enter an itemised code.

To delete the current entry, press CLEAR.

To change the current entry, press **CLEAR** and the new code.

- 5. Press STORE.
- 6. To program another port, press NEXT or PREV, or SELECT and the desired port number.
- 7. Repeat steps 4 through 6.
- 8. Press END.

## Conditions

• There is a maximum of 2 itemised codes. Each code has a maximum of 4 digits, consisting of **0 through 9**.

## **Features Guide References**

# [7X0Y] LCR Leading Digit Entry for Plan 1-8

# Description

By entering numbers into leading digit plan for a maximum of eight carriers, you are starting the process to determine which CO port will be used to route the call.

## Selection

- Program address: 7X0Y, X:1-8 (carrier number), Y:1-8 (table number)
- Location number: 01 through 80
- Leading digit number: 7 digits (max.)

## Default

Carrier/Table 1: Location 01 – \*\*\*\*\* All other locations – Not stored

## Programming

**1.** Enter a **program address (7X0Y)**.

Display example: LCR L-Digit C1-1

2. Press NEXT.

Display: Location NO?->

**3.** Enter a location number.

To enter location number 01, you can also press **NEXT**. Display example: 01:Not Stored

4. Enter a leading digit number.

To delete the current entry, press CLEAR.

To change the current entry, press **CLEAR** and the new number.

- 5. Press STORE.
- 6. To program another location, press NEXT or PREV, or SELECT and the desired location number.
- 7. Repeat steps 4 through 6.
- 8. Press END.

## Conditions

- There is a maximum of 80 leading digit numbers. Each number has a maximum of 7 digits, consisting of **0 through 9**, and **★** . The character "★" can be used as a wild card character.
- The same code with different digits may be assigned in this program or in program [7X20] "LCR Exceptional Code." In this case, the code which has smaller digits takes the more expensive route is priority. To prevent this, enter "\*" (wild card) after the code with the

smaller digits. Examples are shown below: <Examples>

- a) The code priority is as follows:
  "44" in programme [7201] > "444" in programme [7101] In this case, "44 ★" should be assigned in programme [7201].
- b) The code priority is as follows:
  "332" in programme [7120] > "3323" in programme [7120] In this case, "32\* should be assigned in programme [7120].

# **Features Guide References**

# [7X1Y] LCR Time and Fee for Plan 1-8

## Description

Assigns time schedules and charged fees for a maximum of 8 carriers. It is possible to split a day into 4 time zones max so that the least expensive line is selected for that time. According to the service hours and charges offered by your carriers, enter the starting time of each zone.

## Selection

- Program address: **7X1Y**, **X:1-8** (carrier number), **Y:1-8** (table number)
- Day of the week selection number: 1 through 7
  - 1: Sunday
  - 2: Monday
  - 3: Tuesday
  - 4: Wednesday
  - 5: Thursday
  - 6: Friday
  - 7: Saturday
- Time schedule: 1-4
- Starting time: **00-23** (hours), **00-59** (minutes)
- Fee: **00-99** (pounds), **00-99** (pence)

# Default

Not stored

# Programming

1. Enter a program address (7X1Y).

Display: Time & Fee C1-1

2. Press NEXT.

Display: Week NO?->

**3.** Enter a **day of the week selection number**.

To program Monday, you can also press NEXT.

Display example: mol:12:00 10.10

To program another time schedule of the day, keep pressing **NEXT** or**PREV** until the desired time schedule is displayed.

4. Enter the starting time (hours and minutes), moving the cursor with ➡ and ➡ buttons.
 To delete the current entry, press CLEAR.

To change the current entry, press **CLEAR** and the new number.

- **5.** Press  $\blacksquare$  to enter the fee.
- **6.** Enter the fee (pounds and pence), moving the cursor with  $\rightarrow$  or  $\blacklozenge$  buttons.

To delete the current entry, press **CLEAR**.

To change the current entry, press **CLEAR** and the new number.

- 7. Press STORE.
- 8. To program another time schedule, press NEXT or PREV.
- **9.** Repeat steps 4 through 10.

10.Press END.

# Conditions

• The times must be programmed in sequence from Time-1 to Time-4.

## **Features Guide References**

# [7X20] LCR Exceptional Code

## Description

Assigns dialling numbers that are excepted from LCR routing plans of the specified carrier. They are sent out to a CO selected from automatic access CO line groups.

## Selection

- Program address: **7X20**, **X: 1-8** (carrier number)
- Location number: 01 through 80
- Exceptional code: 7 digits (max.)

## Default

All locations - Not stored

## **Programming**

1. Enter a program address (7X20).

Display example: EXCP Digit C1

2. Press NEXT.

Display: Location NO?->

**3.** Enter a location number.

To enter location number 01, you can also press NEXT.

Display example: 01:Not Stored

4. Enter an exceptional code.

To delete the current entry, press **CLEAR**.

To change the current entry, press **CLEAR** and the new number.

- 5. Press STORE.
- 6. To program another location, press NEXT or PREV, orSELECT and the desired location number.
- 7. Repeat steps 4 through 6.
- 8. Press END.

## Conditions

- There is a maximum of 80 exceptional codes for each carrier. Each code has a maximum of 7 digits, consisting of **0 through 9**, and **×**. The character "**×**" can be used as a wild card character.
- The same code with different digits may be assigned in this program or in program [7X0Y] "LCR Leading Digit Entry for Plan 1-8." In this case, the code which has smaller digits takes the more expensive route is priority. To prevent this, enter "\*" (wild card) after the

code with the smaller digits. Examples are shown below: <Examples>

- a) The code priority is as follows:
  "44" in program [7201] > "444" in program [7101]
  In this case, "44\*" should be assigned in program [7201].
- b) The code priority is as follows:
  "332" in program [7120] > "3323" in program [7120]
  In this case, "332\*" should be assigned in program [7120].

# **Features Guide References**

# [7X21] LCR Carrier Code

# Description

Assigns carrier access codes used for LCR feature.

# Selection

- Program address: **7X21**, **X:1-8** (carrier number)
- Carrier code: 10 digits (max.)

# Default

Program 7121 (carrier 1) – 131; Other programs (carriers 2-8) – Not stored

# Programming

1. Enter a program address (7X21).

Display example: Carrier Code C1

2. Press NEXT.

Display example: 131

**3.** Enter the **carrier code**.

To delete the current entry, press **CLEAR**.

To change the current entry, press **CLEAR** and the new number.

- 4. Press STORE.
- 5. Press END.

# Conditions

• There is a maximum of 8 carrier codes. Each code has a maximum of 10 digits, consisting of **0 through 9**.

# **Features Guide References**

# [7X22] LCR Carrier Modify Command

# Description

Assigns modification commands applied to carrier numbers. Dialled numbers are modified according to the programmed commands. Available commands are as follows:

- C : Insert carrier code
- P : Send pause
- T : Change to tone (DTMF) mode
- A : Insert Authorisation code
- I : Insert Itemised code
- H : Home Position

# Selection

- Program address: 7X22, X:1-8 (carrier number)
- C/P/T/A/I/H, 16 entries (max.)

## Default

Program 7122 (carrier 1) – CPTAIH; Other programs (carriers 2-8) – Not stored

# Programming

1. Enter a program address (7X22).

Display example: Modify Command C1

- 2. Press NEXT.
  - Display example: CPTAIH
- **3.** Keep pressing **SELECT** until the desired selection is displayed.
- 4. To select other commands for the same carrier, press → and press SELECT for the desired command until all the required entries are completed.

To delete the current entry, press CLEAR.

To change the current entry, press **CLEAR** and the new number.

- 5. Press STORE.
- 6. Press END.

# Conditions

• There is a maximum of 8 carriers, each of which can be given a maximum of 16 commands.

# **Features Guide References**

# [7X23] LCR CO Port Assignment

# Description

Assigns CO ports that correspond to an LCR carrier.

# Selection

- Program address: 7X23, X:1-8 (carrier number)
- CO port number: 1 through 4 (4: Analogue CO), 4 entries (max.)

## Default

Program 7123 (carrier 1) – 1234 Other programs (carriers 2-3) – Not stored

# Programming

1. Enter a program address (7X23).

Display example: Port No Assign C1

**2.** Press NEXT.

Display example: 1234

**3.** Enter **CO port numbers** in succession.

To delete the current entry, press **CLEAR**.

To change the current entry, press **CLEAR** and the new number.

- 4. Press STORE.
- 5. Press END.

# Conditions

• There is a maximum of 8 carriers, each of which can be given a maximum of 4 CO port.

# **Features Guide References**

# [7X24] LCR Authorisation Code

# Description

Registers an authorisation code applied to a CO port. The registered code is inserted into the "A" command position stored in programme [7X22] "LCR Carrier Modify Command."

# Selection

- Program address: 7X24, X:1-8 (carrier number)
- CO port number: 1 through 4 (4: Analogue CO), \* (\*=all CO ports)
- Authorization code: **20 digits (max.)**

# Default

All programs - Not stored

# Programming

- **1.** Enter a **program address** (7X24).
  - Display example: Authorise Code C1
- 2. Press NEXT.

Display example: Port NO?->

## 3. Enter CO port number.

To enter CO port number 1, you can also press NEXT.

Display example: #1: Not Stored

**4.** Enter an **authorisation code**.

To delete the current entry, press **CLEAR**.

To change the current entry, press **CLEAR** and the new code.

- 5. Press STORE.
- 6. To program another CO port, press NEXT or PREV, orSELECT and the desired CO port number.
- 7. Repeat steps 4 through 6.
- 8. Press END.

# Conditions

• There is a maximum of 4 CO ports, each of which can be given an authorisation code.

# **Features Guide References**

# Section 10

# **Resource Programming**

# **10.1 Resource Programming**

# [800] SMDR Incoming/Outgoing Call Log Printout

# Description

Used to determine which calls will produce an SMDR printout.

## Selection

- Outgoing calls: All (All calls)/Toll (Toll calls only)/Off (No printing)
- Incoming calls: **On** (All calls)/**Off** (No printing)

# Default

Outgoing calls — Off; Incoming calls — Off

# Programming

1. Enter 800.

Display: Duration Log

2. Press NEXT to program outgoing calls.

Display: Outgoing:Off

- 3. Keep pressing **SELECT** until the desired selection is displayed.
- 4. Press STORE.
- 5. Press NEXT to program incoming calls.

Display: Incoming:Off

- 6. Keep pressing SELECT until the desired selection is displayed.
- 7. Press STORE.
- 8. Press END.

# Conditions

- It is necessary to connect a printer to the Serial Interface (RS-232C) port provided on the system.
- After connecting a printer, printout will be started in 10 seconds.
- If "Toll" is selected, the system will print out all the calls starting from the numbers stored in programmes [301-305] TRS Denied Code Entry for Levels 2 through 6.

# **Features Guide References**

Station Message Detail Recording (SMDR)

# [801] SMDR Format

## Description

Used to match the SMDR output to the paper size being used in the printer. Page length determines the number of lines per page. Skip perforation determines the number of lines to be skipped at the end of every page. Page width determines the number of characters per line.

## Selection

- Page length (lines): 4 through 99
- Skip perforation (lines): 0 through 95
- Page width (characters): 80/100

# Default

Page length — 66; Skip perforation — 0; Page width — 80

# Programming

- **1.** Enter **801**.
  - Display: SMDR Format
- **2.** Press **NEXT** to program page length.

Display example: Page Length:66

3. Enter the page length.

To change the current entry, press **CLEAR** and enter the new page length.

- 4. Press STORE.
- **5.** Press **NEXT** to program skip perforation.

Display example: Skip Perf: 0

6. Enter the skip perforation.

To change the current entry, press CLEAR and enter the new skip perforation.

- 7. Press STORE.
- **8.** Press **NEXT** to program page width.

Display example: Page Width:80

- 9. Keep pressing SELECT until the desired selection is displayed.
- 10.Press STORE.

11.Press END.

## Conditions

- The page length should be at least 4 lines longer than the skip perforation length.
- If 80 characters for page width is selected, the last 5 digits of account codes are not printed out.

- A title is positioned on the first 3 lines of every page.
- The programmed format becomes valid only if the Serial Interface (RS-232C) cable is connected. If a printer is already connected, disconnect it and connect again. Otherwise the former format becomes valid.

# **Features Guide References**

Station Message Detail Recording (SMDR)

# [802] System Data Printout

## Description

Starts or stops printing of the system data. All the current system-programmed data is printed out.

#### Selection

Start/Stop

## Default

Not applicable.

## Programming

1. Enter 802.

Display: System Data Dump

2. Press NEXT.

Display: Print-Out:Start

**3.** Press **STORE** to start printing.

Printing starts.

To stop printing in the middle of printing, press **SELECT** and go to step 4. When printing is completed, the display shows:

Display: Print-Out:Finish

4. Press STORE.

Display: Print-Out:Stop

5. Press END.

## Conditions

You may stop printing by pressing the **END** button, while records are being printed out.

## **Features Guide References**

Station Message Detail Recording (SMDR)

# [803] Music Source Use

# Description

Assigns the music source to be used for Music on Hold and Background Music (BGM).

## Selection

- Hold: Music (External Music)/No Use
- BGM: Music (External Music)/No Use

## Default

Hold: Music (External Music) BGM: Music (External Music)

## Programming

- 1. Enter 803.
  - Display: Music Source Use
- 2. Press NEXT to program Music on Hold. Display example: Hold:Music
- **3.** Keep pressing **SELECT** until the desired selection is displayed.
- 4. Press STORE.
- **5.** Press **NEXT** to program BGM.

Display example: BGM: Music

- 6. Keep pressing SELECT until the desired selection is displayed.
- 7. Press STORE.
- 8. Press END.

## Conditions

- Programme [804] External Pager BGM is used to enable/disable BGM.
- To send music during on hold, you have to assign [990] System Additional Information, Area 07 Bit 7 as Selection 1: Music, otherwise tone will be heard.

# **Features Guide References**

Background Music (BGM) Background Music (BGM) — External Music on Hold

# [804] External Pager BGM

# Description

Used to determine whether external pagers will receive Background Music (BGM). BGM — External is turned on and off by an operator.

## Selection

Enable/Disable

## Default

Disable

# Programming

1. Enter 804.

Display: Ext-Pag BGM

- 2. Press NEXT. Display example: Pager :Disable
- 3. Keep pressing **SELECT** until the desired selection is displayed.
- 4. Press STORE.
- 5. Press END.

# Conditions

• Programme [803] Music Source Use is used to select the music source to be used for BGM.

## **Features Guide References**

Background Music (BGM) - External

# [805] External Pager Confirmation Tone

# Description

Used to remove the confirmation tone for the external pager. The default setting sends confirmation tone 2 to the external pager before paging is broadcast.

## Selection

On/Off

## Default

On

# Programming

1. Enter 805.

Display: Ext-Pag Ack-Tone

2. Press NEXT.

Display example: Tone:On

- **3.** Keep pressing **SELECT** until the desired selection is displayed.
- 4. Press STORE.
- 5. Press END.

# Conditions

None

# **Features Guide References**

Confirmation Tone Paging — All Paging — External

# [806] RS-232C Parameters

#### Description

Assigns the communication parameters for the Serial Interface (RS-232C) for Port 1.

**New Line Code:** Select the code for your printer or personal computer. If your printer or personal computer automatically feeds lines with carriage return, select "CR." If not, select "CR+LF."

**Baud Rate:** A baud rate code indicates the data transmission speed from the system to the printer or personal computer.

Word Length: A word length code indicates how many bits compose a character.

**Parity Bit:** A parity code indicates what type of parity is used to detect an error in the string of bits composing a character. Make an appropriate selection depending on the requirements of your printer or personal computer.

**Stop Bit Length:** A stop bit code indicates the end of a bit string which composes a character. Select an appropriate value depending on the requirements of your printer or personal computer.

## Selection

- New line code: CR+LF/CR (CR=Carriage Return, LF=Line Feed)
- Baud rate (baud): 150/300/600/1200/2400/4800/9600
- Word length (bits): 7/8
- Parity bit: None/Mark/Space/Even/Odd
- Stop bit length (bits): 1/2

#### Default

New line code = CR+LF; Baud rate = 9600; Word length = 8; Parity bit = None; Stop bit length = 1 — Port 1

## Programming

- **1.** Enter **806**.
  - Display example: RS232C Paramet.1
- 2. Press **NEXT** to program new line code.

Display example: NL-Code:CR+LF

- **3.** Keep pressing **SELECT** until the desired selection is displayed.
- 4. Press STORE.
- **5.** Press **NEXT** to program baud rate.

Display example: Baud Rate:9600

- 6. Keep pressing **SELECT** until the desired selection is displayed.
- 7. Press STORE.

```
8. Press NEXT to program word length.
Display example: Word Lengt:8bits
9. Keep pressing SELECT until the desired selection is displayed.
10.Press STORE.
11.Press NEXT to program parity bit.
Display example: Parity:None
12.Keep pressing SELECT until the desired selection is displayed.
13.Press STORE.
14.Press NEXT to program stop bit.
Display example: Stop Bit:1bit
15.Keep pressing SELECT until the desired selection is displayed.
16.Press STORE.
17.Press END.
```

# Conditions

• The following combinations are invalid.

| Parity | Word Length | Stop Bit |
|--------|-------------|----------|
| Mark   | 8           | 2        |
| Space  | 8           | 1        |
| Space  | 8           | 2        |

• The programme address of the out-of-service system port is unacceptable.

# **Features Guide References**

Station Message Detail Recording (SMDR)

# [809] DISA Security Type

## Description

Assigns the security mode for outside calls attempted by the DISA (Direct Inward System Access) caller. There are 3 modes: Non Security, Trunk Security (outside line security) and All Security. Non Security mode allows the caller to access an outside line or make an intercom call without dialling a DISA user code. Trunk Security mode requires the caller to enter a DISA user code before making an outside call. All Security mode requires the caller to enter a DISA user code before making an outside call or an intercom call.

# Selection

• Trunk/All/Non

## Default

Trunk

# Programming

1. Enter 809.

Display example: DISA Security

**2.** Press **NEXT**.

Display: Security:Trunk

- 3. Keep pressing **SELECT** until the desired selection is displayed.
- 4. Press STORE.
- 5. Press END.

## Conditions

None

## **Features Guide References**

Direct Inward System Access (DISA)

# [810] DISA Tone Detection

# Description

Enables or disables Tone Detection for the Direct Inward System Access (DISA) feature or the Built-in Voice Message feature when receiving a call from an analogue CO line. Enabling tone detection allows the system to detect the end of the call.

# Selection

Enable/Disable

# Default

Enable

# Programming

1. Enter 810.

Display: DISA Tone Detect

2. Press NEXT.

Display: Tone DTC:Enable

- **3.** Keep pressing **SELECT** until the desired selection is displayed.
- 4. Press STORE.
- 5. Press END.

# Conditions

None

# **Features Guide References**

Direct Inward System Access (DISA)

# [811] DISA User Codes

## Description

Assigns the DISA (Direct Inward System Access) and a Class of Service (COS) to each code. The code COS determines the toll restriction level of the DISA caller.

#### **Warning**

When you enable the Outside – Outside Line Call feature of DISA function, if a third party discovers the password (a DISA User Code) of the system, you have a risk that they will make illegal phone calls using your telephone line, and the cost may be charged to your account. In order to avoid this problem, we strongly recommend the following points:

a) Carefully maintain the secrecy of the password.

**b**) Specify a complicated password with several digits.

c) Change the password frequently (at least once per month).

## Selection

- User code (01-32): 4 through 10 digits
- COS number: 1 through 8

## Default

All COS number – 8 All user codes – Not stored

# Programming

1. Enter 811.

Display: DISA User Code

2. Press NEXT.

Display: User Code NO?→

#### **3.** Enter a user code number.

To enter user code number 01, you can also press NEXT.

Display example: 01:

**4.** Enter the **desired user code** (4-10 digits).

To delete the current entry, press CLEAR.

To change the current entry, press CLEAR and enter the desired user code.

C:8

- **5.** Press  $\rightarrow$ .
- 6. Enter a COS number.

To change the current entry, press CLEAR and enter the new number.

- 7. Press STORE.
- 8. To program another user code number, press NEXT or PREV, or SELECT and the desired user code.

9. Repeat steps 4 through 8.10.Press END.

# Conditions

- Each code should be different and composed of 4 to 10 digits, from **0 through 9**. The **×** and # keys cannot be used.
- A code which starts with redundant digits to another DISA User Code is invalid. For example, if you assign the codes "1234" and "12345", "12345" cannot be selected since "1234" is selected prior to "12345".
- This setting is required if Trunk (Outside line) Security mode or All Security mode is selected in programme [809] DISA Security Type.

# **Features Guide References**

Direct Inward System Access (DISA)

# [813] Floating Number Assignment

## Description

Assigns the floating numbers for the External Pager, Digital Test Access (DTA), Second Ringer and Hunting Groups. These numbers can be used the same way extension numbers are used for station access.

#### Selection

- Floating station: Pager (External Pager)/DTA/2nd Ringer (Second Ringer)/Hunt Grp (Hunting Group) 01 through 32
- Floating number:
   2 to 4 digits/No floating number

## Default

Pager = 296, Ringer = 298, Hunting Group = Not Stored, DTA = 399

## Programming

1. Enter 813.

Display: FLT EXT NO.

2. Press NEXT to program Pager.

Display example: Pager :296

To program another floating station, keep pressing **NEXT** or **PREV** until the desired floating station is displayed.

**3.** Enter a **floating number**.

To program no floating number, press CLEAR.

To change the current entry, press CLEAR and the new floating number.

- 4. Press STORE.
- **5.** To program another floating station, keep pressing **NEXT** or **PREV** until the desired floating station is displayed.
- 6. Repeat steps 3 through 5.
- 7. Press END.

## Conditions

- A floating number is composed of 2 to 4 numerical digits, 0 through 9.
- The leading 1 or 2 digits of the floating numbers are subject to program [100] Flexible Numbering, (01) through (16) 1st through 16th hundred extension blocks.

- Floating numbers and extension numbers should be unique. Double entry and incompatible entry for these numbers are invalid. Valid entry example: 10 and 11, 10 and 110. Invalid entry example: 10 and 106, 210 and 21.
- You can leave the entry empty.
- To avoid making an invalid entry, check the other extension number in programmes [003] Extension Number Set, [012] ISDN Extension Number Set, [127] Voice Mail Extension Number Assignment and [130] Phantom Extension Number Assignment. The default of each extension number is as follows:
  - [003] Extension Number Set
    - 201 through 208, 301 through 304
  - [012] ISDN Extension Number Set Not stored
  - [127] Voice Mail Extension Number Assignment265 through 268
  - [130] Phantom Extension Number Assignment Not stored

## **Features Guide References**

Floating Number

# [815] DISA Automated Attendant (AA)

## Description

Assigns the DISA (Direct Inward System Access) Automated Attendant (AA) number. The extension, ISDN extension, floating extension, Phantom extension, Voice Mail extension number can be assigned as a one digit number and be used as a DISA AA number.

## Selection

- DISA AA number: 0 through 9
- Extension/ISDN extension/floating extension/Phantom extension/Voice Mail extension number: 2 through 4 digits/Not Stored

## Default

All numbers — Not Stored

## **Programming**

1. Enter 815.

Display: DISA AA

2. Press NEXT.

Display: Dial NO?→

**3.** Enter a **DISA AA number**.

To enter DISA AA number 0, you can also press NEXT.

Display example: Dial 0:Disable

#### 4. Enter an extension number.

To delete the current entry, press CLEAR.

To change the current entry, press CLEAR and enter the new number.

- 5. Press STORE.
- 6. To program another DISA AA number, press NEXT or PREV, or SELECT and the desired DISA AA number.
- 7. Repeat steps 4 through 6.
- 8. Press END.

#### Conditions

- This system can store up to 10 programmable DISA AA numbers.
  - Extension numbers can be assigned in programmes:
    - [003] Extension Number Set
    - -[012] ISDN Extension Number Set
    - -[127] Voice Mail Extension Number Assignment

| — [130] | Phantom Extension Number Assignment |
|---------|-------------------------------------|
| — [813] | Floating Number Assignment          |

# **Features Guide References**

Direct Inward System Access (DISA)

# [820] OGM Recording

# Description

Assigns the OGM recording source.

# Selection

• Hand Set/Ext BGM (External Music jack)

# Default

Hand Set (SP-Phone)

# Programming

**1.** Enter **820**.

Display: OGM Recording

**2.** Press NEXT.

Display: OGM:Hand Set

- **3.** Keep pressing **SELECT** until the desired selection is displayed.
- 4. Press STORE.
- 5. Press END.

# Conditions

None

# **Features Guide References**

Outgoing Message (OGM)

# [822] Built-in Voice Message Total Recording Time

### Description

Assigns the total recording time for each Built-in Voice Message (BV) resource (including Outgoing Message).

#### <u>Note</u>

The total recording time for resource 1 and 2 cannot be programmed separately.

### Selection

60 minutes (Low quality)/30 minutes (Normal quality)/20 minutes (High quality)

# Default

30 min

# Programming

1. Enter 822.

Display: BV Total Time

2. Press NEXT.

Display: Time:30 min

- 3. Keep pressing SELECT until the desired selection is displayed.
- 4. Press STORE.
- 5. Press END.

# Conditions

- An optional voice message card (KX-TD61291) is required.
- The longer the recording time is, the poorer the sound quality may be.

# **Features Guide References**

Built-in Voice Message Outgoing Message (OGM)

# [895] OGM and Voice Message Clear

### Description

Erases all outgoing messages (OGM) and voice messages.

### Selection

**OGM ALL Clear** 

### Default

Not applicable.

### Programming

1. Press 895.

Display: OGM MSG Clear

2. Press NEXT.

Display: OGM ALL Clear

- 3. Press STORE.
- 4. Press END.

# Conditions

- Before performing this programme, disconnect CO lines and extension lines, except the one accessing to System Programming, from your system so that no one can make/receive calls. Otherwise, the system may not work properly.
- You can perform this programme only when no one else is using the Built-in voice Message feature such as replaying/recording/deleting a voice message or an OGM.

### **Features Guide References**

Built-in Voice Message Outgoing Message (OGM) Resource Programming

# Section 11 Optional Programming

# **11.1 Optional Programming**

# [990] System Additional Information

# Description

Allows the following programming items to be changed, if required. Each bit in each Area represents a programming item.

| Area | Bit   | Description                                                                                                    | Selection                                                           | Default | References                                                                    |
|------|-------|----------------------------------------------------------------------------------------------------|---------------------------------------------------------------------|---------|-------------------------------------------------------------------------------|
| 01   | 1     | Sound source during transfer.                                                                                                    | <ul><li>0: ringback tone</li><li>1: Music on Hold</li></ul>         | 1       | <ul> <li>CALL<br/>TRANSFER<br/>FEATURES</li> <li>Music on<br/>Hold</li> </ul> |
|      | 2     | Result of pressing the hookswitch<br>lightly and then replacing the handset<br>(during a CO line call [single line<br>telephones only]).                              | <ul><li>0: Consultation<br/>Hold</li><li>1: disconnection</li></ul> | 0       | Call Hold                                                                     |
|      | 3     | Determines the result of pressing the R(FLASH) button on digital proprietary telephone (DPT) during an outside call.                                                  | <ul><li>0: disconnect</li><li>1: sending EFA signal</li></ul>       | 1       | None                                                                          |
|      | 4     | Enables or disables the CO pulse feedback tone.                                                                                                    | <ul><li>0: disable</li><li>1: enable</li></ul>                      | 0       | None                                                                          |
|      | 5-7   | Reserved                                                                                                    |                                                                     |         |                                                                               |
|      | 8     | Enables or disables the dial tone<br>between obtaining a CO line and<br>dialling the phone number when using<br>the one-touch dial, redial or speed dial<br>function. | 0: disable<br>1: enable                                             | 1       | None                                                                          |
|      | 9     | Reserved                                                                                                    |                                                                     |         |                                                                               |
|      | 10    | Sets the duration of the DTMF signals<br>sent to the Voice Processing System<br>(VPS) ports.                                                                          | 0: 80 ms<br>1: 160 ms                                               | 0       | Voice Mail<br>Integration                                                     |
|      | 12,11 | Sets the time the system waits before<br>sending DTMF signals (such as a<br>mailbox number) to the VPS after the<br>VPS answers a call.                               | 00: 0.5 s<br>01: 1.0 s<br>10: 1.5 s<br>11: 2.0 s                    | 10      | Voice Mail<br>Integration                                                     |

| Explanation |       |                                                                                                    |                                                  |         |                                                                             |  |
|-------------|-------|----------------------------------------------------------------------------------------------------|--------------------------------------------------|---------|-----------------------------------------------------------------------------|--|
| Area        | Bit   | Description                                                                                                    | Selection                                        | Default | References                                                                  |  |
| 01          | 14,13 | Sets the time the system waits before<br>sending DTMF signals (programmed in<br>[113] Voice Mail Status DTMF Set) to<br>the VPS after the VPS calls an<br>extension. | 00: 0.5 s<br>01: 1.0 s<br>10: 1.5 s<br>11: 2.0 s | 10      | Voice Mail<br>Integration                                                   |  |
|             | 15    | Determines whether the system or the<br>VPS turns off the Message Waiting<br>lamp, when the user hears a message<br>recorded in a mailbox.                           | 0: system<br>1: VPS                              | 0       | <ul> <li>Message<br/>Waiting</li> <li>Voice Mail<br/>Integration</li> </ul> |  |
|             | 16    | Enables or disables the ability to turn on<br>the External Relay simultaneously with<br>activating External Paging.                                                  | 0: disable<br>1: enable                          | 0       | External Relay                                                              |  |

|      | Explanation |                                                                                                    |                                                                |         |                                                |  |
|------|-------------|----------------------------------------------------------------------------------------------------|----------------------------------------------------------------|---------|------------------------------------------------|--|
| Area | Bit         | Description                                                                                                    | Selection                                                      | Default | References                                     |  |
| 02   | 1           | If an outside party is transferred and<br>unanswered, assigns whether Transfer<br>Recall occurs at the originating transfer<br>extension or at the Operator 1.                                                                                                    | <ul><li>0: extension</li><li>1: Operator</li></ul>             | 0       | Call Transfer,<br>Unscreened —<br>to Extension |  |
|      | 2           | If Limited Call Duration is enabled in<br>programme [502] Extension-to-CO<br>Call Duration Limit, assigns if Limited<br>Call Duration is done for both outgoing<br>and incoming calls or for outgoing calls<br>only.                                                                               | <ul><li>0: both calls</li><li>1: outgoing calls only</li></ul> | 0       | None                                           |  |
|      | 3           | Allows you to remove confirmation tone<br>4. By default, a beep tone sounds when<br>a three-party conference is started/<br>ended.                                                                                                    | 0: disable<br>1: enable                                        | 1       | Confirmation<br>Tone                           |  |
|      | 4           | Determines whether the dialled $\star$ and $\#$<br>will be checked by Toll Restriction. This<br>assignment is required for certain<br>central offices (CO) to prevent toll<br>fraud. Some CO's ignore the user-<br>dialled $\star$ and $\#$ . If your CO is such a<br>type, select "0" (no check). | 0: no check<br>1: check                                        | 1       | Toll Restriction                               |  |
|      | 5           | Enables or disables the ability for a locked station to use R(FLASH) button while an outside call.                                                                                                    | <ul><li>0: disable</li><li>1: enable</li></ul>                 | 0       | None                                           |  |
|      | 6           | Allows you to remove Confirmation<br>Tone 3. This tone is sent when a<br>conversation is established just after<br>dialling the feature numbers for<br>accessing the following : Call Pickup,<br>Paging, Paging Answer, TAFAS<br>Answer, Hold Retrieve and Call Park<br>Retrieve.                  | 0: disable<br>1: enable                                        | 1       | Confirmation<br>Tone                           |  |

| Expl | anation |
|------|---------|
| p    |         |

| Area | Bit   | Description                                                                                                    |             | Selection                   | Default | References                                                 |
|------|-------|----------------------------------------------------------------------------------------------------|-------------|-----------------------------|---------|------------------------------------------------------------|
| 02   | 7     | An outside line set to pulse or call<br>blocking mode in programme<br>[402] Dial Mode Selection can have<br>two settings. This assigns the pulse<br>break ratio during dial pulsing. Select an<br>appropriate ratio depending on the<br>standard in your country.                                                                                                    |             | 60 %<br>67 %                | 1       | None                                                       |
|      | 8     | Determines whether an extension's<br>mailbox number is substituted by the<br>extension number or is programmable<br>(free). If a call is forwarded or rerouted<br>to the VPS, this system automatically<br>transmits the mailbox number to the<br>VPS to specify the user's mailbox. To<br>make it programmable, select "1 (free),"<br>then assign the number in programme<br>[609] Voice Mail Access Codes. |             | extension<br>number<br>free | 0       | Voice Mail<br>Integration                                  |
|      | 9     | Assigns the first display of a digital<br>proprietary telephone with display (KX-<br>T7431/KX-T7433/KX-T7436/KX-<br>T7235) in Station Speed Dialling.                                                                                                    |             | names<br>numbers            | 0       | Special Display<br>Features –<br>Station Speed<br>Dialling |
|      | 10    | Reserved                                                                                                    |             |                             |         |                                                            |
|      | 12,11 | Selects inter-digit pause for pulse dialling.                                                                                                    | <b>01</b> : | 630 ms<br>830 ms<br>1030 ms | 01      | None                                                       |
|      | 13    | Selects the intercom dial tone frequency.                                                                                                    |             | normal<br>distinctive       | 0       | None                                                       |
|      | 16-14 | Sets the maximum time for detecting a hooking flash signal from the SLT.                                                                                                    | 000:        | 32 ms-136 ms                | 000     | None                                                       |
| 03   | 1-6   | Reserved                                                                                                    |             |                             |         |                                                            |
|      | 7     | This bit is provided to assign PAD<br>Switch Control (volume control of<br>received calls on an analogue CO line).                                                                                                    |             | 0 dB<br>-3 dB               | 0       | None                                                       |
|      | 8-16  | Reserved                                                                                                    |             |                             |         |                                                            |

|      |       | Expand                                                                                   | -                       |         |                                                  |
|------|-------|------------------------------------------------------------------------------------------|-------------------------|---------|--------------------------------------------------|
| Area | Bit   | Description                                                                              | Selection               | Default | References                                       |
| 04   | 1-8   | Reserved                                                                                 |                         |         |                                                  |
|      | 9     | Prohibits or allows a call originated by<br>an AA port of the VPS to another AA<br>port. | 0: prohibit<br>1: allow | 1       | Voice Mail<br>Integration                        |
|      | 10    | Prevents or allows sending pulse<br>dialling signals during an outside call.             | 0: prevent<br>1: allow  | 1       | None                                             |
|      | 11    | Enables or disables the SMDR printout of secret dial numbers.                            | 0: disable<br>1: enable | 1       | Station<br>Message Detail<br>Recording<br>(SMDR) |
|      | 12    | Enables or disables the Digital Test<br>Access.                                          | 0: enable<br>1: disable | 1       | None                                             |
|      | 13-16 | Reserved                                                                                 |                         |         |                                                  |

| Area | Bit | Description                                                                                                    | Selection                                                               | Default | References                |
|------|-----|----------------------------------------------------------------------------------------------------|-------------------------------------------------------------------------|---------|---------------------------|
| 05   | 1   | Determines whether or not to stop<br>ringing of a doorphone call when<br>Automatic Door Opener completes its<br>motion.                                                                                                    | <ul><li>0: stop</li><li>1: not stop</li></ul>                           | 1       | Door Opener               |
|      | 2   | Selects the result when an outside call is<br>routed by Call Forwarding to a voice<br>mail port which is in Automated<br>Attendant (AA) service mode. [For both<br>Inband and Digital Proprietary<br>Telephone (DPT) Integration]<br><b>disable :</b><br>AA service mode<br><b>enable :</b><br>The mode will change to the Voice Mail<br>(VM) service mode and a Follow-On ID<br>is sent.<br>When the voice mail port is in VM<br>service mode, this programme is not<br>affected.  | 0: disable<br>1: enable                                                 | 1       | Voice Mail<br>Integration |
|      | 3   | Selects the result when an outside call is<br>routed to a voice mail port by IRNA.<br>[For both Inband and DPT Integration]<br>When the voice mail port is in VM<br>service mode:<br>enable :<br>VM service mode<br>disable :<br>The mode will change to the AA service<br>mode. [Only when Inband]<br>When the voice mail port is in AA<br>service mode:<br>enable :<br>The mode will change to the VM service<br>mode and a Follow-On ID is sent.<br>disable :<br>AA service mode | 0: disable<br>1: enable                                                 | 1       | Voice Mail<br>Integration |
|      | 4   | Determines how an SLT user replies to a message left by the Message Waiting feature.                                                                                                    | <ul> <li>0: off-hook and feature number</li> <li>1: off-hook</li> </ul> | 1       | Message<br>Waiting        |

|      | Explanation |                                                                                                    |                                                                                                    |         |                                                  |  |
|------|-------------|----------------------------------------------------------------------------------------------------|----------------------------------------------------------------------------------------------------|---------|--------------------------------------------------|--|
| Area | Bit         | Description                                                                                                    | Selection                                                                                                    | Default | References                                       |  |
| 05   | 5           | Determines how to treat an extension<br>user who reaches the pre-assigned limit<br>of the Budget Management feature. | <ul> <li>0: sends an alarm sound and then disconnects the line in fifteen seconds.</li> <li>1: sends an alarm sound</li> </ul> | 1       | Budget<br>Management                             |  |
|      | 6-8         | Reserved                                                                                                    |                                                                                                    |         |                                                  |  |
|      | 9           | Determines whether or not to print out<br>the data when the system receives a call<br>and a call is answered.        | <ul><li>0: enable</li><li>1: disable</li></ul>                                                                                 | 1       | Station<br>Message Detail<br>Recording<br>(SMDR) |  |
|      | 10          | Reserved                                                                                                    |                                                                                                    |         |                                                  |  |
|      | 11          | Selects the "" (hyphen) to be deleted or<br>not when outputting SMDR.                                                | <ul><li>0: delete</li><li>1: not delete</li></ul>                                                                              | 1       | Station<br>Message Detail<br>Recording<br>(SMDR) |  |
|      | 12-14       | Reserved                                                                                                    |                                                                                                    |         |                                                  |  |
|      | 15          | Determines whether or not to store a call log automatically when answering an incoming call.                         | <ul><li>0: record</li><li>1: not record</li></ul>                                                                              | 1       | Call Log,<br>Incoming                            |  |
|      | 16          | Reserved                                                                                                    |                                                                                                    |         |                                                  |  |

| Explanation |
|-------------|
|-------------|

| Area | Bit  | Description                                                                                                    | Selection                                                                                | Default | References                                                                   |
|------|------|----------------------------------------------------------------------------------------------------|------------------------------------------------------------------------------------------|---------|------------------------------------------------------------------------------|
| 06   | 1    | Disables or enables sending dial tone after seizing a CO line.                                                                                                    | <ul><li>0: enable</li><li>1: disable</li></ul>                                           | 0       | None                                                                         |
| -    | 2    | Selects the door opening duration.                                                                                                    | 0: 3 s<br>1: 5 s                                                                         | 1       | Door Opener                                                                  |
|      | 3    | Assigns whether the system disconnects<br>the CO line or not if nothing is dialled<br>after seizing a CO line.                                                                                                    | <ul><li>0: disconnect</li><li>1: do not<br/>disconnect</li></ul>                         | 0       | None                                                                         |
|      | 4    | Determines whether or not to show<br>received COLP information on LCD<br>when the called party answers.                                                                                                    | <ul><li>0: not show</li><li>1: show</li></ul>                                            | 1       | Display, Call<br>Information                                                 |
|      | 4    | Reserved                                                                                                    |                                                                                          |         |                                                                              |
|      | 5    | Selects the way to access a CO line to apply LCR.                                                                                                    | <ul><li>0: Dial 9 or press<br/>L-CO button.</li><li>1: any dialling<br/>method</li></ul> | 1       | Least Cost<br>Routing (LCR)                                                  |
| -    | 6    | Assigns if pressing the HOLD button<br>twice acts as Exclusive Hold or Hold<br>Retrieve.                                                                                                    | <ul><li>0: Hold Retrieve</li><li>1: Exclusive<br/>Hold</li></ul>                         | 1       | <ul> <li>Call Hold,<br/>Exclusive</li> <li>Call Hold<br/>Retrieve</li> </ul> |
| -    | 7    | Assigns whether the system displays the<br>authorisation code while programming<br>in program [7X24] "LCR Authorisation<br>Code."                                                                                                    | <ul><li>0: display</li><li>1: do not display</li></ul>                                   | 1       | None                                                                         |
| Ī    | 8, 9 | Reserved                                                                                                    |                                                                                          |         |                                                                              |
|      | 10   | When an incoming call reaches an<br>extension which is in a Hunting Group<br>(Circular, UCD, Ring and No Reply)<br>and which has set DND, this programme<br>determines whether or not the extension<br>receives the call.             | <ul><li>0: receive</li><li>1: not receive</li></ul>                                      | 1       | None                                                                         |
|      | 11   | When an incoming call reaches an<br>extension which is in a Hunting Group<br>(Circular, UCD, Ring and No Reply)<br>and which has set Call Forwarding, this<br>programme determines whether or not<br>the extension receives the call. | <ul><li>0: receive</li><li>1: not receive</li></ul>                                      | 0       | None                                                                         |

| Area | Bit    | Description                                                                                                    | Selection                                                                               | Default | References                                             |
|------|--------|----------------------------------------------------------------------------------------------------|-----------------------------------------------------------------------------------------|---------|--------------------------------------------------------|
| 06   | 12,13  | Reserved                                                                                                    |                                                                                         |         |                                                        |
|      | 14     | Selects the charge account destination of a doorphone call transferred to an outside party.                                                              | <ul><li>0: Operator 1</li><li>1: Jack 1-1</li></ul>                                     | 1       | Doorphone Call<br>Forwarding to<br>CO Line             |
|      | 15     | Reserved                                                                                                    |                                                                                         |         |                                                        |
|      | 16     | Assigns the bearer for the call from<br>ISDN CO to ISDN CO.                                                                                              | <ul><li>0: 3.1 k Audio</li><li>1: Speech</li></ul>                                      | 1       | None                                                   |
| 07   | 1      | Enables or disables the LCR with DTMF function.                                                                                                    | 0: enable<br>1: disable                                                                 | 1       | Least Cost<br>Routing (LCR)                            |
|      | 2      | Assigns the incoming bell frequency for SLT.                                                                                                    | 0: 32 Hz<br>1: 25 Hz                                                                    | 1       | None                                                   |
|      | 3      | Reserved                                                                                                    |                                                                                         |         |                                                        |
|      | 4      | When Data Line Security mode is used,<br>the bell pattern is always forced to be a<br>single bell pattern when receiving an<br>outside or intercom call. | 0: enable<br>1: disable                                                                 | 1       | Data Line<br>Security                                  |
|      | 5      | Reserved                                                                                                    |                                                                                         |         |                                                        |
|      | 6      | Determines which telephone can activate the Whisper OHCA feature.                                                                                        | <ul> <li>0: any telephone</li> <li>1: KX-T7400<br/>series<br/>telephone only</li> </ul> | 1       | Whisper OHCA                                           |
|      | 7      | Selects whether a tone or external music is used for music on hold.                                                                                      | 0: Tone<br>1: Music                                                                     | 0       | Music on Hold                                          |
|      | 8      | Assigns the bearer for the call from doorphone/analogue CO to ISDN CO.                                                                                   | <ul><li>0: Speech</li><li>1: 3.1 k Audio</li></ul>                                      | 1       | None                                                   |
|      | 9-13   | Reserved                                                                                                    |                                                                                         |         |                                                        |
|      | 14     | Determines whether the account code is<br>printed out or not (shown in dots) by the<br>SMDR.                                                             | <ul><li>0: shown in dots</li><li>1: shown</li></ul>                                     | 1       | Account Code<br>Entry                                  |
|      | 16, 15 | Sets the time the system waits before<br>sending a CCBS signal (by dialling "6"<br>or pressing "CCBS" button) while<br>hearing dial tone 4.              | <ul> <li>11: 5 s</li> <li>10: 10 s</li> <li>01: 15 s</li> <li>00: 20 s</li> </ul>       | 11      | Completion of<br>Calls to Busy<br>Subscriber<br>(CCBS) |

|      | Explanation |                                                                                                    |                                                                                                    |         |                                          |  |  |
|------|-------------|----------------------------------------------------------------------------------------------------|----------------------------------------------------------------------------------------------------|---------|------------------------------------------|--|--|
| Area | Bit         | Description                                                                                                    | Selection                                                                                                    | Default | References                               |  |  |
| 09   | 1           | When all DISA resources are busy,<br>decides whether to let a caller reach to<br>extensions determined by the Intelligent<br>Call Handling (ICH) table, or to have a<br>caller kept waiting until one of the<br>resources becomes idle. | <ul> <li>0: a caller<br/>reaches to<br/>extensions<br/>determined by<br/>ICH table</li> <li>1: a caller waits</li> </ul> | 1       | Direct Inward<br>System Access<br>(DISA) |  |  |
|      | 2           | Sets to release the DISA resource when<br>the destination is determined (before the<br>destination answers). If you select "not<br>release", the caller can recall by pressing<br>$\star$ .                                             | <ul><li>0: not release<br/>(recallable)</li><li>1: release</li></ul>                                                     | 1       | Direct Inward<br>System Access<br>(DISA) |  |  |
|      | 3           | Selects the returning point of sequence<br>of the UCD time table 1.                                                                                                    | <ul><li>0: returns to the 2nd of the sequence</li><li>1: returns to the top of the sequence</li></ul>                    | 1       | Uniform Call<br>Distribution<br>(UCD)    |  |  |
|      | 4           | Selects the returning point of sequence<br>of the UCD time table 2.                                                                                                    | <ul> <li>0: returns to the 2nd of the sequence</li> <li>1: returns to the top of the sequence</li> </ul>                 | 1       | Uniform Call<br>Distribution<br>(UCD)    |  |  |
|      | 5           | Selects the returning point of sequence<br>of the UCD time table 3.                                                                                                    | <ul> <li>0: returns to the 2nd of the sequence</li> <li>1: returns to the top of the sequence</li> </ul>                 | 1       | Uniform Call<br>Distribution<br>(UCD)    |  |  |
|      | 6           | Selects the returning point of sequence<br>of the UCD time table 4.                                                                                                    | <ul> <li>0: returns to the 2nd of the sequence</li> <li>1: returns to the top of the sequence</li> </ul>                 | 1       | Uniform Call<br>Distribution<br>(UCD)    |  |  |

| Area | Bit | Description                                                                                                    | Selection                                                                                                    | Default | References                               |  |
|------|-----|----------------------------------------------------------------------------------------------------|----------------------------------------------------------------------------------------------------|---------|------------------------------------------|--|
| 09   | 9-7 | Selects the time to start sending an<br>OGM when an incoming call arrives<br>directly at an idle extension via hunting<br>group without queuing.   | <ul> <li>000: sends an OGM</li> <li>1 second after</li> <li>call received</li> <li>001: sends an OGM</li> <li>5 seconds after</li> <li>call received</li> </ul> | 111     | Direct Inward<br>System Access<br>(DISA) |  |
|      |     |                                                                                                    | 010: sends an OGM<br>10 seconds<br>after call<br>received                                                                                                    |         |                                          |  |
|      |     |                                                                                                    | 011: sends an OGM<br>15 seconds<br>after call<br>received<br>111: disable                                                                                       |         |                                          |  |
| -    | 10  | Reserved                                                                                                    |                                                                                                    |         |                                          |  |
|      | 11  | Enables or disables to keep on sending<br>an OGM when an incoming call arrives<br>at an idle extension via queuing.                                | <ul> <li>0: keeps on<br/>sending an<br/>OGM</li> <li>1: sendsringback<br/>tone</li> </ul>                                                                       | 1       | Uniform Call<br>Distribution<br>(UCD)    |  |
|      | 12  | Displays the currency unit before or<br>after the number. The default setting<br>varies depending on the country where<br>the system will be used. | <ul><li>0: opposite side<br/>of default</li><li>1: default side</li></ul>                                                                                       | 1       | Charge Fee<br>Reference                  |  |
| -    | 13  | Selects the tone sent after seizing a CO line by ARS.                                                                                              | 0: 620 Hz tone<br>(Tone 4)<br>1: intercom tone<br>(Tone 1)                                                                                                    | 1       | Automatic<br>Route Selectior<br>(ARS)    |  |
| -    | 14  | Determines whether or not to add "#"<br>after the ARS dialled number is sent out.                                                                  | 0: add<br>1: not add                                                                                                    | 1       | Automatic<br>Route Selection<br>(ARS)    |  |
|      | 15  | Determines whether or not the system<br>sends an ISDN FLASH signal to ISDN<br>while talking by pressing R(FLASH) or<br>EFA button.                 | 0: enable<br>1: disable                                                                                                    | 1       | None                                     |  |
| Ī    | 16  | Reserved                                                                                                    |                                                                                                    |         |                                          |  |

| Area | Bit   | Description                                                                                                    | Selection                                                                                                    | Default | References                                       |
|------|-------|----------------------------------------------------------------------------------------------------|----------------------------------------------------------------------------------------------------|---------|--------------------------------------------------|
| 10   | 1-4   | Reserved                                                                                                    |                                                                                                    |         |                                                  |
|      | 5     | Specifies the length of time in seconds<br>the system is to wait after sending OGM<br>before directing the call to the IRNA<br>destination.                                | <ul><li>0: immediately</li><li>1: 5 s later</li></ul>                                                                                                   | 1       | Direct Inward<br>System Access<br>(DISA)         |
|      | 6     | Determines the result when dialling<br>nothing for the period of time selected in<br>Area 10–Bit 5 after hearing a DISA<br>OGM.                                            | <ul> <li>0: direct the call to the pre-programmed IRNA destination</li> <li>1: disconnect without respect to pre-programmed IRNA destination</li> </ul> | 0       | Direct Inward<br>System Access<br>(DISA)         |
|      | 7-10  | Reserved                                                                                                    |                                                                                                    |         |                                                  |
|      | 11    | Selects display information of transfer<br>destination extension when transferring<br>an outside call.                                                                     | <ul> <li>0: transfer<br/>initiating<br/>extension<br/>number/name</li> <li>1: transfer<br/>initiating<br/>extension<br/>number and<br/>CLIP</li> </ul>  | 1       | Display, Call<br>Information                     |
|      | 12    | Selects the action to the caller when a call on ISDN line arrives at extension which has enabled Call Forwarding to CO Line (All Calls) and there is no CO line available. | <ul><li>0: send a busy tone</li><li>1: place the call to the original destination</li></ul>                                                             | 0       | Call<br>Forwarding —<br>to CO Line, All<br>Calls |
| -    | 13-16 | Reserved                                                                                                    |                                                                                                    |         |                                                  |

|      |      | Explanati                                                                                                    | on                                                                                                    |         |                                                                                |
|------|------|----------------------------------------------------------------------------------------------------|----------------------------------------------------------------------------------------------------|---------|--------------------------------------------------------------------------------|
| Area | Bit  | Description                                                                                                    | Selection                                                                                              | Default | References                                                                     |
| 11   | 1    | Determines whether or not to handle a<br>call without CLIP and DDI/MSN<br>numbers (programmed in<br>[001] System Speed Dialling and<br>Intelligent Call Handling Number Set)<br>by ICH table 59 (for day mode) or 60<br>(for night mode). | <ul><li>0: handle</li><li>1: not handle</li></ul>                                                      | 1       | Intelligent Call<br>Handling —<br>Distribution of<br>Incoming<br>Outside Calls |
|      | 2-5  | Reserved                                                                                                    |                                                                                                    |         |                                                                                |
|      | 6    | Enables or disables the MCID service<br>even after the opposite party hangs up. If<br>enabled, the call will not be<br>disconnected until you go on-hook.                                                                                 | 0: enable<br>1: disable                                                                                | 1       | Malicious Call<br>Identification<br>(MCID)                                     |
|      | 7    | Changes reorder tone into busy tone                                                                                                    | <ul><li>0: reorder tone<br/>into busy tone</li><li>1: reorder tone<br/>into reorder<br/>tone</li></ul> | 1       | None                                                                           |
| -    | 8-16 | Reserved                                                                                                    |                                                                                                    |         |                                                                                |

# Selection

- Area code: 01 through 07, 09 through 11
- Selection: See "Selection" shown in the lists for each area.

# Default

See "Default" shown in the lists.

# Programming

1. Enter 990.

Display: System Add Inf.

2. Press NEXT.

Display: Area NO? $\rightarrow$ 

3. Enter an area code.

Display example: 0010100011111001

- **4.** Keep pressing  $\leftarrow$  or  $\rightarrow$  to move the cursor to the desired bit.
- 5. Enter your selection.

To change the current entry, press the new selection.

**6.** To program another bit, repeat steps 4 and 5.

- 7. Press STORE.
- **8.** To program another area, press **SELECT** and the desired **area code**.
- 9. Repeat steps 4 through 8.
- 10.Press END.

# Conditions

None

# **Features Guide References**

None

# [991] COS Additional Information

# Description

Allows the following programming item to be changed, if required.

**Bits 4, 3, 2, 1:**Sets the number of digits allowed to dial out during an outside call on a Class of Service (COS) basis. If an outside party hangs up and the extension user tries to dial out still on the CO line, the system will disconnects the line at the time the assigned number of digits are dialled.

**Bit 5:** Enables or disables the Call Forwarding - Follow Me feature on a COS basis. **Other bits:** Reserved.

|    |    |    |    |    |    | F  | Bit Nı | ımbe | r |   |   |   |   |   |   |
|----|----|----|----|----|----|----|--------|------|---|---|---|---|---|---|---|
| 16 | 15 | 14 | 13 | 12 | 11 | 10 | 9      | 8    | 7 | 6 | 5 | 4 | 3 | 2 | 1 |
| 1  | 1  | 1  | 1  | 1  | 1  | 1  | 1      | 1    | 1 | 1 | 1 | Ο | Ο | Ο | Ο |

#### **Display Example**

### Selection

- COS number: **1 through 8**, **\*** (**\***=all COS)
- Selection for bits 4, 3, 2, 1: 0000: no limit / 0001: 1 digit / 0010: 2 digits / 0011: 3 digits / 0100: 4 digits / 0101: 5 digits / 0110: 6 digits / 0111: 7 digits / 1000: 8 digits / 1001: 9 digits / 1010: 10 digits / 1011: 11 digits / 1100: 12 digits / 1101: 13 digits / 1110: 14 digits / 1111: 15 digits
- Selection for bit 5: 0: disable/1: enable

# Default

Bit 4, 3, 2, 1: All COS – 0000 Bit 5: All COS – 1

# Programming

1. Enter 991.

Display: COS Add Inf.

2. Press NEXT.

Display: COS NO?  $\rightarrow$ 

**3.** Enter a **COS number**.

Display example: 111111111110000

- **4.** Keep pressing  $\leftarrow$  or  $\rightarrow$  to move the cursor to the desired bit.
- **5.** Enter your **selection**.

To change the current entry, press **STORE** and the new selection.

- **6.** To program another bit, repeat steps 4 and 5.
- 7. Press STORE.
- 8. To program another COS, press **SELECT** and the desired **COS number**.
- **9.** Repeat steps 4 through 8.
- 10.Press END.

# Conditions

To assign all COS numbers to one selection, press the  $\star$  key at step 3.

### **Features Guide References**

Call Forwarding — Follow Me Class of Service (COS) Optional Programming

# Section 12 Default Values

# 2 Manager Programming

| Program                                                                 | Default                                                                                                    |
|-------------------------------------------------------------------------|----------------------------------------------------------------------------------------------------|
| [000] Date and Time Set                                                 | 1 Jan '02 TUE 00:00                                                                                                    |
| [001] System Speed Dialling and Intelligent<br>Call Handling Number Set | All speed dial numbers and DDI/MSN numbers — Not Stored                                                                                                    |
| [002] System Speed Dialling and Intelligent<br>Call Handling Name Set   | All speed dial and DDI/MSN numbers — Not Stored                                                                                                    |
| [003] Extension Number Set                                              | DPT extensions :<br>Jack 1-1 : 201/Jack 2-1 : 202/Jack 3-1 : 203/Jack 4-1<br>: 204/Jack 5-1 : 205/Jack 6-1 : 206 /Jack 7-1 : 207/<br>Jack 8-1 : 208<br>XDP extensions :<br>Jack 1-2 : 301/Jack 2-2 : 302/Jack 3-2 : 303/Jack 4-2<br>: 304 |
| [004] Extension Name Set                                                | All jacks — Not Stored                                                                                                    |
| [005] Flexible CO Button/PF Key Assignment                              | All Jacks — CO buttons 1 through 7 = Single-CO 01<br>through 07; Ring tone type 2<br>Other CO Buttons = Not Stored                                                                                                    |
| [006] Operator/Manager Extension Assignment<br>— Day/Night              | Operator 1 (Day/Night) — Jack 1<br>Operator 2 (Day/Night) — Not Stored<br>Manager — Jack 1                                                                                                    |
| [007] Console Port and Paired Telephone<br>Assignment                   | All Consoles — Not Stored                                                                                                    |
| [008] Absent Messages                                                   | Message 1-6: Stored<br>Message 7-9: Not Stored                                                                                                    |
| [009] Quick Dial Number Set                                             | All locations – Not Stored                                                                                                    |
| [010] Budget Management                                                 | All jacks — 0                                                                                                    |
| [012] ISDN Extension Number Set                                         | All ports — Not Stored                                                                                                    |
| [013] ISDN Extension Name Set                                           | All ports — Not Stored                                                                                                    |
| [014] Budget Management on ISDN Port                                    | All ports — 0                                                                                                    |
| [015] Charge Rate Fractional Point Assignment                           | 2                                                                                                    |
| [016] Charge Rate Assignment                                            | 0.01                                                                                                    |

| Program                                              | Default                                                                                                |
|------------------------------------------------------|----------------------------------------------------------------------------------------------------|
| [021-022] Doorphone Call Forwarding — Day/<br>Night  | All doorphone numbers — Not Stored                                                                     |
| [024] Intelligent Call Handling Table                | System Speed Dialling number: 000 through 499 —<br>Not stored;<br>500 through 699 — Day: 01, Night: 01 |
| [025] Intelligent Call Handling for Fax and<br>Modem | All locations — Not stored                                                                             |
| [026] ISDN Remote Maintenance Access<br>Number       | Not stored                                                                                             |
| [027] ISDN Remote Maintenance Access Name            | Not stored                                                                                             |
| [028] ISDN Remote Alarm Notification Dial<br>Number  | Telephone number — Not stored                                                                          |

# 3 System Programming

|       | Program                             | Default                                                                                                    |
|-------|-------------------------------------|----------------------------------------------------------------------------------------------------|
| [100] | Flexible Numbering                  | See "Flexible Feature Numbers" above.                                                                                                |
| [102] | Day/Night Service Starting Time     | Every day of the week — Day — 9:00/Night — 17:00                                                                                     |
| [103] | Automatic Access CO Port Assignment | 1234                                                                                                    |
| [104] | Quick Dial Assignment               | All locations — Not Stored                                                                                                    |
| [105] | Account Codes                       | All locations — Not Stored                                                                                                    |
| [106] | Station Hunting Type                | All hunting groups — Disable                                                                                                    |
| [107] | System Password                     | 1234                                                                                                    |
| [108] | One-Touch Transfer by DSS Button    | Enable                                                                                                    |
| [110] | Network Type Assignment             | BT                                                                                                    |
| [113] | Voice Mail Status DTMF Set          | RBT — 1; BT — 2; ROT — 3; DND — 4;<br>Answer — 5; Disconnect — #9; Confirm — 9; FWD<br>VM RBT — 6;<br>FWD VM BT — 7; FWD EXT RBT — 8 |

| Program                                         | Default                                               |
|-------------------------------------------------|-------------------------------------------------------|
| [114] Voice Mail Command DTMF Set               | LV-MSG — H; GETMSG — *H; AA-SVC — #8 ;<br>VM-SVC — #6 |
| [116] Software Version Display                  | Not applicable                                        |
| [117] Charge Display Selection                  | Currency                                              |
| [118] Charge Verification Assignment            | All jacks — Enable                                    |
| [119] Charge Verification ID Code Set           | 1234                                                  |
| [120] User Password                             | 1234                                                  |
| [121] Pulse Dial Reception Assignment           | Enable                                                |
| [122] Automatic Door Open Assignment            | All doorphone numbers—Disable—Day/Night               |
| [125] Currency Assignment                       | Pound*                                                |
| [126] Voice Mail Number Assignment              | All jacks — Blank                                     |
| [127] Voice Mail Extension Number<br>Assignment | VM-01=265, VM-02=266,<br>VM-03=267, VM-04=268,        |
| [128] Voice Mail Extension Group Assignment     | All voice mail numbers — EXG 1                        |
| [129] Operator Queue                            | Queue: 6, Hurry-Up No.: 3                             |
| [130] Phantom Extension Number Assignment       | All locations — Not Stored                            |
| [131] Hunting Group Assignment                  | All hunting groups — Disable                          |
| [132] Hunting Group Name Assignment             | All hunting groups — Not Stored                       |
| [133] Hunting Overflow                          | All hunting groups — Busy, 0                          |
| [134-135] Hunting Intercept — Day/Night         | All hunting groups – Disable — Day/Night              |
| [137-138] Time Table Assignment — Day/<br>Night | All Hunting Groups — Not Stored                       |
| [139] Time Table                                | All time tables — Blank                               |
| [140] Phantom Extension Name                    | All locations — Not stored                            |
| [141] Off-Hook Monitor                          | Enable                                                |
| [143] CCBS Feature                              | Disable                                               |

| Program                                         | Default                                |
|-------------------------------------------------|----------------------------------------|
| [144] Hunting Group Busy on Busy                | All hunting group — 0                  |
| [145] Second Ringer For Doorphone<br>Assignment | All doorphone numbers—Enable—Day/Night |

# 4 Timer Programming

|               | Program                                 | Default  |
|---------------|-----------------------------------------|----------|
| [200]         | Hold Recall Time                        | 60 s     |
| [201]         | Transfer Recall Time                    | 12 rings |
| [202]         | Call Forwarding — No Answer Time        | 3 rings  |
| [203]         | Intercept Time                          | 12 rings |
| [204]         | Pickup Dial Waiting Time                | 1 s      |
| [205]<br>Time | Extension-to-Outside Line Call Duration | 10 min   |
| [206]<br>Time | Outside-to-Outside Line Call Duration   | 10 min   |
| [207]         | First Digit Time                        | 10 s     |
| [208]         | Inter Digit Time                        | 10 s     |
| [209]         | Automatic Redial Repeat Times           | 4 times  |
| [210]         | Automatic Redial Interval Time          | 120 s    |
| [211]         | Dial Start Time                         | 0 ms     |
| [212]         | Call Duration Count Start Time          | 0 s      |
| [213]         | External Relay Connecting Time          | 5 s      |
| [214]         | Message Waiting Ring Interval Time      | 10 min   |
| [215]         | Ring Off Detection Time                 | 5 s      |
| [217]         | Timed Reminder Alarm Ring Time          | 30 s     |

|               | Program                               | Default |
|---------------|---------------------------------------|---------|
| [218]<br>Time | Doorphone-to-CO Line Call Duration    | 0 s     |
| [220]         | DISA Prolong Time                     | 3 min   |
| [221]<br>Time | DISA Automated Attendant (AA) Wait    | 1 s     |
| [222]         | OGM Recording Time                    | 3 min   |
| [223]         | Built-in Voice Message Recording Time | 5 min   |

# 5 TRS Programming

| Program                                                     | Default                                                    |
|-------------------------------------------------------------|------------------------------------------------------------|
| [301-305] TRS Denied Code Entry for Levels 2<br>through 6   | All locations — Not Stored                                 |
| [306-310] TRS Excepted Code Entry for Levels<br>2 through 6 | All locations — Not Stored                                 |
| [311] Emergency Dial Number Set                             | Location 01 — 999; 02 — 112; 03 through 10 — Not<br>Stored |

# 6 CO Line Programming

| Program                             | Default                   |
|-------------------------------------|---------------------------|
| [400] CO Port Connection Assignment | All CO ports — Connect    |
| [402] Dial Mode Selection           | DTMF                      |
| [403] Pulse Speed Selection         | 10 pps                    |
| [404] DTMF Time                     | 80 ms                     |
| [411] Host PBX Access Codes         | All CO ports — Not Stored |
| [412] Pause Time                    | All CO ports — 3.5 s      |
| [413] Flash Time                    | 96 ms                     |

|                 | Program                                    | Default                                                                         |
|-----------------|--------------------------------------------|---------------------------------------------------------------------------------|
| [414]           | Disconnect Time                            | 2.0 s                                                                           |
| [418]           | Second Ringer Assignment                   | All CO port — Disable                                                           |
| [421]           | CO Port Name                               | All ports — Not stored                                                          |
| [422]           | ISDN Port Type                             | Port 2 — CO<br>Port 3 — Extension                                               |
| [423]           | ISDN Layer 1 Active Mode                   | Port 1, 2 — Permanent<br>Port 3 — Call                                          |
| [424]           | ISDN Configuration                         | Port 1, 2 — Point<br>Port 3 — Multipoint                                        |
| [425]           | ISDN Data Link Mode                        | Port 1, 2 — Permanent<br>Port 3 — Call                                          |
| [426]           | ISDN TEI Mode                              | Port 1, 2 — Fix 0<br>Port 3 — Automatic                                         |
| [427]<br>Numbe  | ISDN Extension Multiple Subscriber         | All ports — Disable                                                             |
| [428]           | ISDN Extension Progress Tone               | All ports — Enable                                                              |
| [452]           | Extension Ringing Assignment               | HND 01, 61, 62: All jacks – Immediate<br>HND 02 through 60: All jacks – Disable |
| [453]           | Other Extension Ringing Assignment         | All handling tables — Not Stored                                                |
| [454]           | ISDN Extension Ringing Assignment          | All handling tables — Not Stored                                                |
| [455]           | Built-in Voice Message for Call Handling   | All handling tables — Disable                                                   |
| [456]           | Call Handling When All Busy                | All handling tables — Recovery                                                  |
| [457]           | Intercept Extension                        | All handling tables — Not Stored                                                |
| [458]<br>Analog | Intelligent Call Handling Table for gue CO | 01                                                                              |
| [460]           | ISDN Call Hold                             | All ports — Disable                                                             |
| [461]           | ISDN Call Transfer                         | All ports — Disable                                                             |
| [462]           | ISDN Conference                            | All ports — Disable                                                             |

#### Default Values

| Program                    | Default             |
|----------------------------|---------------------|
| [463] ISDN Call Forwarding | All ports — Disable |
| [464] ISDN Call Deflection | All ports — Disable |

# 7 COS Programming

| Program                                                                   | Default                       |
|---------------------------------------------------------------------------|-------------------------------|
| [500-501] Toll Restriction Level — Day/Night                              | All COS — Level 1 — Day/Night |
| [502] Extension-to-CO Call Duration Limit                                 | All COS — Disable             |
| [503] Call Transfer to CO Line                                            | All COS — Enable              |
| [504] Call Forwarding to CO Line                                          | All COS — Disable             |
| [505] Executive Busy Override                                             | All COS — Disable             |
| [506] Executive Busy Override Deny                                        | All COS — Enable              |
| [507] Do Not Disturb Override                                             | All COS — Disable             |
| [508] Account Code Entry Mode                                             | All COS – Option              |
| [509-510] Toll Restriction Level for System<br>Speed Dialling – Day/Night | All COS — Level 1 — Day/Night |
| [511] Door Opener Access                                                  | All COS — Enable              |
| [512] External Relay Access                                               | All COS — Enable              |
| [513] Night Service Access                                                | All COS — Enable              |
| [514] Do Not Disturb (DND) for Intelligent Call<br>Handling 1:1 Call      | All COS — Disable             |
| [516] Calling Line Identification Restriction                             | All COS — Disable             |
| [517] Connected Line Identification Restriction                           | All COS — Disable             |
| [518] CFU/CFB/CFNR Assignment                                             | All COS — Disable             |
| [519] Off-Hook Call Announcement (OHCA)                                   | All COS — Enable              |
| [520] Call Forwarding from Hunting Group                                  | All COS — Disable             |

| Program                                    | Default           |
|--------------------------------------------|-------------------|
| [521] Doorphone Call Forwarding to CO Line | All COS — Disable |

# 8 Extension Programming

| Program                                                                           | Default                                           |
|-----------------------------------------------------------------------------------|---------------------------------------------------|
| [600] EXtra Device Port                                                           | All jacks — Enable                                |
| [601] Class of Service                                                            | All jacks-1/2 — COS 1                             |
| [602] Extension Group Assignment                                                  | All jacks-1/2 — Extension group 1: Enable         |
| [605-606] Outgoing Permitted CO Line<br>Assignment — Day/Night                    | All jacks-1/2 — all CO ports — Enable — Day/Night |
| [607-608] Doorphone Ringing Assignment —<br>Day/Night                             | Jack 1-1 —123; Other jacks — Disable— Day/Night   |
| [609] Voice Mail Access Codes                                                     | All jacks — Not Stored                            |
| [610] Department Codes                                                            | All jacks — Not Stored                            |
| [611] Extension Connection Assignment                                             | All jacks — Connect                               |
| [612] Data Line Security                                                          | All jacks — Off                                   |
| [613] ISDN Class of Service                                                       | All ports — COS 1                                 |
| [614] Department Codes of ISDN Port                                               | All ports — Not Stored                            |
| [615-616] Outgoing Permitted CO Line<br>Assignment – Day/Night for ISDN Extension | All ports — all CO lines — Enable — Day/Night     |
| [617] Live Call Screening Recording Mode<br>Assignment                            | All jacks — Stop Record                           |
| [622] Incoming Call Display                                                       | All jacks — Caller                                |
| [623] CLIP/COLP Number Assignment for<br>Extension                                | All jacks — Not Stored                            |
| [624] CLIP/COLP Number Assignment for<br>ISDN Extension                           | All ports — Not Stored                            |

| Program                                                          | Default                                                                                                    |
|------------------------------------------------------------------|----------------------------------------------------------------------------------------------------|
| [625-626] Built-in Voice Message for Extension<br>— Day/Night    | All jacks — BV                                                                                                    |
| [627] Voice Message Resource Assignment                          | Jack 1-1: BV1<br>Jack 2-1: BV1<br>Other jacks: BV2                                                                                                    |
| [628] Built-in Voice Message Access Code<br>through CO Line      | DPT extensions :<br>Jack 1-1 : 0201/Jack 2-1 : 0202/Jack 3-1 : 0203/Jack<br>4-1 : 0204/Jack 5-1 : 0205/Jack 6-1 : 0206 /Jack 7-1 :<br>0207/Jack 8-1 : 0208<br>XDP extensions :<br>Jack 1-2 : 0301/Jack 2-2 : 0302/Jack 3-2 : 0303/Jack<br>4-2 : 0304 |
| [629] Telephone Answering Machine (TAM)<br>Connection Assignment | All jacks — Disable                                                                                                    |
| [630] ISDN Bearer Mode                                           | All jacks — Automatic                                                                                                    |
| [631] CLIP/COLP Number Assignment for<br>ISDN Port               | All ports — Not Stored                                                                                                    |
| [632] Caller ID                                                  | All jacks — Disable                                                                                                    |
| [633] Caller ID Line Access Number                               | Enable                                                                                                    |
| [634] Caller ID Type                                             | During Ring                                                                                                    |
| [635] Caller ID Parameter                                        | Date and Time/Name — Enable                                                                                                    |
| [636] Single Line Telephone Bell Cadence                         | Bell on: 1200 ms/Bell off: 3800 ms                                                                                                    |
| [637] Single Line Telephone Bell Pattern                         | Automatic                                                                                                    |

# 9 LCR Programming

| Program                  | Default                |
|--------------------------|------------------------|
| [7000] LCR Mode          | Off                    |
| [7002] BTL Access Code   | 121                    |
| [7003] Itemised Code Set | All jacks – Not Stored |

| Program                                     | Default                                                                          |
|---------------------------------------------|----------------------------------------------------------------------------------|
| [7004] ISDN Itemised Code Set               | All ports – Not Stored                                                           |
| [7X0Y] LCR Leading Digit Entry for Plan 1-8 | Carrier/Table 1: Location 01 – *****<br>All other locations – Not stored         |
| [7X1Y] LCR Time and Fee for Plan 1-8        | Not stored                                                                       |
| [7X20] LCR Exceptional Code                 | All locations – Not stored                                                       |
| [7X21] LCR Carrier Code                     | Program 7121 (carrier 1) – 131;<br>Other programs (carriers 2-8) – Not stored    |
| [7X22] LCR Carrier Modify Command           | Program 7122 (carrier 1) – CPTAIH;<br>Other programs (carriers 2-8) – Not stored |
| [7X23] LCR CO Port Assignment               | Program 7123 (carrier 1) – 1234<br>Other programs (carriers 2-3) – Not stored    |
| [7X24] LCR Authorisation Code               | All programs – Not stored                                                        |

# 10 Resource Programming

|                 | Program                          | Default                                                                                                    |
|-----------------|----------------------------------|----------------------------------------------------------------------------------------------------|
| [800]<br>Printo |                                  | Outgoing calls — Off; Incoming calls — Off                                                                      |
| [801]           | SMDR Format                      | Page length — 66; Skip perforation — 0; Page width<br>— 80                                                      |
| [802]           | System Data Printout             | Not applicable.                                                                                                 |
| [803]           | Music Source Use                 | Hold: Music (External Music)<br>BGM: Music (External Music)                                                     |
| [804]           | External Pager BGM               | Disable                                                                                                    |
| [805]           | External Pager Confirmation Tone | On                                                                                                    |
| [806]           | RS-232C Parameters               | New line code = CR+LF; Baud rate = 9600; Word<br>length = 8;<br>Parity bit = None; Stop bit length = 1 — Port 1 |
| [809]           | DISA Security Type               | Trunk                                                                                                    |

|               | Program                                | Default                                                             |
|---------------|----------------------------------------|---------------------------------------------------------------------|
| [810]         | DISA Tone Detection                    | Enable                                                              |
| [811]         | DISA User Codes                        | All COS number – 8<br>All user codes – Not stored                   |
| [813]         | Floating Number Assignment             | Pager = 296, Ringer = 298, Hunting Group = Not<br>Stored, DTA = 399 |
| [815]         | DISA Automated Attendant (AA)          | All numbers — Not Stored                                            |
| [820]         | OGM Recording                          | Hand Set (SP-Phone)                                                 |
| [822]<br>Time | Built-in Voice Message Total Recording | 30 min                                                              |
| [895]         | OGM and Voice Message Clear            | Not applicable.                                                     |

# 11 Optional Programming

| Program                             | Default                                              |
|-------------------------------------|------------------------------------------------------|
| [990] System Additional Information | See "Default" shown in the lists.                    |
| [991] COS Additional Information    | Bit 4, 3, 2, 1: All COS – 0000<br>Bit 5: All COS – 1 |

Default Values

# CE

This Equipment complies with the essential requirements of the Directive 1999/5/EC Radio and telecommunications terminal equipment directive.

#### **Copyright:**

This manual is copyrighted by Kyushu Matsushita Electric Co., Ltd. (KME). You may print out this manual solely for internal use with this model. Except above, you may not reproduce this manual in any form, in whole or part, without the prior written consent of KME and its licensee.

 $\circledast$  2000 Kyushu Matsushita Electric Co., Ltd. All Rights Reserved.

#### Panasonic Business Systems U.K.

Panasonic House, Willoughby Road, Bracknell, Berkshire RG12 8FP